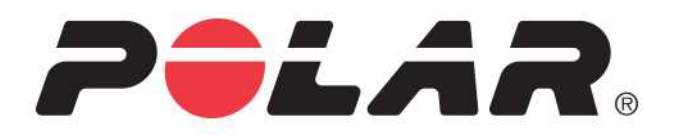

# **POLAR M460**

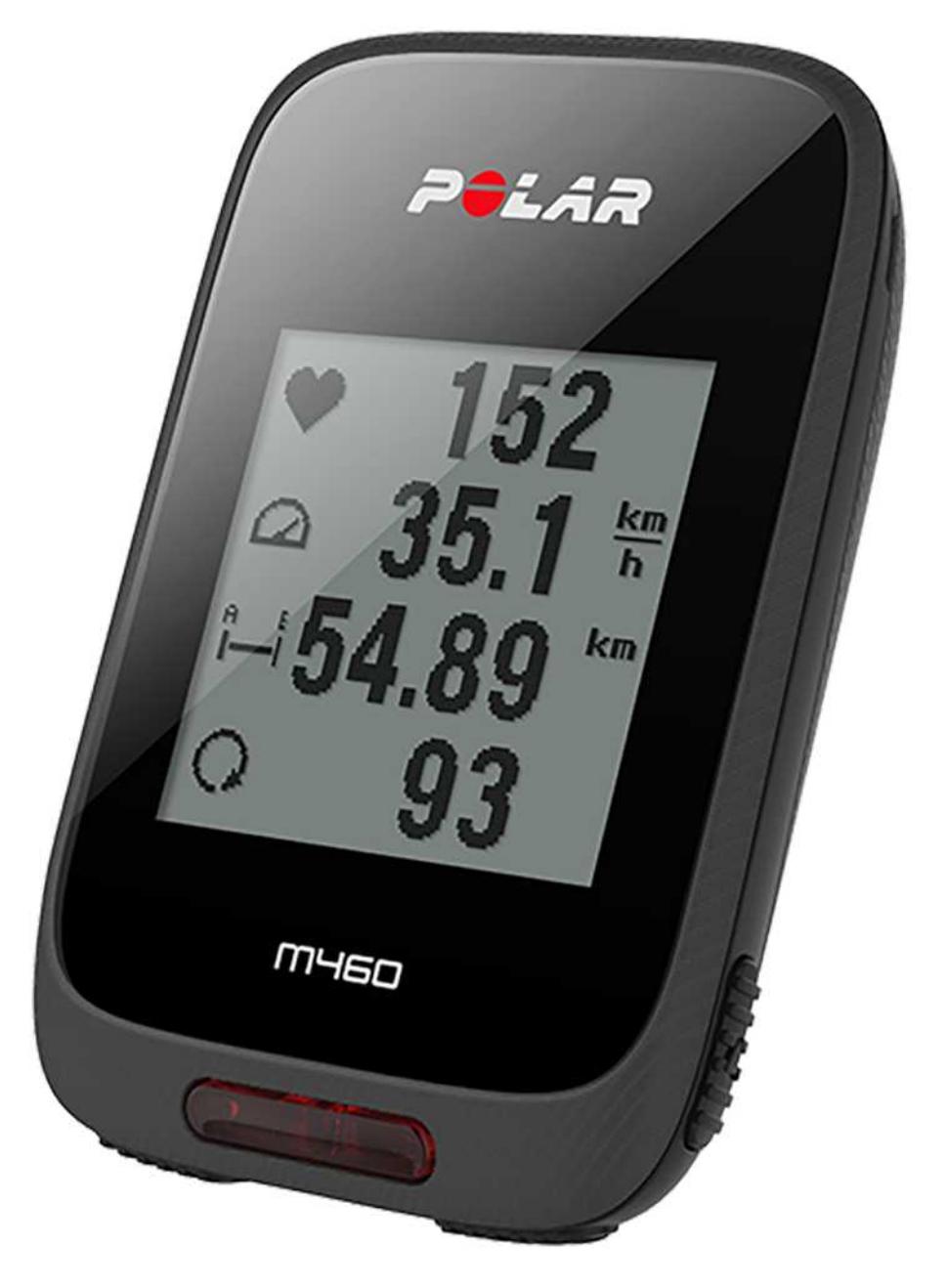

INTRUKCJA OBSŁUGI

## <span id="page-1-0"></span>**SPIS TREŚCI**

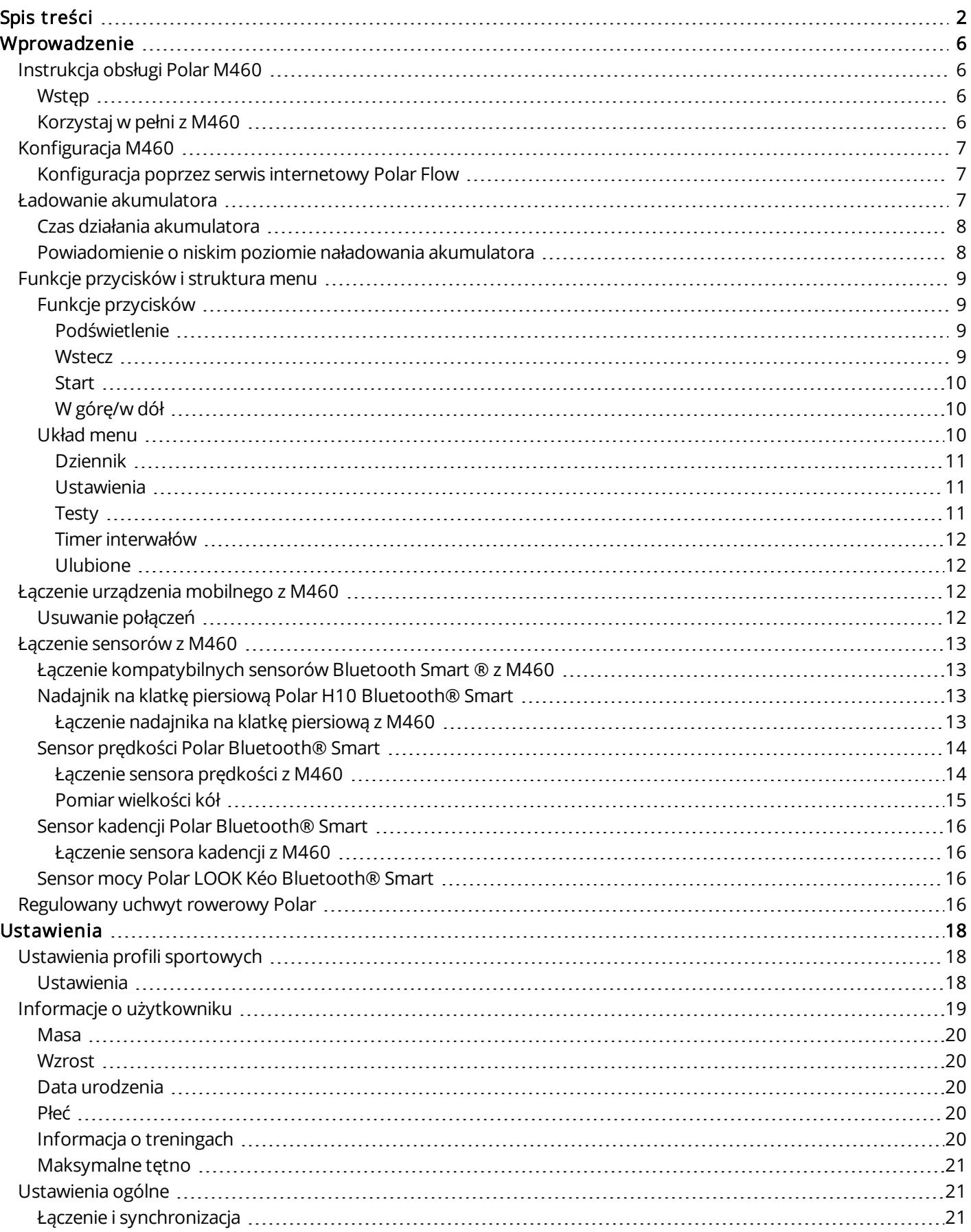

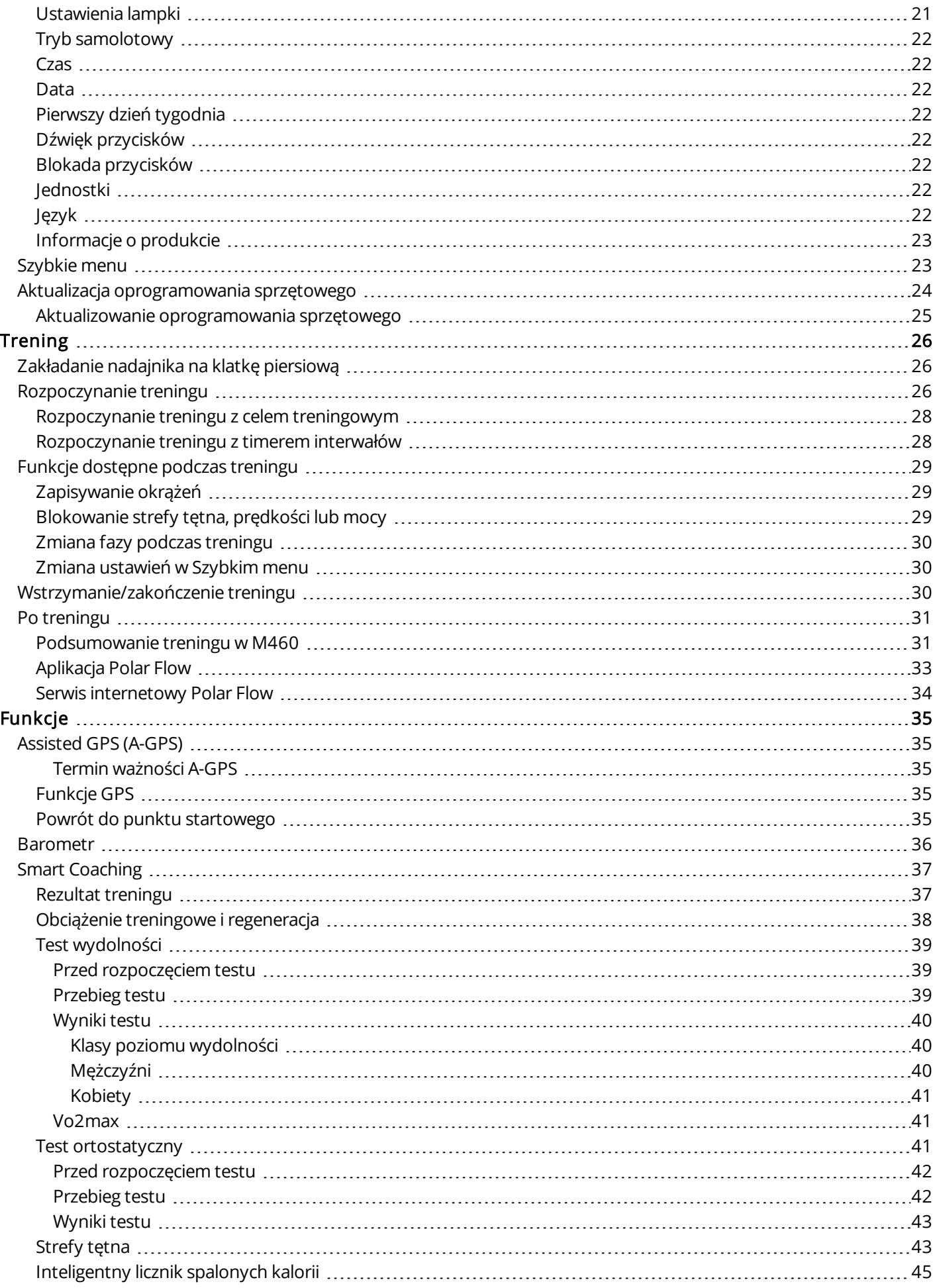

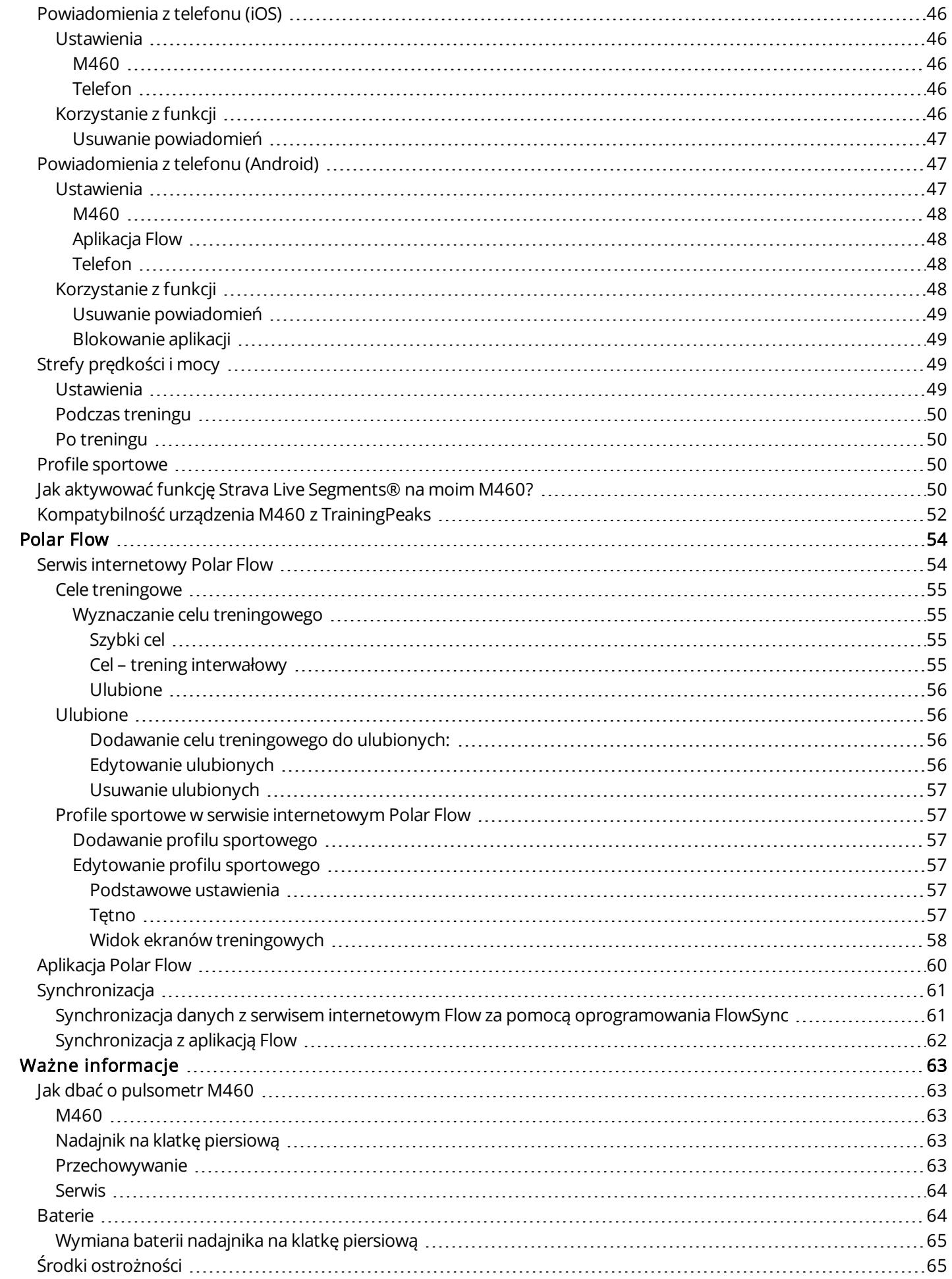

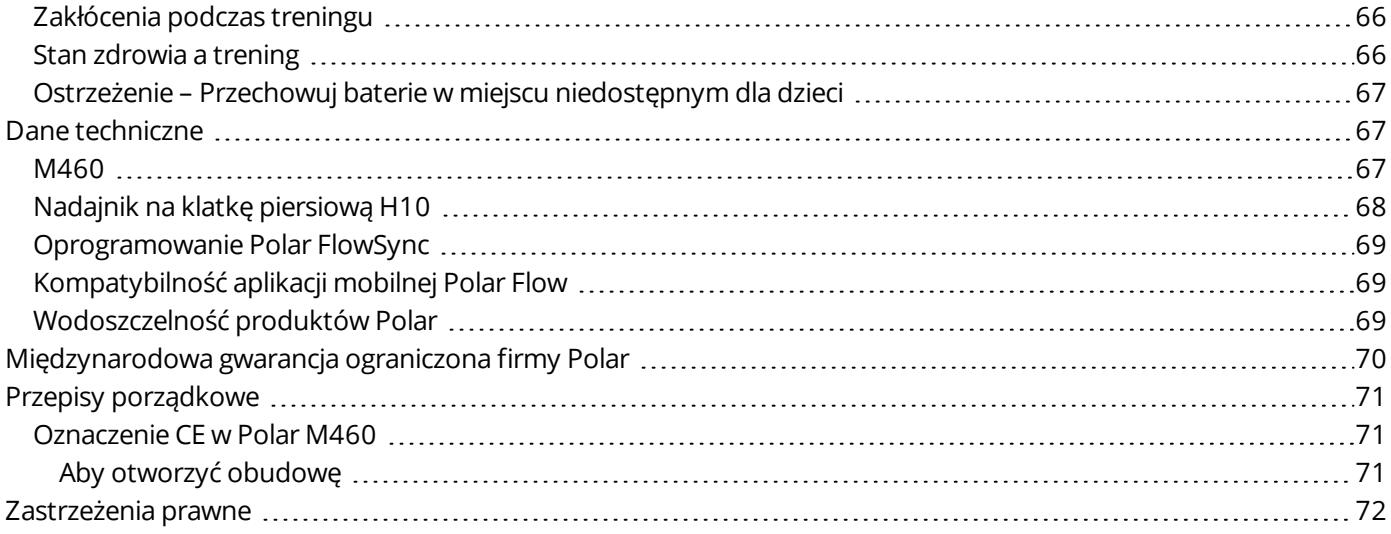

## <span id="page-5-0"></span>**WPROWADZENIE**

#### <span id="page-5-2"></span><span id="page-5-1"></span>**INSTRUKCJA OBSŁUGI POLAR M460 WSTĘP**

Gratulujemy zakupu nowego M460! Uniwersalny komputer rowerowy GPS Polar M460 jest w pełni kompatybilny z kilkoma miernikami mocy Bluetooth, a jazda z Strava Live Segments® jest jeszcze bardziej ekscytująca. M460 jest kompatybilny z platformą do treningów i analizy TrainingPeaks®. Dla Twojego M460 są również dostępne następujące zaawansowane rowerowe mierniki mocy TrainingPeaks: NORMALIZED POWER® (NP®), INTENSITY FACTOR® (IF®) i TRAINING STRESS SCORE® (TSS®).

W połączeniu z nadajnikiem na klatkę piersiową, Polar M460 oferuje szereg wyjątkowych funkcji dotyczących tętna, takich jak test wydolności, test ortostatyczny, obciążenie treningowe i stan regeneracji. Jest bryzgoszczelny (IPX7) a żywotność akumulatora wynosi do 16 godz. treningowych. Dzięki wbudowanemu modułowi GPS i barometrowi, monitoruje Twoją prędkość jazdy, przebyty dystans, wysokość n.p.m. oraz nachylenie. Bez względu na czas i miejsce, Polar M460 pozwala na stałą łączność dzięki powiadomieniom z telefonu. Dba także o Twoje bezpieczeństwo dzięki przedniej diodzie LED. Uzyskaj natychmiastowy podgląd danych treningowych po jego zakończeniu korzystając z aplikacji Flow. Szczegółowo planuj i analizuj swoje treningi za pomocą serwisu internetowego Flow.

Niniejszy podręcznik pomoże Ci zapoznać się z nowym towarzyszem treningów. W celu uzyskania dalszej pomocy odwiedź stronę internetową [support.polar.com/en/M460.](http://support.polar.com/en/M460)

#### <span id="page-5-3"></span>**KORZYSTAJ W PEŁNI Z M460**

Sprawdź aktualny, dokładny pomiar pracy serca wyświetlany na M460 w czasie treningu za pomocą [sensora](#page-12-2) tętna [Polar H10.](#page-12-2) Informacje o Twoim tętnie są wykorzystywane do analizy treningów. Jeśli kupiłeś zestaw niezawierający nadajnika na klatkę piersiową, nie martw się – nadajnik możesz dokupić później.

Przeglądaj przedstawione w przystępnej formie dane z treningu po zakończeniu każdego treningu dzięki [aplikacji](#page-59-0) [mobilnej](#page-59-0) Polar Flow. Aplikacja Flow umożliwia bezprzewodową synchronizację danych treningowych z serwisem internetowym Polar Flow. Aplikację można pobrać z App Store i Google Play.

Oprogramowanie Polar FlowSync umożliwia synchronizację danych pomiędzy M460 a serwisem internetowym Polar Flow za pomocą kabla USB. Odwiedź stronę [flow.polar.com/start,](http://flow.polar.com/start) aby pobrać i zainstalować oprogramowanie Polar FlowSync. Planuj i szczegółowo analizuj swoje treningi – spersonalizuj swoje urządzenie i dowiedz się więcej o wydajności w serwisie [internetowym](#page-53-0) Polar Flow na stronie internetowej [flow.polar.com.](http://flow.polar.com/)

NORMALIZED POWER®, INTENSITY FACTOR® i TRAINING STRESS SCORE® stanowią znaki towarowe TrainingPeaks, LLC i są używane za zgodą. Więcej informacji znajduje się na stronie internetowej [http://www.trainingpeaks.com.](http://www.trainingpeaks.com/)

## <span id="page-6-0"></span>**KONFIGURACJA M460**

Wykonaj konfigurację poprzez serwis internetowy Polar Flow. Możesz wprowadzić informacje o użytkowniku wymagane do opracowania dokładnych danych treningowych. Możesz również wybrać język i pobrać najnowsze oprogramowanie M460. Aby przeprowadzić konfigurację za pomocą serwisu internetowego Flow, potrzebujesz komputera i połączenia z Internetem.

 $\bigoplus$  M460 jest dostarczany w trybie spoczynku. Aktywacja urządzenia następuje po podłączeniu do komputera lub ładowarki USB. Jeśli bateria jest całkowicie rozładowana, wyświetlenie animacji ładowania może potrwać kilka minut.

#### <span id="page-6-1"></span>**KONFIGURACJA POPRZEZ SERWIS INTERNETOWY POLAR FLOW**

- 1. Przejdź do [flow.polar.com/start](http://flow.polar.com/start) i pobierz oprogramowanie Polar FlowSync, które jest wymagane do połączenia M460 z serwisem internetowym Polar Flow.
- 2. Otwórz pakiet instalacyjny i postępuj zgodnie z instrukcjami wyświetlanymi na ekranie.
- 3. Po zakończeniu instalacji oprogramowanie FlowSync uruchamia się automatycznie i informuje o konieczności podłączenia produktu Polar.
- 4. Podłącz M460 do portu USB komputera za pomocą kabla USB. M460 włącza się i zaczyna ładować. Przeprowadź instalację zalecanych sterowników USB.
- 5. W przeglądarce automatycznie otwarta zostanie strona Polar Flow. Utwórz konto Polar lub zaloguj się do posiadanego konta. Wprowadź dokładne informacje o użytkowniku, są one bowiem uwzględniane podczas obliczania ilości spalonych kalorii, a także są wykorzystywane przez inne funkcje Smart Coaching.
- 6. Rozpocznij synchronizację, klikając Gotowe. Ustawienia zapisane w M460 i serwisie zostaną zsynchronizowane. Status FlowSync zmieni się na "zakończono" po zakończeniu synchronizacji.
- 7. Jesteś proszony o aktualizację oprogramowania M460. Kliknij Tak, aby zainstalować najnowszą wersję oprogramowania M460. Zaktualizuj swój M460, aby cieszyć się jego sprawnym działaniem i korzystać z pełnego zestawu funkcji. Potrwa to około 20-30 minut.

## <span id="page-6-2"></span>**ŁADOWANIE AKUMULATORA**

M460 jest wyposażony we wbudowany akumulator. Użyj kabla USB dołączonego do zestawu, aby naładować produkt, podłączając go do portu USB komputera. Akumulator można również naładować, podłączając go do gniazdka ściennego. W przypadku ładowania urządzenia z gniazdka, użyj zasilacza USB (nie jest dołączony do zestawu). W przypadku korzystania z zasilacza AC sprawdź, czy jest on oznaczony do użytku z wyjściami maks. 5 V DC i czy dostarcza przynajmniej 500 mA. Korzystaj wyłącznie z zasilaczy AC posiadających odpowiednie zabezpieczenia (zawierających oznaczenia "LPS" lub "Limited Power Supply" albo posiadających certyfikat UL).

1. Unieś gumową zaślepkę portu USB. Podłącz złącze micro-USB do portu USB urządzenia M460, a drugi koniec kabla do komputera.

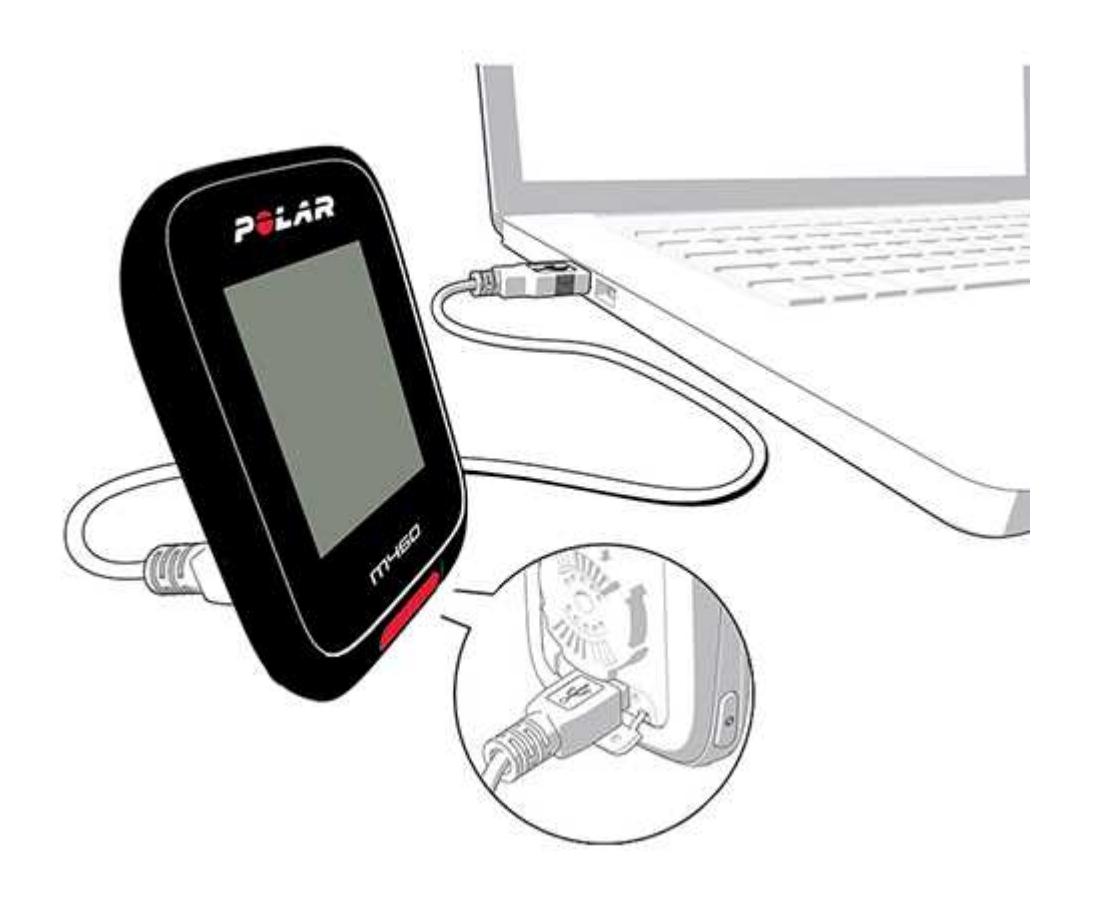

- 2. Wyświetlony zostanie komunikat Ładowanie.
- 3. Po pełnym naładowaniu urządzenia M460 wyświetlony zostanie komunikat Zakończono ładowanie.

Akumulator nie powinien pozostawać całkowicie rozładowany ani w pełni naładowany przez dłuższy czas, ponieważ może to wpłynąć na jego trwałość. Na nieużywany port USB należy nałożyć zaślepkę.

Nie ładować akumulatora, gdy pulsometr M460 jest mokry.

Nie ładuj akumulatora w temperaturze poniżej 0°C/32°F lub powyżej 50°C/122°F. Ładowanie M460 <sup>w</sup> środowisku <sup>o</sup> temperaturze spoza określonego zakresu, zwłaszcza <sup>w</sup> przypadku podwyższonej temperatury, może doprowadzić do trwałego zmniejszenia pojemności baterii.

#### <span id="page-7-0"></span>**CZAS DZIAŁANIA AKUMULATORA**

Czas działania akumulatora wynosi do 16 godzin, jeśli GPS i nadajnik na klatkę piersiową są uruchomione. Czas działania akumulatora jest zależny od wielu czynników, takich jak: temperatura otoczenia, w którym M460 jest używane, wybrane funkcje (np. lampka, która skraca czas działania) i zużycie akumulatora. Czas pracy ulega znacznemu skróceniu w bardzo niskich temperaturach.

#### <span id="page-7-1"></span>**POWIADOMIENIE O NISKIM POZIOMIE NAŁADOWANIA AKUMULATORA**

#### Niski poziom akumulatora. Podłącz do ładowania

Poziom naładowania akumulatora jest niski. Zalecane jest ładowanie M460.

#### Naładuj akumulator przed treningiem

Poziom naładowania baterii jest zbyt niski, aby zarejestrować trening.

Nie można rozpocząć rejestracji nowego treningu do czasu naładowania akumulatora M460.

Gdy wyświetlacz M460 jest pusty, oznacza to, że akumulator wyczerpał się lub urządzenie przeszło w tryb spoczynku. M460 przechodzi w tryb spoczynku automatycznie, gdy wyświetlany jest ekran zegara i przez dziesięć minut nie naciśnięto żadnego przycisku. Aktywacja urządzenia następuje po naciśnięciu jakiegokolwiek przycisku. Jeśli aktywacja urządzenia nie następuje, należy je naładować.

### <span id="page-8-1"></span><span id="page-8-0"></span>**FUNKCJE PRZYCISKÓW I STRUKTURA MENU FUNKCJE PRZYCISKÓW**

Pulsometr M460 posiada pięć przycisków pełniących różne funkcje w zależności od sytuacji, w jakiej są używane. W poniższej tabeli opisano funkcje poszczególnych przycisków w różnych trybach.

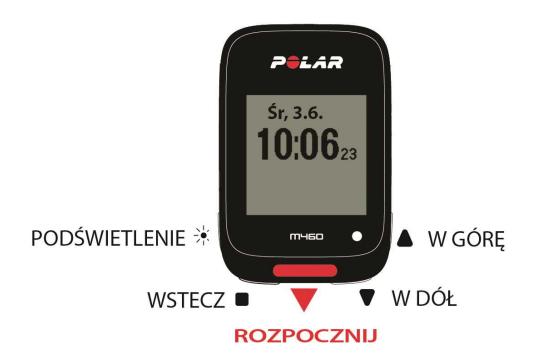

#### <span id="page-8-2"></span>**PODŚWIETLENIE**

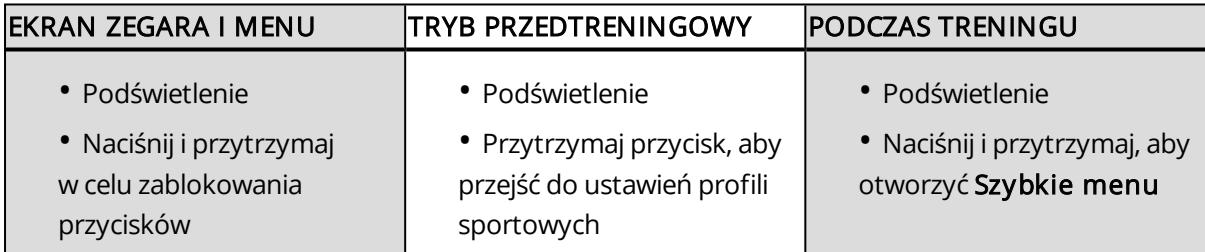

#### <span id="page-8-3"></span>**WSTECZ**

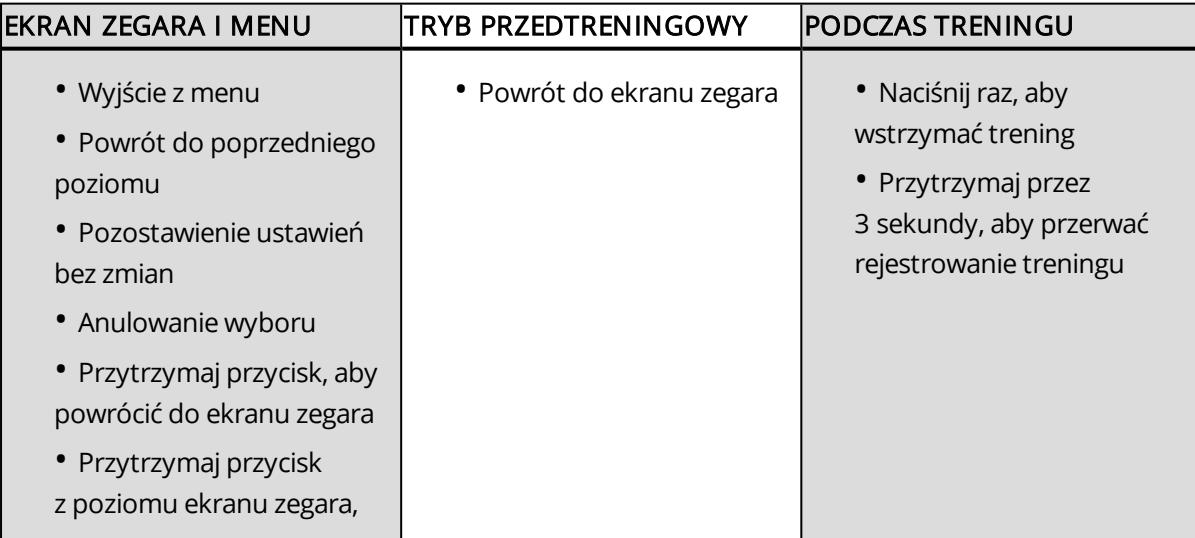

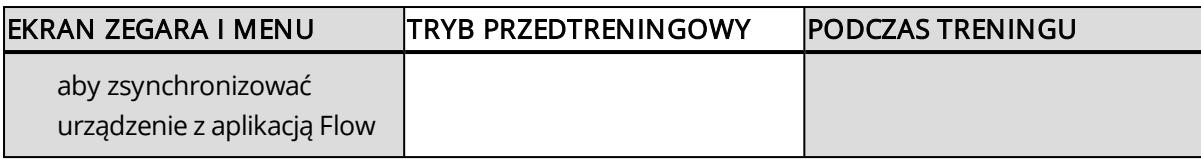

#### <span id="page-9-0"></span>**START**

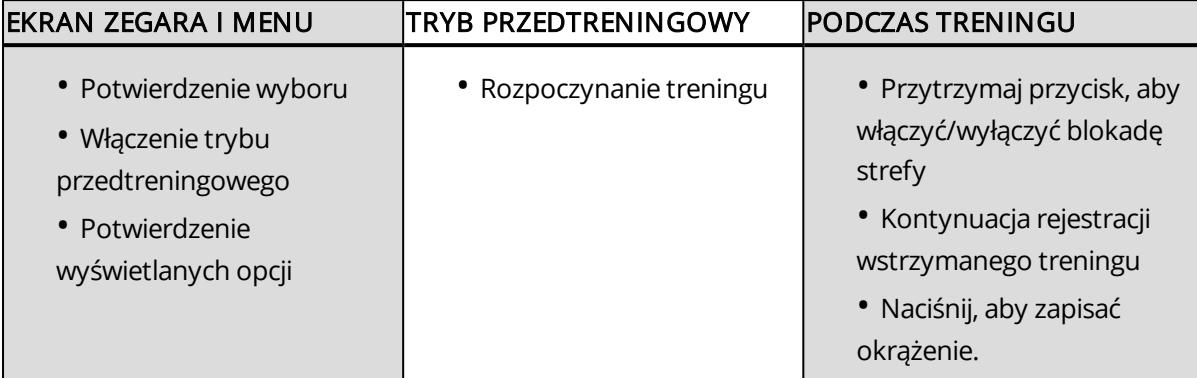

#### <span id="page-9-1"></span>**W GÓRĘ/W DÓŁ**

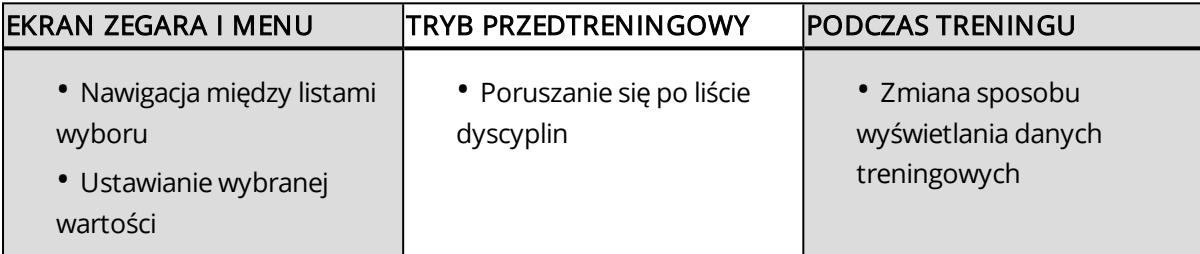

#### <span id="page-9-2"></span>**UKŁAD MENU**

Przyciski W GÓRĘ i W DÓŁ umożliwiają przejście do menu i przewijanie go. Przycisk START umożliwia potwierdzanie, a przycisk WSTECZ – powrót.

W menu znajdują się następujące pozycje:

- Dziennik
- Ustawienia
- Testy
- Timer interwałów
- Ulubione
- Strava Live Segments

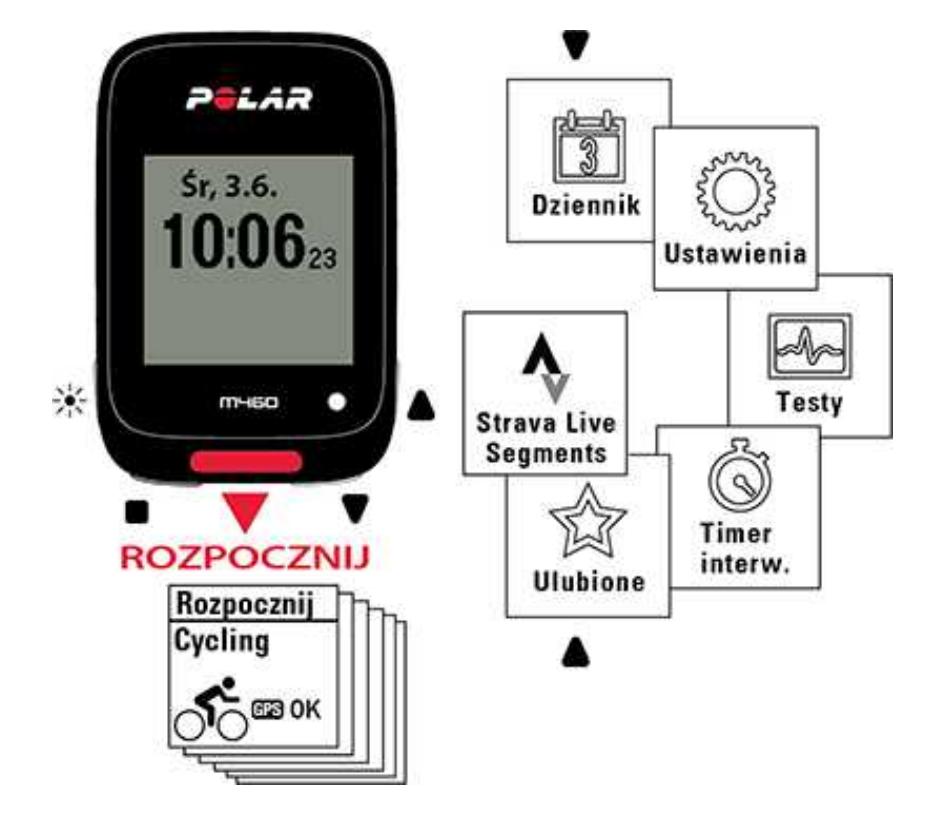

#### <span id="page-10-0"></span>**DZIENNIK**

W menu Dziennik możesz zobaczyć dane z bieżącego tygodnia, ostatnich czterech tygodni i następnych czterech tygodni. Wybierz dzień, aby wyświetlić aktywność i treningi z tego dnia, podsumowanie każdego treningu i wykonane testy. Możesz również przeglądać zaplanowane treningi.

#### <span id="page-10-1"></span>**USTAWIENIA**

W menu Ustawienia znajdują się następujące pozycje:

- Profile sportowe
- Informacje o uży tkowniku
- Ustawienia ogólne
- Ustawienia zegara

<span id="page-10-2"></span>Więcej informacji znajduje się w części [Ustawienia.](#page-17-0)

#### **TESTY**

W menu Testy znajdują się następujące pozycje:

Test ortostatyczny

#### Test wydolności

Więcej informacji znajduje się w części [Funkcje](#page-34-0)

#### <span id="page-11-0"></span>**TIMER INTERWAŁÓW**

Ustaw czas i/lub dystans w oparciu o timery interwałów, aby precyzyjnie wyznaczyć czas treningu właściwego oraz etapy regeneracji podczas treningów interwałowych.

Więcej informacji znajduje się w części [Rozpocznij](#page-25-2) trening.

#### <span id="page-11-1"></span>**ULUBIONE**

W menuUlubione znajdziesz cele treningowe, które zostały zapisane jako ulubione w serwisie internetowym Flow.

<span id="page-11-2"></span>Więcej informacji znajduje się w części [Ulubione.](#page-55-1)

### **ŁĄCZENIE URZĄDZENIA MOBILNEGO Z M460**

Zanim przeprowadzisz proces łączenia z urządzeniem mobilnym, utwórz konto Polar, jeśli jeszcze go nie posiadasz, i pobierz aplikację Flow ze sklepu App Store lub Google Play. Upewnij się również, że oprogramowanie FlowSync zostało pobrane ze strony [flow.polar.com/start](http://flow.polar.com/start) i zainstalowane na komputerze, a także czy M460 został zarejestrowany w serwisie internetowym Flow.

Przed próbą łączenia upewnij się, że funkcja Bluetooth została włączona, a tryb samolotowy nie jest aktywny w Twoim urządzeniu.

Aby przeprowadzić łączenie z urządzeniem mobilnym:

- 1. Używając M460, przejdź do menu Ustawienia > Ustawienia ogólne > Łączenie i synchron. > Łączenie z urządzeniem mobilnym i naciśnij przycisk START.
- 2. Po znalezieniu urządzenia w M460 zostanie wyświetlony komunikat z jego numerem identyfikacyjnym, np. Polar mobile xxxxxxxx.
- 3. Naciśnij START. Pojawi się komunikat Łączenie z urządzeniem, a następnie Łączenie z aplikacją.
- 4. W urządzeniu mobilnym zaakceptuj prośbę połączenia przez Bluetooth i wpisz kod PIN pokazany na M460.
- 5. Po zakończeniu operacji pojawi się komunikat Zakończono łączenie.

lub

- 1. Uruchom aplikację Flow na swoim urządzeniu mobilnym i zaloguj się za pomocą swojego konta Polar.
- 2. Zaczekaj, aż na urządzeniu mobilnym wyświetlony zostanie ekran łączenia (komunikat Szukanie Polar M460).
- 3. W trybie wyświetlania czasu na M460 naciśnij i przytrzymaj przycisk WSTECZ.
- 4. Wyświetlony zostanie komunikat Łączenie z urządzeniem, a następnie Łączenie z aplikacją.
- 5. W urządzeniu mobilnym zaakceptuj prośbę połączenia przez Bluetooth i wpisz kod PIN pokazany na M460.
- 6. Po zakończeniu operacji pojawi się komunikat Zakończono łączenie.

#### <span id="page-11-3"></span>**USUWANIE POŁĄCZEŃ**

Aby usunąć połączony sensor lub urządzenie mobilne:

1. Przejdź do menu Ustawienia > Ustawienia ogólne > Łączenie i synchron. > Połączone urządzenia i naciśnij przycisk START.

- 2. Wybierz urządzenie, które chcesz usunąć z listy i naciśnij przycisk START.
- 3. Pojawi się komunikat Usunąć połączenie?. Wybierz Tak i naciśnij przycisk START.
- <span id="page-12-0"></span>4. Po zakończeniu operacji pojawi się komunikat Usunięto połączenie.

## **ŁĄCZENIE SENSORÓW Z M460**

Popraw jakość treningu i lepiej poznaj swoją wydolność dzięki sensorom Bluetooth® Smart. Zanim zaczniesz korzystać z nadajnika na klatkę piersiową Bluetooth Smart ® lub urządzenia mobilnego (smartfona, tabletu) podczas treningu, musisz przeprowadzić łączenie tego produktu z M460. Proces ten trwa zaledwie kilka sekund i zapewnia, że M460 otrzyma sygnały wyłącznie z Twoich sensorów i urządzeń, a trenowanie w grupie będzie wolne od zakłóceń. Przed zawodami lub wyścigiem upewnij się, że przeprowadziłeś w domu proces łączenia, aby zapobiec powstawaniu zakłóceń spowodowanych przesyłaniem danych.

#### <span id="page-12-1"></span>**ŁĄCZENIE KOMPATYBILNYCH SENSORÓW BLUETOOTH SMART ® Z M460**

Oprócz szeregu sensorów firmy Polar, M460 jest w pełni kompatybilny z miernikami mocy Bluetooth innych producentów. Zobacz listę kompatybilności na stronie [support.polar.com](http://support.polar.com/en/support/which-third-party-power-sensors-are-compatible-with-polar-m460). Upewnij się, że na pulsometrze M460 i na sensorze mocy innego producenta zainstalowana jest najnowsza wersja oprogramowania sprzętowego. Aby skalibrować sensor mocy, postępuj zgodnie z instrukcjami podanymi przez producenta.

#### <span id="page-12-2"></span>**NADAJNIK NA KLATKĘ PIERSIOWĄ POLAR H10 BLUETOOTH® SMART**

Nadajnik na klatkę piersiową składa się z wygodnego paska i kostki. Wykrywa Twoje tętno i przesyła dane do M460 w czasie rzeczywistym.

Dzięki danym o tętnie sprawdzisz swój aktualny stan kondycji oraz dowiesz się, jak Twój organizm reaguje na wysiłek. Mimo że istnieje wiele subiektywnych odczuć związanych z reakcją organizmu na wykonywane ćwiczenia (zauważalne zmęczenie, tempo oddychania, odczucia fizyczne), żadne z nich nie jest tak wiarygodne jak pomiar tętna. Ponieważ mają na niego wpływ zarówno czynniki zewnętrzne, jak i wewnętrzne, daje on obiektywny i wiarygodny obraz stanu fizycznego.

#### <span id="page-12-3"></span>**ŁĄCZENIE NADAJNIKA NA KLATKĘ PIERSIOWĄ Z M460**

Załóż nadajnik na klatkę piersiową zgodnie z instrukcją w części [Zakładanie](#page-25-0) nadajnika na klatkę piersiową. Łączenie nadajnika na klatkę piersiową z M460 można przeprowadzić na dwa sposoby:

- 1. Przejdź do menu Ustawienia ogólne > Łączenie i synchron. > Łączenie z innym urządzeniem i naciśnij przycisk START.
- 2. M460 rozpocznie wyszukiwanie nadajnika na klatkę piersiową.
- 3. Po znalezieniu nadajnika na klatkę piersiową zostanie wyświetlony komunikat z numerem identyfikacyjnym urządzenia, np. Połącz Polar H10 xxxxxxxx. Wybierz nadajnik, który chcesz połączyć.
- 4. Naciśnij przycisk START. Wyświetlony zostanie komunikat Łączenie.
- 5. Po zakończeniu operacji pojawi się komunikat Zakończono łączenie.

lub

- 1. Z poziomu ekranu zegara naciśnij przycisk START, aby włączyć tryb przedtreningowy.
- 2. Po wyświetleniu komunikatu zbliż M460 do nadajnika, aby połączyć przyłóż urządzenie do nadajnika na klatkę piersiową i zaczekaj, aż zostanie wyszukane.
- 3. M460 wyświetli listę znalezionych nadajników na klatkę piersiową. Pojawi się numer identyfikacyjny nadajnika na klatkę piersiową, np. Połącz Polar H10 xxxxxxxx. Wybierz nadajnik na klatkę piersiową, który ma zostać połączony, po czym wybierz Tak.
- 4. Po zakończeniu operacji pojawi się komunikat Zakończono łączenie.

#### <span id="page-13-0"></span>**SENSOR PRĘDKOŚCI POLAR BLUETOOTH® SMART**

Na prędkość jazdy na rowerze może wpływać wiele czynników. Wydolność jest oczywiście jednym z nich, ale warunki pogodowe i zmienne nachylenie gruntu również są istotne. Aerodynamiczny sensor prędkości to najbardziej zaawansowane rozwiązanie pozwalające określić, w jaki sposób te czynniki wpływają na Twoją prędkość.

- Mierzy bieżącą, średnią i maksymalną prędkość
- Umożliwia śledzenie średniej prędkości, co pozwala zauważyć poprawę wydajności
- Lekki, wytrzymały i łatwy do zamontowania

#### <span id="page-13-1"></span>**ŁĄCZENIE SENSORA PRĘDKOŚCI Z M460**

Sprawdź, czy sensor prędkości został prawidłowo zainstalowany. Więcej informacji dotyczących instalacji sensora prędkości znajduje się w podręczniku użytkownika sensora prędkości.

Łączenie sensora prędkości z M460 można przeprowadzić na dwa sposoby:

- 1. Przejdź do menu Ustawienia ogólne > Łączenie i synchron. > Łączenie z innym urządzeniem i naciśnij przycisk START.
- 2. M460 rozpocznie wyszukiwanie sensora prędkości. Aby aktywować sensor, obróć kilkakrotnie kołem. Migająca na czerwono kontrolka sensora wskazuje, że sensor został aktywowany.
- 3. Po znalezieniu sensora prędkości wyświetlony zostanie komunikat Polar SPD xxxxxxxx.
- 4. Naciśnij przycisk START. Wyświetlony zostanie komunikat Łączenie.
- 5. Po zakończeniu operacji pojawi się komunikat Zakończono łączenie.
- 6. Zostanie wyświetlony komunikat Sensor połączony z: wybierz Rower 1, Rower 2 lub Rower 3. Potwierdź przyciskiem START.
- 7. Wyświetlony zostanie komunikat Ustaw obwód koła. Wprowadź odpowiednią wartość i naciśnij przycisk START.

Pierwszy połączony sensor rowerowy zostanie przypisany do Roweru 1.

#### lub

- 1. Z poziomu ekranu zegara naciśnij przycisk START, aby włączyć tryb przedtreningowy.
- 2. M460 rozpocznie wyszukiwanie sensora prędkości. Aby aktywować sensor, obróć kilkakrotnie kołem. Migająca na czerwono kontrolka sensora wskazuje, że sensor został aktywowany.
- 3. Wyświetlony zostanie komunikat z numerem identyfikacyjnym urządzenia Połącz Polar SPD xxxxxxxx. Wybierz Tak.
- 4. Po zakończeniu operacji pojawi się komunikat Zakończono łączenie.
- 5. Zostanie wyświetlony komunikat Sensor połączony z: wybierz Rower 1, Rower 2 lub Rower 3. Potwierdź przyciskiem START.
- 6. Wyświetlony zostanie komunikat Ustaw obwód koła. Wprowadź odpowiednią wartość i naciśnij przycisk START.

#### <span id="page-14-0"></span>**POMIAR WIELKOŚCI KÓŁ**

Ustawienie wielkości koła jest niezbędne do prawidłowego wskazywania informacji dotyczących jazdy na rowerze. Wielkość kół w rowerze można określić na dwa sposoby:

#### Sposób 1

Sprawdź średnicę koła podaną w calach lub numer ETRTO nadrukowany na kole. Odczytaną wartość dopasuj do wartości w milimetrach podanej w prawej kolumnie tabeli.

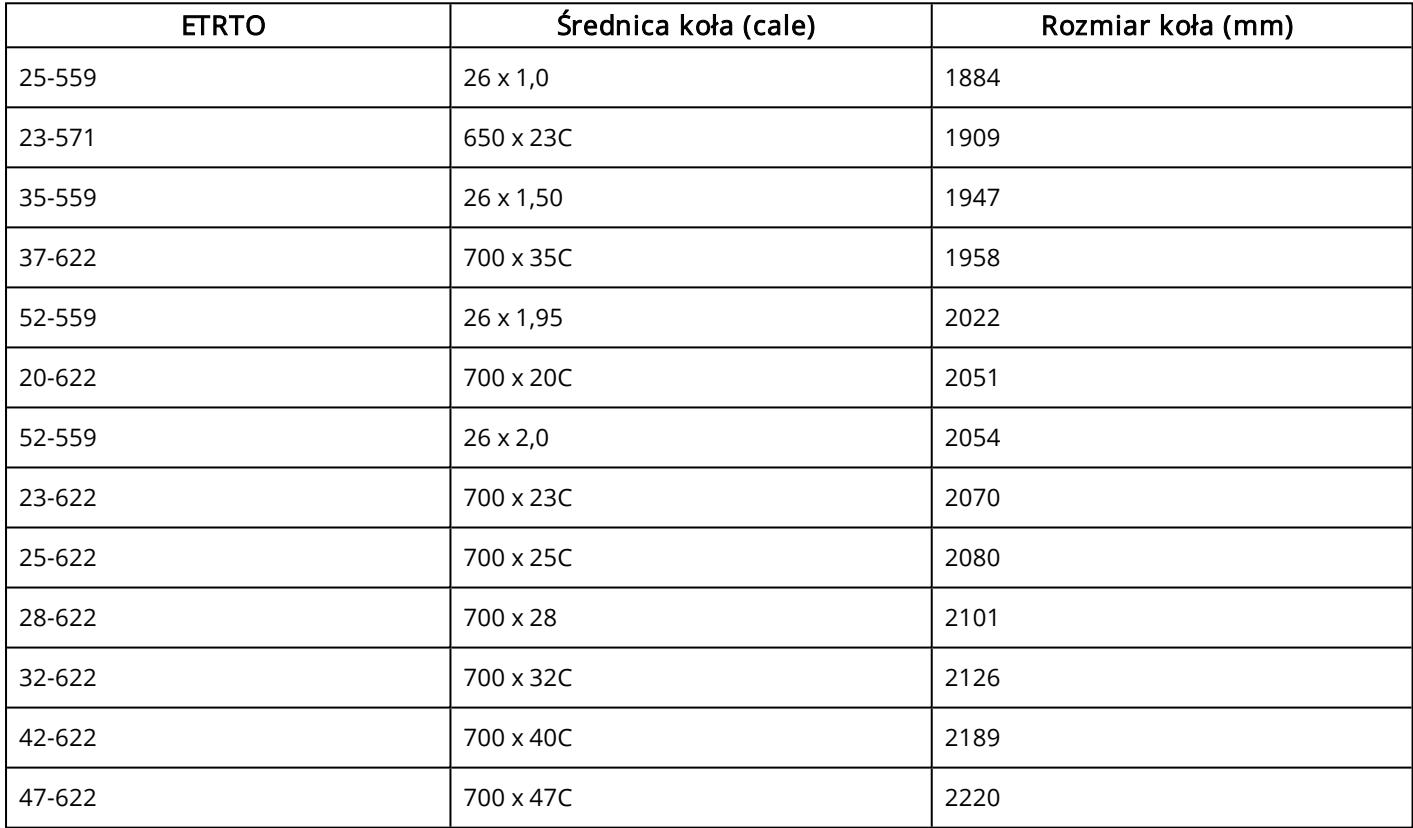

Podane w tabeli wielkości są jedynie orientacyjne, ponieważ rzeczywista wielkość koła zależy od jego typu oraz ciśnienia powietrza w oponach.

#### Sposób 2

- Zmierz koło ręcznie, aby uzyskać jak najbardziej dokładny wynik.
- Ustaw koło w taki sposób, aby wentyl wskazywał miejsce styku koła z podłożem. Narysuj linię na ziemi, aby oznaczyć to miejsce. Przesuń rower do przodu po płaskiej powierzchni, tak aby koło wykonało pełny obrót. Opona powinna być ustawiona prostopadle do podłoża. Narysuj drugą linię w miejscu, w którym znajduje się wentyl.

Zmierz odległość pomiędzy tymi dwoma liniami.

<span id="page-15-0"></span>• Odejmij 4 mm (uwzględnienie obciążenia roweru). Uzyskany wynik to obwód koła.

#### **SENSOR KADENCJI POLAR BLUETOOTH® SMART**

Nasz zaawansowany bezprzewodowy sensor kadencji to najbardziej praktyczny sposób mierzenia Twoich wyników podczas jazdy na rowerze. Sensor mierzy aktualną, średnią i maksymalną kadencję pedałowania wyrażoną w obrotach korby na minutę, dzięki czemu możesz porównywać swoją technikę jazdy podczas kolejnych treningów.

- Pomaga poprawić technikę jazdy i określić optymalną kadencję.
- Rejestrowane bez zakłóceń dane dotyczące kadencji pozwalają ocenić indywidualną wydajność.
- Aerodynamiczny i lekki

#### <span id="page-15-1"></span>**ŁĄCZENIE SENSORA KADENCJI Z M460**

Sprawdź, czy sensor kadencji został prawidłowo zamontowany. Więcej informacji dotyczących montażu sensora kadencji znajduje się w podręczniku użytkownika sensora kadencji.

Łączenie sensora kadencji z M460 można przeprowadzić na dwa sposoby:

- 1. Przejdź do menu Ustawienia ogólne > Łączenie i synchron. > Łączenie z innym urządzeniem i naciśnij przycisk START.
- 2. M460 rozpocznie wyszukiwanie sensora kadencji. Aby aktywować sensor, obróć kilkakrotnie korbą. Migająca na czerwono kontrolka sensora wskazuje, że sensor został aktywowany.
- 3. Po znalezieniu sensora wyświetlony zostanie komunikat Polar CAD xxxxxxxx.
- 4. Naciśnij przycisk START. Wyświetlony zostanie komunikat Łączenie.
- 5. Po zakończeniu operacji pojawi się komunikat Zakończono łączenie.
- 6. Zostanie wyświetlony komunikat Sensor połączony z: wybierz Rower 1, Rower 2 lub Rower 3. Potwierdź przyciskiem START.

Pierwszy połączony sensor rowerowy zostanie przypisany do Roweru 1.

lub

- 1. Z poziomu ekranu zegara naciśnij przycisk START, aby włączyć tryb przedtreningowy.
- 2. M460 rozpocznie wyszukiwanie sensora kadencji. Aby aktywować sensor, obróć kilkakrotnie korbą. Migająca na czerwono kontrolka sensora wskazuje, że sensor został aktywowany.
- 3. Wyświetlony zostanie komunikat z numerem identyfikacyjnym urządzenia Połącz Polar CAD xxxxxxxx. Wybierz Tak.
- 4. Po zakończeniu operacji pojawi się komunikat Zakończono łączenie.
- 5. Zostanie wyświetlony komunikat Sensor połączony z: wybierz Rower 1, Rower 2 lub Rower 3. Potwierdź przyciskiem START.

### <span id="page-15-3"></span><span id="page-15-2"></span>**SENSOR MOCY POLAR LOOK KÉO BLUETOOTH® SMART REGULOWANY UCHWYT ROWEROWY POLAR**

Możesz zamontować regulowany uchwyt rowerowy Polar na mostku albo po lewej lub prawej stronie kierownicy.

- 1. Połóż gumową podkładkę na mostku/kierownicy.
- 2. Ustaw uchwyt rowerowy względem podkładki w taki sposób, aby logo POLAR znalazło się w jednej linii z kierownicą.
- 3. Dobrze zaciśnij uchwyt na mostku/kierownicy za pomocą gumki O-ring.

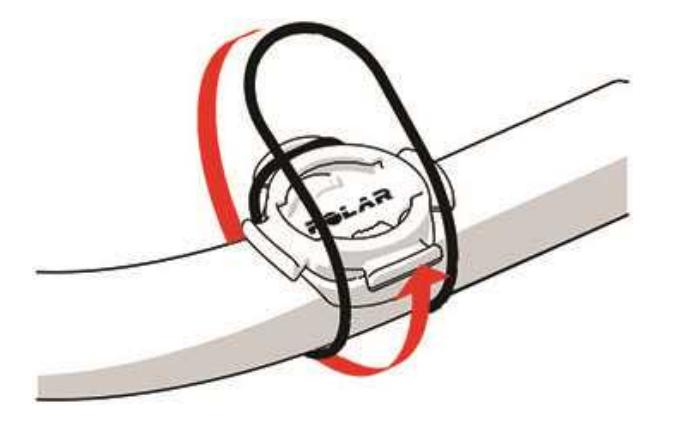

4. Odpowiednio ustaw wypustki z tyłu pulsometru M460 względem wgłębienia na uchwycie i obróć je w prawo, aby przymocować M460.

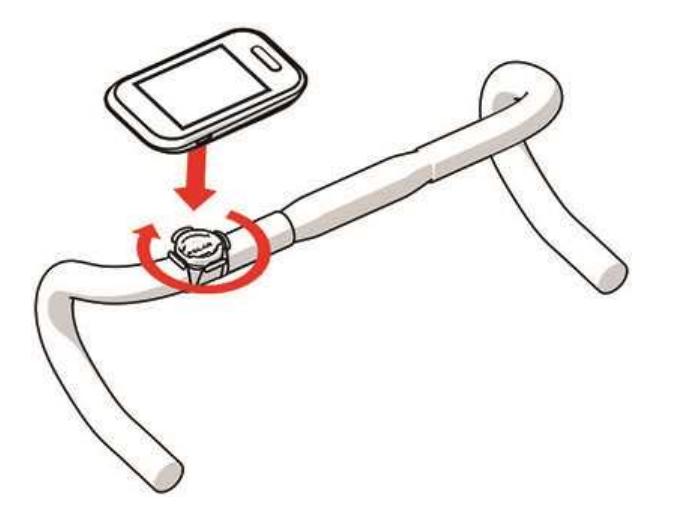

Aby działanie GPS było optymalne, zwróć uwagę, aby wyświetlacz był skierowany ku górze.

## <span id="page-17-0"></span>**USTAWIENIA**

## <span id="page-17-1"></span>**USTAWIENIA PROFILI SPORTOWYCH**

Dopasuj ustawienia profili sportowych do swoich potrzeb. Aby edytować ustawienia profili sportowych w M460, przejdź do menu Ustawienia > Profile sportowe. Podczas uprawiania danego sportu możesz np. włączyć/wyłączyć funkcję GPS.

Więcej opcji ustawień jest dostępnych w serwisie internetowym Flow. Więcej informacji znajduje się w części [Profile](#page-56-1) [sportowe](#page-56-1) w serwisie Flow.

W trybie przedtreningowym masz do dyspozycji sześć domyślnych profili sportowych. Dzięki serwisowi Flow możesz dodać nowe dyscypliny sportowe do listy i zsynchronizować je z M460. W urządzeniu M460 można jednocześnie zapisać 20 dyscyplin. Liczba profili sportowych w serwisie Flow jest nieograniczona.

Domyślnie, w menu Profile sportowe są zapisane następujące profile:

- Kolarstwo
- Kolarstwo szosowe
- Rower stacjonarny
- Kolarstwo górskie
- Tr. na zewnątrz
- Tr. w budynku

Jeżeli edytowałeś profile sportowe <sup>w</sup> serwisie Flow i zsynchronizowałeś je z M460 przed rozpoczęciem pierwszego treningu, lista profili sportowych będzie zawierała zmodyfikowane profile.

#### <span id="page-17-2"></span>**USTAWIENIA**

Aby wyświetlić lub zmienić ustawienia profili sportowych, przejdź do menu Ustawienia > Profile sportowe i wybierz profil, który chcesz edytować. Dostęp do ustawień profili sportowych jest również możliwy w trybie przedtreningowym po naciśnięciu i przytrzymaniu przycisku PODŚWIETLENIE.

• Dźwięki podczas treningu: wybierz Wyłączone, Ciche, Głośne lub Bardzo głośne.

• Ustawienia tętna: Podgląd tętna: wybierz Uderzenia na minutę (bpm) lub % tętna maks.. Sprawdź limity strefy tętna: funkcja umożliwia sprawdzenie limitów dla poszczególnych stref tętna. Tętno widoczne na innych urz.: wybierz Włączone lub Wyłączone. Po wybraniu opcji Włączone inne kompatybilne urządzenia (np. sprzęt sportowy) będą mogły wykrywać Twoje tętno.

• Ustawienia mocy roweru: Wyświetlanie mocy: Wybierz sposób wyświetlania mocy (Waty (W), Waty /kg (W/kg) lub % FTP). Moc, średnia z wybranego okresu: ustaw częstotliwość zapisywania. Wybierz 1, 3, 5, 10, 15, 30 lub 60 sekund. Ustaw wartość FTP: wprowadź swoją wartość FTP (wartość progowa mocy). Wybierz wartość z zakresu od 60 do 600 watów. Sprawdź limity stref mocy: sprawdź limity swoich stref mocy.

• Rejestrowanie danych GPS: wybierz Wyłączone lub Włączone.

• Kalibruj sensor mocy: Kalibracja sensora mocy jest dostępna tylko po wybraniu menu ustawień profili sportowych w trybie przedtreningowym i połączeniu sensora. Więcej informacji na temat kalibracji znajduje się w części Sensor mocy Polar LOOK Kéo Bluetooth® Smart

• Ustawienia roweru: Wielkość koła: ustaw wielkość koła w milimetrach. Więcej informacji znajduje się w części Pomiar wielkości kół. Długość korby: wprowadź długość korby w milimetrach. Wykorzystane sensory: wyświetla wszystkie sensory przypisane do roweru.

• Kalibruj wys. n.p.m.: ustaw prawidłową wysokość n.p.m. Jeśli znasz wysokość n.p.m., na której znajdujesz się w danej chwili, zalecane jest przeprowadzenie kalibracji ręcznej.

 $\bigoplus$  Kalibracja pomiaru wysokości jest dostępna tylko po wybraniu menu ustawień profili sportowych w trybie przedtreningowym lub treningowym.

• Ust. prędkości: Podgląd prędkości: wybierz km/h (kilometry na godzinę) lub min/km(minuty na kilometr). Jeśli wybrano jednostki imperialne, wybierz mph (mile na godzinę) lub min/mi (minuty na milę). Sprawdź limity stref prędkości: funkcja umożliwia sprawdzenie limitów dla poszczególnych stref prędkości.

• Ust. pauzy autom.: Automatyczna pauza: wybierz Włączone lub Wyłączone. Po ustawieniu opcji Automatyczna pauza jako Włączona trening zostanie automatycznie wstrzymany, jeśli się zatrzymasz. Prędkość aktywacji: wybierz prędkość, przy której rejestrowanie treningu jest wstrzymywane.

• Automat. okrąż.: wybierz Wyłączone, Dystans okrąż. lub Czas okrążenia. Po wybraniu opcji Dystans okrąż. ustaw dystans, po którym zapisywane będzie kolejne okrążenie. Po wybraniu opcji Czas okrążenia ustaw czas, po którym zapisywane będzie kolejne okrążenie.

Aby opcje automatycznej pauzy lub automatycznego wykrywania okrążeń na podstawie dystansu były dostępne, musisz korzystać z funkcji GPS lub sensora prędkości Polar Bluetooth® Smart.

Pamiętaj, że w szeregu profili sportów halowych, grupowych i drużynowych ustawienie Tętno widoczne dla innych urządzeń jest domyślnie włączone. Oznacza to, że kompatybilne urządzenia wykorzystujące technologię bezprzewodową Bluetooth Smart, np. sprzęt sportowy, będą mogły wykrywać Twoje tętno. Możesz sprawdzić, które profile sportowe posiadają domyślnie włączoną funkcję transmisji Bluetooth z poziomu listy profili [sportowych](https://support.polar.com/en/polar-flow-sport-profiles) Polar. Transmisję Bluetooth możesz włączyć lub wyłączyć w ustawieniach profili sportowych.

## <span id="page-18-0"></span>**INFORMACJE O UŻYTKOWNIKU**

Aby wyświetlić i zmienić informacje o użytkowniku, wybierz Ustawienia > Informacje o użytkowniku. Wprowadzenie dokładnych danych jest niezwykle istotne, szczególnie tych dotyczących masy ciała, wzrostu, daty urodzenia i płci, ponieważ mają one wpływ na dokładność pomiarów, m.in. granicznych wartości tętna oraz liczby spalanych kalorii.

W menu Informacje o użytkowniku znajdują się następujące pozycje:

- Masa
- Wzrost
- Data urodzenia
- Płeć
- Informacja o treningach
- Maksymalne tętno

#### <span id="page-19-0"></span>**MASA**

<span id="page-19-1"></span>Podaj swoją masę w kilogramach (kg) lub funtach (lb).

#### **WZROST**

<span id="page-19-2"></span>Podaj swój wzrost w centymetrach (układ metryczny) lub w stopach i calach (układ imperialny).

#### **DATA URODZENIA**

Podaj swoją datę urodzenia. Format wprowadzanej daty zależy od wybranego formatu czasu (24-godzinny: dzień – miesiąc – rok/12-godzinny: miesiąc – dzień – rok).

#### <span id="page-19-3"></span>**PŁEĆ**

<span id="page-19-4"></span>Wybierz Mężczyzna lub Kobieta.

#### **INFORMACJA O TRENINGACH**

Informacje na temat treningów stanowią ocenę poziomu Twojej długotrwałej aktywności fizycznej. Wybierz opcję, która najlepiej opisuje Twoją aktywność fizyczną oraz intensywność treningów z ostatnich trzech miesięcy.

• Okazjonalne (0–1 godz./tydz.): nie trenujesz regularnie ani nie uprawiasz sportów rekreacyjnych, np. spacerujesz jedynie dla przyjemności, a intensywny trening przeprowadzasz tylko sporadycznie.

• Regularne (1–3 godz./tydz.): jeżeli regularnie uprawiasz sporty rekreacyjne, np. biegasz 5–10 km (3–6 mil) tygodniowo lub 1–3 godziny w tygodniu przeznaczasz na trening o podobnej intensywności lub też Twoja praca wymaga niewielkiej aktywności fizycznej.

• Częste (3–5 godz./tydz.): intensywnie trenujesz przynajmniej trzy razy w tygodniu, np. biegasz 20–50 km (12– 31 mil) tygodniowo lub 3–5 godzin w tygodniu przeznaczasz na trening o podobnej intensywności.

• Intensywne (5–8 godz./tydz.): bardzo intensywnie ćwiczysz przynajmniej 5 razy w tygodniu i od czasu do czasu bierzesz udział w dużych imprezach sportowych.

• Półprofesjonalne (8–12 g./tydz.): bardzo intensywnie ćwiczysz praktycznie codziennie i przygotowujesz się do zawodów sportowych.

• Profesjonalne (>12 g./tydz.): jesteś zawodowym sportowcem. Bardzo intensywnie ćwiczysz, aby zwiększyć swoją wydolność i przygotować formę na zawody sportowe.

#### <span id="page-20-0"></span>**MAKSYMALNE TĘTNO**

Podaj maksymalne tętno, jeśli je znasz. Przy pierwszym ustawianiu wartości domyślnie wyświetlane jest przewidywane tętno maksymalne wyliczone w oparciu o wiek (220 - wiek).

Wartość HR<sub>max</sub> pomaga określić wydatek energetyczny. HR<sub>max</sub> jest najwyższą liczbą uderzeń serca w ciągu minuty (bpm) osiąganą podczas maksymalnego wysiłku fizycznego. Najbardziej dokładną metodą określania HR<sub>max</sub> jest przeprowadzenie próby wytrzymałościowej pod okiem lekarza. Wartość HR<sub>max</sub> ma również kluczowe znaczenie podczas określania intensywności treningu. Jest wartością indywidualną, zależną od wieku oraz czynników dziedzicznych.

## <span id="page-20-1"></span>**USTAWIENIA OGÓLNE**

Aby wyświetlić i zmienić ustawienia ogólne, wybierz Ustawienia > Ustawienia ogólne

W menu Ustawienia ogólne znajdują się następujące pozycje:

- Łączenie i synchron.
- Ustawienia lampki
- Tryb samolotowy
- Czas
- Data
- Pierwszy dzień tygodnia
- Dźwięk przycisków
- Blokada przycisków
- Jednostki
- Język
- Informacje o produkcie

#### <span id="page-20-2"></span>**ŁĄCZENIE I SYNCHRONIZACJA**

- Połącz i synchronizuj urz. mobilne: Łączenie urządzeń mobilnych z M460.
- Łączenie z innym urządzeniem: Łączenie nadajników na klatkę piersiową i sensorów rowerowych z M460.
- Połączone urządzenia: Przeglądanie wszystkich urządzeń połączonych z M460.

• Synchronizuj dane: Synchronizowanie danych z aplikacją Flow. Opcja Synchronizuj dane staje się dostępna po połączeniu M460 z urządzeniem mobilnym.

#### <span id="page-20-3"></span>**USTAWIENIA LAMPKI**

- Lampka: Wybierz Ręczne włączanie lampy przedniej lub Automatyczne włączanie lampy przedniej
	- Ręczne wł. lampki: Ręczne uruchamianie lampki poprzez Szybkie menu.
	- Automatyczne wł. lampki: M460 włącza i wyłącza lampkę w zależności od ilości światła.
- Tryb pracy: Wybierz Ciemno, Zmierzch lub Jasno.
- Szybkość migania: Wybierz Miganie wył., Wolne, Szybkie lub Bardzo szybkie.

#### <span id="page-21-0"></span>**TRYB SAMOLOTOWY**

#### Wybierz Włączony lub Wyłączony

Włączenie trybu samolotowego powoduje przerwanie komunikacji bezprzewodowej z urządzeniem. Nie możesz rejestrować treningów za pomocą sensorów Bluetooth® Smart ani synchronizować danych za pomocą aplikacji mobilnej Polar Flow, ponieważ funkcja Bluetooth® Smart jest wyłączona.

#### <span id="page-21-1"></span>**CZAS**

<span id="page-21-2"></span>Ustaw format zegara: 24-godzinny lub 12-godzinny. Następnie ustaw godzinę.

#### **DATA**

Ustaw datę. Ustaw również Format daty. Dostępne są następujące opcje: mm/dd/rrrr, dd/mm/rrrr, rrrr/mm/dd, dd-mm-rrrr, rrrr-mm-dd, dd.mm.rrrr lub rrrr.mm.dd.

#### <span id="page-21-3"></span>**PIERWSZY DZIEŃ TYGODNIA**

<span id="page-21-4"></span>Wybierz pierwszy dzień tygodnia. Wybierz Poniedziałek, Sobota lub Niedziela.

#### **DŹWIĘK PRZYCISKÓW**

Wybierz Włączony lub Wyłączony, aby włączyć lub wyłączyć dźwięk przycisków.

Pamiętaj, że to ustawienie nie wpływa na ustawienia sygnałów dźwiękowych. Dźwięki podczas treningu można zmieniać w ustawieniach profili sportowych. Więcej informacji znajduje się w części "Ustawienia profili [sportowych"](#page-17-1) on [page](#page-17-1) 18.

#### <span id="page-21-5"></span>**BLOKADA PRZYCISKÓW**

Wybierz Blokada ręczna lub Blokada automatyczna. W przypadku opcji Blokada ręczna przyciski możesz blokować ręcznie, korzystając z Szybkiego menu. Wybór opcji Blokada automatyczna powoduje automatyczne zablokowanie przycisków po upływie 60 sekund.

#### <span id="page-21-6"></span>**JEDNOSTKI**

Wybierz układ metryczny (kg, cm) lub imperialny (lb, ft). Ustaw jednostki, w jakich wyrażane są masa ciała, wzrost, dystans i prędkość.

#### <span id="page-21-7"></span>**JĘZYK**

Wybierz: Dansk, Deutsch, English, Español, Français, Italiano, 日本語, Nederlands, Norsk, Polski, Português, 简体中文, Русский, Suomi lub Svenska. Ustaw język M460.

#### <span id="page-22-0"></span>**INFORMACJE O PRODUKCIE**

<span id="page-22-1"></span>Sprawdź numer identyfikacyjny M460, wersję oprogramowania sprzętowego, model sprzętu i termin ważności A-GPS.

### **SZYBKIE MENU**

W trybie przedtreningowym naciśnij i przytrzymaj przycisk PODŚWIETLENIE, aby uzyskać dostęp do ustawień wybranego profilu sportowego:

• Dźwięki podczas treningu: wybierz Wyłączone, Ciche, Głośne lub Bardzo głośne.

• Ustawienia tętna: Podgląd tętna: wybierz Uderzenia na minutę (bpm) lub % tętna maks.. Sprawdź limity strefy tetna: funkcja umożliwia sprawdzenie limitów dla poszczególnych stref tetna. Tetno widoczne na innych urz.: wybierz Włączone lub Wyłączone. Po wybraniu opcji Włączone inne kompatybilne urządzenia (np. sprzęt sportowy) będą mogły wykrywać Twoje tętno.

• Rejestrowanie danych GPS: wybierz Wyłączone lub Włączone.

• Ustawienia roweru: Wykorzystane sensory: wyświetla wszystkie sensory przypisane do roweru.

• Kalibruj wys. n.p.m.: ustaw prawidłową wysokość. Jeśli znasz wysokość n.p.m., na której znajdujesz się w danej chwili, zalecane jest przeprowadzenie kalibracji ręcznej.

• Ust. prędkości: Podgląd prędkości: wybierz km/h (kilometry na godzinę) lub min/km(minuty na kilometr). Jeśli wybrano jednostki imperialne, wybierz mph (mile na godzinę) lub min/mi (minuty na milę). Sprawdź limity stref prędkości: funkcja umożliwia sprawdzenie limitów dla poszczególnych stref prędkości.

• Ust. pauzy autom.: Automatyczna pauza: wybierz Włączone lub Wyłączone. Po ustawieniu opcji Automatyczna pauza jako Włączona trening zostanie automatycznie wstrzymany, jeśli się zatrzymasz. Prędkość aktywacji: wybierz prędkość, przy której rejestrowanie treningu jest wstrzymywane.

• Automat. okrąż.: wybierz Wyłączone, Dystans okrąż. lub Czas okrążenia. Po wybraniu opcji Dystans okrąż. ustaw dystans, po którym zapisywane będzie kolejne okrążenie. Po wybraniu opcji Czas okrążenia ustaw czas, po którym zapisywane będzie kolejne okrążenie.

Z poziomu ekranu treningowego naciśnij i przytrzymaj przycisk PODŚWIETLENIE, aby otworzyć Szybkie menu. W menu znajdują się następujące pozycje:

• Zablokuj przyciski: naciśnij przycisk START, aby zablokować przyciski. Naciśnij i przytrzymaj przycisk PODŚWIETLENIE, aby je odblokować.

• Włącz lampkę lub Wyłącz lampkę.

• Włącz podświetlenie lub Wyłącz podświetlenie.

• Kalibruj sensor mocy: Kalibracja sensora mocy jest dostępna tylko po wybraniu menu ustawień profili sportowych w trybie przedtreningowym i połączeniu sensora. Więcej informacji na temat kalibracji znajduje się w części Sensor mocy Polar LOOK Kéo Bluetooth® Smart

• Kalibruj wys. n.p.m.: ustaw prawidłową wysokość. Jeśli znasz wysokość n.p.m., na której znajdujesz się w danej chwili, zalecane jest przeprowadzenie kalibracji ręcznej.

• Timer interw.: stwórz czas i/lub dystans w oparciu o timery interwałów, aby precyzyjnie wyznaczyć czas treningu właściwego oraz etapy regeneracji podczas interwałowych treningów.

• Informacje o bież. lokaliz.\*: bieżąca lokalizacja i liczba satelitów w zasięgu.

• Wybierz Włącz nawigowanie\* i naciśnij przycisk START. Wyświetli się komunikat Włączono wyświetlanie strzałek w przewodniku, a M460 powróci do ekranu Powrót do punktu startowego.

\*Opcję można zmienić po włączeniu funkcji GPS w profilu sportowym.

W trybie wstrzymania naciśnij i przytrzymaj przycisk PODŚWIETLENIE, aby otworzyć Szybkie menu. Znajdziesz tam:

• Zablokuj przyciski: naciśnij przycisk START, aby zablokować przyciski. Naciśnij i przytrzymaj przycisk PODŚWIETLENIE, aby je odblokować.

• Włączlampkę lub Wyłącz lampkę.

• Dźwięki podczas treningu: wybierz Wyłączone, Ciche, Głośne lub Bardzo głośne.

• Ustawienia tętna: Podgląd tętna: wybierz Uderzenia na minutę (bpm) lub % tętna maks.. Sprawdź limity strefy tętna: funkcja umożliwia sprawdzenie limitów dla poszczególnych stref tętna. Tętno widoczne na innych urz.: wybierz Włączone lub Wyłączone. Po wybraniu opcji Włączone inne kompatybilne urządzenia (np. sprzęt sportowy) będą mogły wykrywać Twoje tętno.

• Ustawienia mocy roweru: Wyświetlanie mocy: Wybierz sposób wyświetlania mocy (Waty (W), Waty /kg (W/kg) lub % FTP). Moc, średnia z wybranego okresu: ustaw częstotliwość zapisywania. Wybierz 1, 3, 5, 10, 15, 30 lub 60 sekund. Ustaw wartość FTP: wprowadź swoją wartość FTP (wartość progowa mocy). Wybierz wartość z zakresu od 60 do 600 watów. Sprawdź limity stref mocy: sprawdź limity swoich stref mocy.

#### • Rejestrowanie danych GPS: wybierz Wyłączone lub Włączone.

• Kalibruj sensor mocy: Kalibracja sensora mocy jest dostępna tylko po wybraniu menu ustawień profili sportowych w trybie przedtreningowym i połączeniu sensora. Więcej informacji na temat kalibracji znajduje się w części Sensor mocy Polar LOOK Kéo Bluetooth® Smart

• Ustawienia roweru: Wykorzystane sensory: wyświetla wszystkie sensory przypisane do roweru.

• Kalibruj wys. n.p.m.: ustaw prawidłową wysokość n.p.m. Jeśli znasz wysokość n.p.m., na której znajdujesz się w danej chwili, zalecane jest przeprowadzenie kalibracji ręcznej.

• Ust. prędkości: Podgląd prędkości: wybierz km/h (kilometry na godzinę) lub min/km(minuty na kilometr). Jeśli wybrano jednostki imperialne, wybierz mph (mile na godzinę) lub min/mi (minuty na milę). Sprawdź limity stref prędkości: funkcja umożliwia sprawdzenie limitów dla poszczególnych stref prędkości.

• Ust. pauzy autom.: Automatyczna pauza: wybierz Włączone lub Wyłączone. Po ustawieniu opcji Automatyczna pauza jako Włączona trening zostanie automatycznie wstrzymany, jeśli się zatrzymasz. Prędkość aktywacji: wybierz prędkość, przy której rejestrowanie treningu jest wstrzymywane.

• Automat. okrąż.: wybierz Wyłączone, Dystans okrąż. lub Czas okrążenia. Po wybraniu opcji Dystans okrąż. ustaw dystans, po którym zapisywane będzie kolejne okrążenie. Po wybraniu opcji Czas okrążenia ustaw czas, po którym zapisywane będzie kolejne okrążenie.

Aby opcje automatycznej pauzy lub automatycznego wykrywania okrążeń na podstawie dystansu były dostępne, musisz korzystać z funkcji GPS lub sensora prędkości Polar Bluetooth® Smart.

## <span id="page-23-0"></span>**AKTUALIZACJA OPROGRAMOWANIA SPRZĘTOWEGO**

Istnieje możliwość aktualizacji oprogramowania sprzętowego M460. Jeśli dostępna jest nowa wersja oprogramowania sprzętowego, oprogramowanie FlowSync powiadomi Cię o tym po podłączeniu M460 do komputera za pomocą kabla USB. Aktualizacje oprogramowania sprzętowego są pobierane za pomocą kabla USB i oprogramowania FlowSync.

O dostępności nowej wersji oprogramowania sprzętowego będziesz również powiadamiany za pośrednictwem aplikacii Flow.

Aktualizacje oprogramowania sprzętowego mają na celu poprawę działania M460. Mogą obejmować m.in. usprawnienia istniejących funkcji, zupełnie nowe funkcje i poprawki pozwalające naprawić błędy.

#### <span id="page-24-0"></span>**AKTUALIZOWANIE OPROGRAMOWANIA SPRZĘTOWEGO**

Aby zaktualizować oprogramowanie sprzętowe M460, musisz:

- Posiadać konto w serwisie internetowym Flow
- Zainstalować oprogramowanie FlowSync
- Zarejestrować swój M460 w serwisie internetowym Flow

Odwiedź stronę [flow.polar.com/start](http://www.flow.polar.com/start), utwórz konto Polar w serwisie Polar Flow, a następnie pobierz oprogramowanie FlowSync i zainstaluj je na swoim komputerze.

Aby zaktualizować oprogramowanie sprzętowe:

- 1. Podłącz złącze micro-USB do portu USB M460, a drugi koniec kabla do komputera.
- 2. Oprogramowanie FlowSync rozpocznie synchronizowanie danych.
- 3. Po zakończeniu synchronizacji zostaniesz zapytany, czy oprogramowanie sprzętowe ma zostać zaktualizowane.
- 4. Wybierz Tak. Po zainstalowaniu nowego oprogramowania sprzętowego (może to zająć trochę czasu) pulsometr M460 zostanie uruchomiony ponownie.

Przed aktualizacją oprogramowania sprzętowego najważniejsze dane z M460 zostaną zsynchronizowane z serwisem Flow. Dzięki temu podczas aktualizacji nie utracisz żadnych danych.

## <span id="page-25-1"></span><span id="page-25-0"></span>**TRENING**

## **ZAKŁADANIE NADAJNIKA NA KLATKĘ PIERSIOWĄ**

- 1. Zwilż miejsca na pasku, w których widoczne są elektrody.
- 2. Zapnij pasek wokół klatki piersiowej i dopasuj go tak, by dobrze przylegał do ciała.
- 3. Zmocuj kostkę.
- 4. Przed pierwszą sesją treningową musisz połączyć nadajnik na klatkę piersiową z M460. Załóż nadajnik na klatkę piersiową i naciśnij ROZPOCZNIJ. Zaczekaj na żądanie połączenie nadajnika i wybierz Tak.

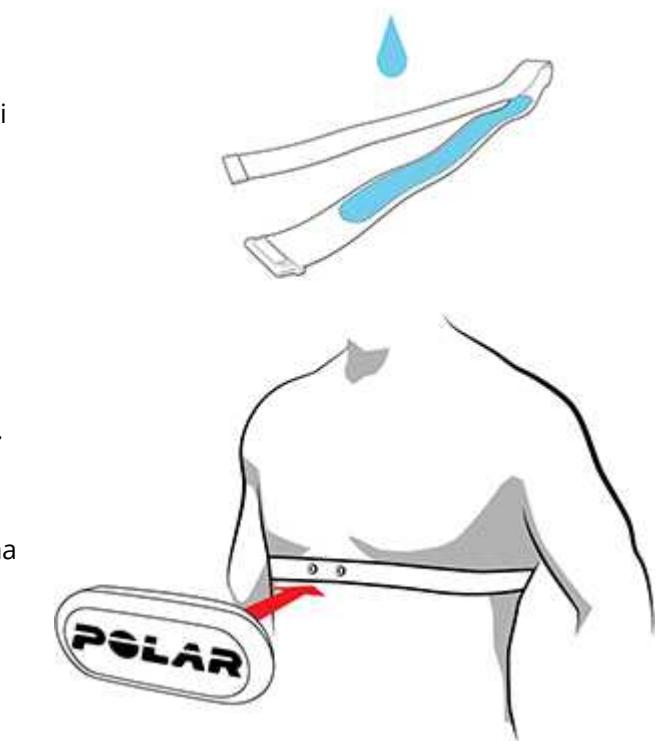

Po każdym treningu zdejmuj z paska kostkę, a pasek płucz pod bieżącą wodą. Pot i wilgoć mogą sprawiać, że nadajnik na klatkę piersiową będzie ciągle aktywny. Pamiętaj więc, by wycierać go do sucha.

## <span id="page-25-2"></span>**ROZPOCZYNANIE TRENINGU**

Z poziomu ekranu zegara naciśnij START, aby włączyć tryb przedtreningowy.

 $1. >$ 

2. W trybie przedtreningowym za pomocą przycisków W GÓRĘ/W DÓŁ wybierz profil sportowy, którego chcesz używać.

Aby zmienić ustawienia profilu sportowego przed rozpoczęciem treningu w trybie przedtreningowym, naciśnij i przytrzymaj przycisk PODŚWIETLENIE, aby otworzyć Szybkie menu. Aby powrócić do trybu przedtreningowego, naciśnij WSTECZ.

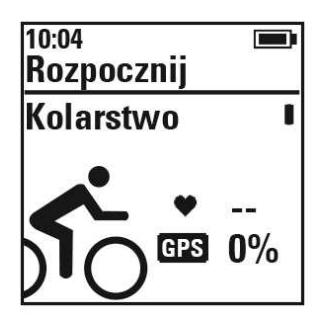

Jeśli dla wybranego profilu sportowego aktywowano funkcję GPS i/lub kompatybilny sensorBluetooth® Smart , M460 automatycznie zacznie szukać sygnału.

Pozostań w trybie przedtreningowym do momentu, aż M460 wykryje sygnał GPS, sygnały z sensorów oraz Twoje tętno. Dzięki temu dane treningowe będą dokładne. Aby wyszukać sygnał z satelitów GPS, wyjdź na zewnątrz, w miejsce oddalone od wysokich budynków i drzew. Trzymaj M460 nieruchomo z wyświetlaczem skierowanym w górę. Nie ruszaj się do momentu odebrania przez M460 sygnału z satelitów.

Uzyskiwanie sygnału GPS przebiega szybko dzięki funkcji Assisted GPS (A-GPS). Po synchronizacji urządzenia M460 z serwisem Flow za pomocą oprogramowania FlowSync następuje aktualizacja pliku A-GPS z danymi. Jeśli termin ważności pliku z danymi A-GPS upłynął lub jeśli M460 nie został jeszcze zsynchronizowany, uzyskiwanie sygnału może potrwać dłużej. Więcej informacji znajduje się w części [Assisted](#page-34-1) GPS (A-GPS).

3. Gdy M460 wyszuka wszystkie sygnały, naciśnij przycisk START. Wyświetli się komunikat Rozpoczęto rejestrowanie, co oznacza, że w tej chwili możesz rozpocząć trening.

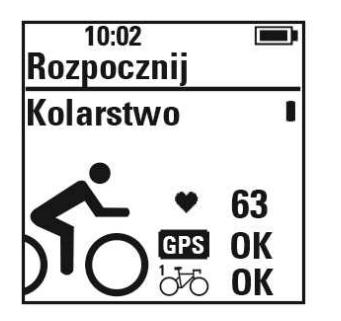

Tętno: wyświetlenie informacji o Twoim tętnie oznacza, że M460 wykrył sygnał nadajnika na klatkę piersiową.

GPS: procentowa wartość wyświetlona obok ikony GPS wskazuje poziom gotowości GPS do pomiaru. Gdy wskaźnik osiągnie wartość 100%, wyświetlony zostanie komunikat OK.

Sensory rowerowe: po znalezieniu sensora komunikat OK pojawi się obok jego ikony. Jeśli przypisano sensory do więcej niż jednego roweru, obok ikony roweru wyświetlona zostanie liczba oznaczająca używany rower. M460 wybiera rower, do którego przypisany jest najbliższy sensor.

Przykład:

Sensor prędkości przypisano do Roweru 1, a inny sensor do Roweru 2. Oba rowery są w pobliżu, gdy przechodzisz do trybu przedtreningowego w m450. Sensor predkości w Rowerze 1 znajduje się bliżej M460. Dlatego M460 wybiera Rower 1. Numer 1 wyświetlany jest obok jego ikony.

Jeśli chciałeś użyć Roweru 2, wykonaj następujące czynności:

- Wróć do trybu wyświetlania czasu. Zwiększ dystans między M460 a Rowerem 1 tak, aby Rower 2 znajdował się bliżej M460. Przejdź do trybu przedtreningowego.
- Przyłóż M460 do sensora Roweru 2.

#### <span id="page-27-0"></span>**ROZPOCZYNANIE TRENINGU Z CELEM TRENINGOWYM**

Możesz wyznaczać szczegółowe cele treningowe w serwisie internetowym Flow i synchronizować je z M460 za pomocą oprogramowania Flowsync lub aplikacji Flow. Podczas treningu możesz łatwo korzystać ze wskazówek wyświetlanych na Twoim urządzeniu.

Aby rozpocząć trening z celem treningowym, wykonaj następujące czynności:

- 1. Rozpocznij, przechodząc do ekranu Dziennik lub menu Ulubione.
- 2. Na ekranie Dziennik wybierz dzień, na który został zaplanowany cel i naciśnij przycisk START. Wybierz cel z listy i ponownie naciśnij przycisk START. Wyświetlone zostaną wszelkie notatki dodane do celu.

lub

Wybierz cel z listy Ulubione, a następnie naciśnij START. Wyświetlone zostaną wszelkie notatki dodane do celu.

- 3. Naciśnij przycisk START, aby włączyć tryb przedtreningowy. Następnie wybierz profil sportowy, którego chcesz używać.
- 4. Gdy M460 wyszuka wszystkie sygnały, naciśnij przycisk START. Wyświetli się komunikat Rozpoczęto rejestrowanie, co oznacza, że w tej chwili możesz rozpocząć trening.

<span id="page-27-1"></span>Więcej informacji na temat celów treningowych znajduje się w części Cele [treningowe](#page-54-0).

#### **ROZPOCZYNANIE TRENINGU Z TIMEREM INTERWAŁÓW**

Możesz ustawić jeden powtarzający się timer lub dwa zamienne, działające w oparciu o czas i/lub dystans. Będą one pomagać Ci dostosować okresy odpoczynku w treningu interwałowym.

- 1. Rozpocznij, przechodząc do menu Timery > Timer interwałów. Wybierz Ustaw timer(y), aby stworzyć nowe timery.
- 2. Wybierz Na podst. czasu lub Na podst. dystansu:
	- Na podst. czasu: Ustaw minuty i sekundy timera, po czym naciśnij START.
	- Na podst. dystansu: Ustaw dystans timera, po czym naciśnij START.
- 3. Wyświetli się komunikat Ustawić inny timer? Aby ustawić kolejny timer, wybierz Tak, po czym powtórz krok drugi.
- 4. Na koniec wybierz Rozpocznij X,XX km/XX:XX i naciśnij START, aby wejść do trybu przedtreningowego, po czym wybierz profil sportowy, którego chcesz używać.
- 5. Gdy M460 wyszuka wszystkie sygnały, naciśnij przycisk START. Wyświetli się komunikat Rozpoczęto rejestrowanie, co oznacza, że w tej chwili możesz rozpocząć trening.

Timer interwałów możesz również uruchomić <sup>w</sup> trakcie treningu, np. po rozgrzewce. Naciśnij i przytrzymaj przycisk PODŚWIETLENIE, aby uruchomić Szybkie menu, <sup>a</sup> następnie wybierz Timer interwałów.

### <span id="page-28-1"></span><span id="page-28-0"></span>**FUNKCJE DOSTĘPNE PODCZAS TRENINGU ZAPISYWANIE OKRĄŻEŃ**

Naciśnij przycisk START, aby zapisać okrążenie. Okrążenia mogą także zapisywać się automatycznie. W ustawieniach profili sportowych ustaw Automat. okrąż. na Dystans okrąż. lub Czas okrążenia. Po wybraniu opcji Dystans okrąż. ustaw dystans, po którym zapisywane będzie kolejne okrążenie. Po wybraniu opcji Czas okrążenia ustaw czas, po którym zapisywane będzie kolejne okrążenie.

#### <span id="page-28-2"></span>**BLOKOWANIE STREFY TĘTNA, PRĘDKOŚCI LUB MOCY**

Przytrzymaj przycisk START, aby zablokować bieżącą strefę. Przytrzymaj przycisk START, aby zablokować/odblokować strefę. Jeśli Twoje tętno, prędkość lub moc znajdzie się poza zablokowaną strefą, otrzymasz powiadomienie dźwiękowe.

Strefy tętna, prędkości i mocy mogą zostać włączone w serwisie internetowym Flow. Możesz dostosować każdą ze stref do każdego z dostępnych profili sportowych. Aby edytować strefy, zaloguj się do serwisu internetowego Flow i kliknij swoje imię w prawym górnym rogu ekranu. Wybierz Profile sportowe, a następnie profil sportowy, który chcesz edytować. Strefy mogą być dostosowane w ustawieniach tętna, prędkości/tempa i mocy. Po zakończeniu edytowania stref prześlij je do swojego urządzenia treningowego za pomocą FlowSync.

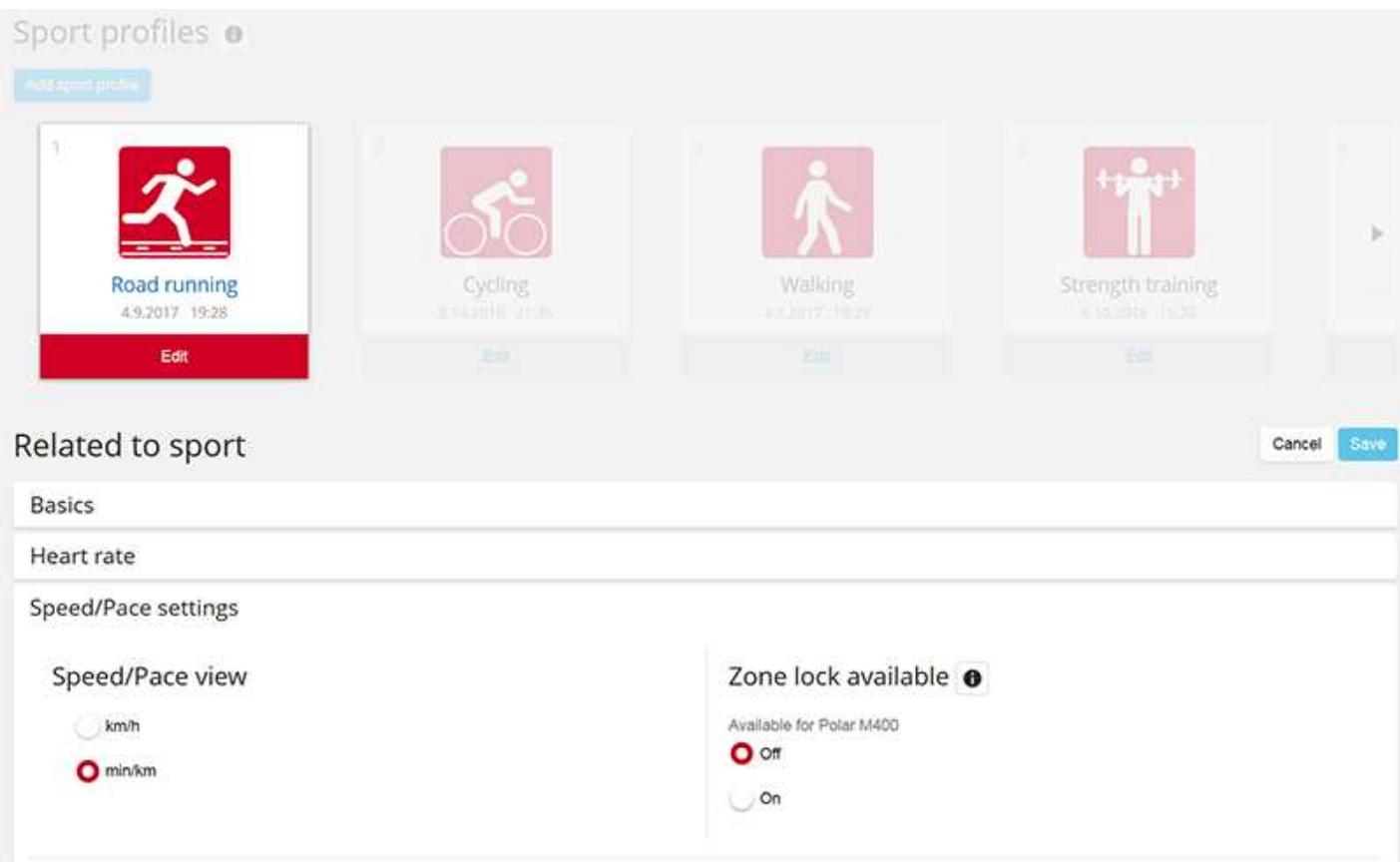

#### <span id="page-29-0"></span>**ZMIANA FAZY PODCZAS TRENINGU**

Naciśnij i przytrzymaj przycisk LIGHT. Wyświetlone zostanie Szybkie menu. Wybierz z listy Rozpocznij kolejną fazę, a następnie naciśnij przycisk START. Jeśli wybrano opcję zmiany automatycznej, po zakończeniu jednej fazy nastąpi automatyczne przejście do kolejnej fazy. Otrzymasz powiadomienie dźwiękowe.

W serwisie internetowym Flow możesz utworzyć cele treningów interwałowych. Więcej informacji znajduje się w części Cele [treningowe](#page-54-0).

#### <span id="page-29-1"></span>**ZMIANA USTAWIEŃ W SZYBKIM MENU**

<span id="page-29-2"></span>Naciśnij i przytrzymaj przycisk LIGHT. Wyświetlone zostanie Szybkie menu. Możesz zmienić określone ustawienia bez konieczności wstrzymywania treningu. Więcej informacji znajduje się w części [Szybkie](#page-22-1) menu.

## **WSTRZYMANIE/ZAKOŃCZENIE TRENINGU**

- 1. Aby wstrzymać trening, naciśnij przycisk WSTECZ. Wyświetlony zostanie komunikat Wstrzymano rejestrowanie, a M460 przejdzie w tryb wstrzymania. Aby kontynuować trening, naciśnij przycisk START.
- 2. Aby zakończyć trening, przytrzymaj przycisk WSTECZ przez trzy sekundy w trakcie rejestrowania treningu lub po jego wstrzymaniu i zaczekaj, aż zostanie wyświetlony komunikat Zakończono rejestrowanie.

Jeżeli zakończysz trening po jego wstrzymaniu, czas liczony od momentu wstrzymania nie zostanie uwzględniony w łącznym czasie treningu.

## <span id="page-30-0"></span>**PO TRENINGU**

Skorzystaj z natychmiastowej analizy i dokładnych informacji na temat treningu, używając M460 oraz aplikacji i serwisu internetowego Flow.

#### <span id="page-30-1"></span>**PODSUMOWANIE TRENINGU W M460**

Po zakończeniu każdego treningu dostępne będzie jego podsumowanie. Aby później powrócić do podsumowania treningu, przejdź do menu Dziennik, a następnie wybierz dzień i podsumowanie treningu, które chcesz wyświetlić.

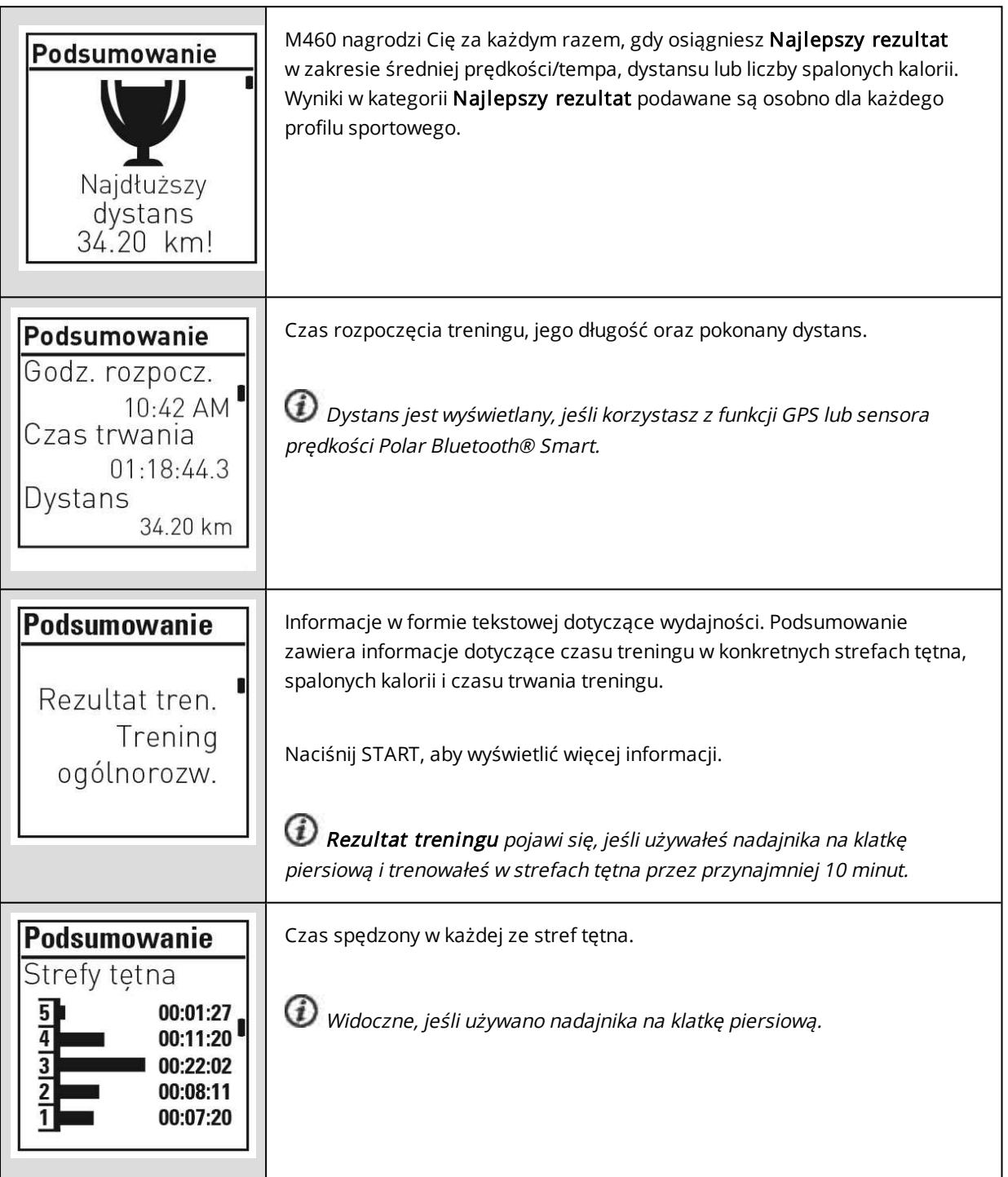

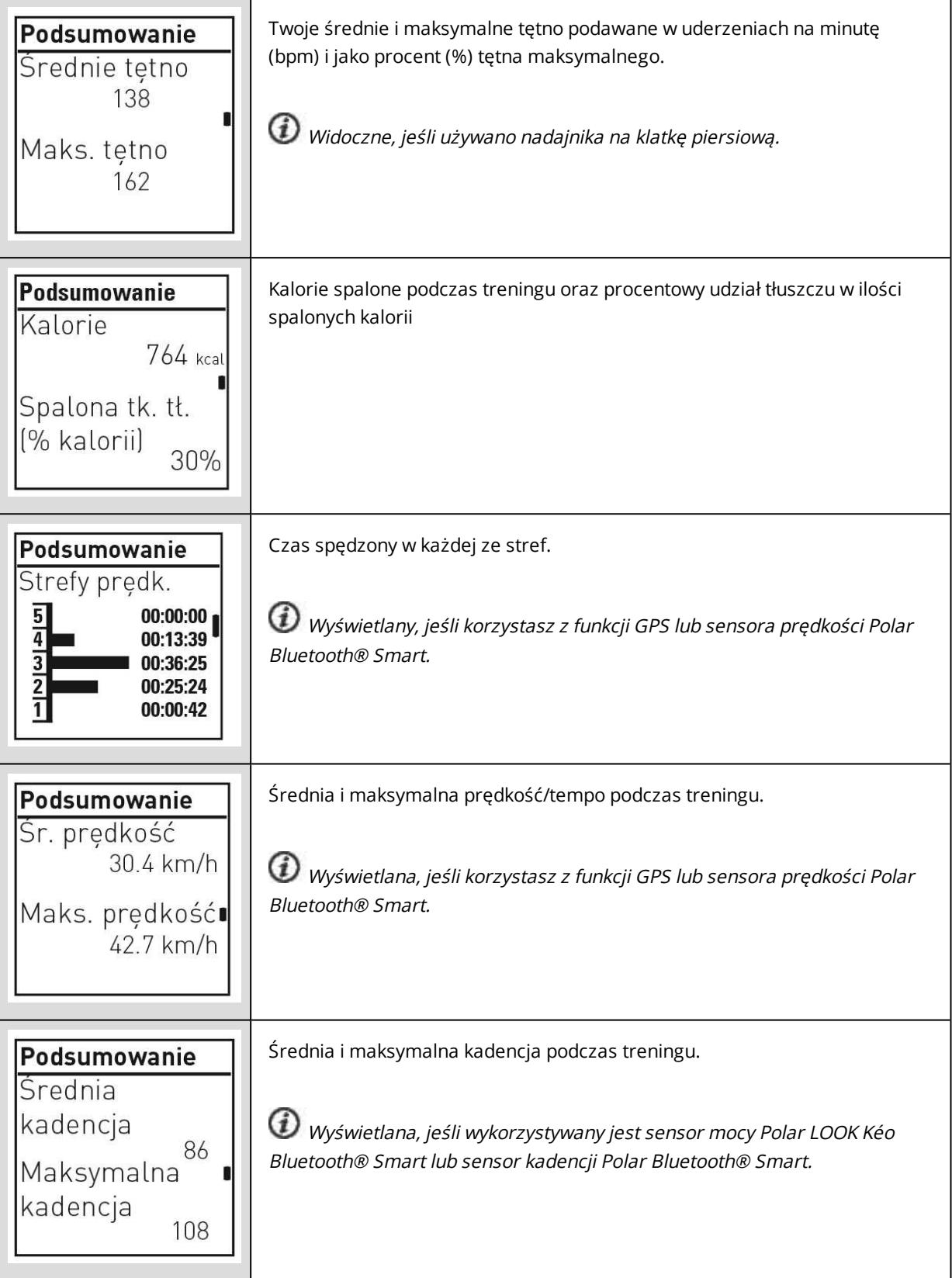

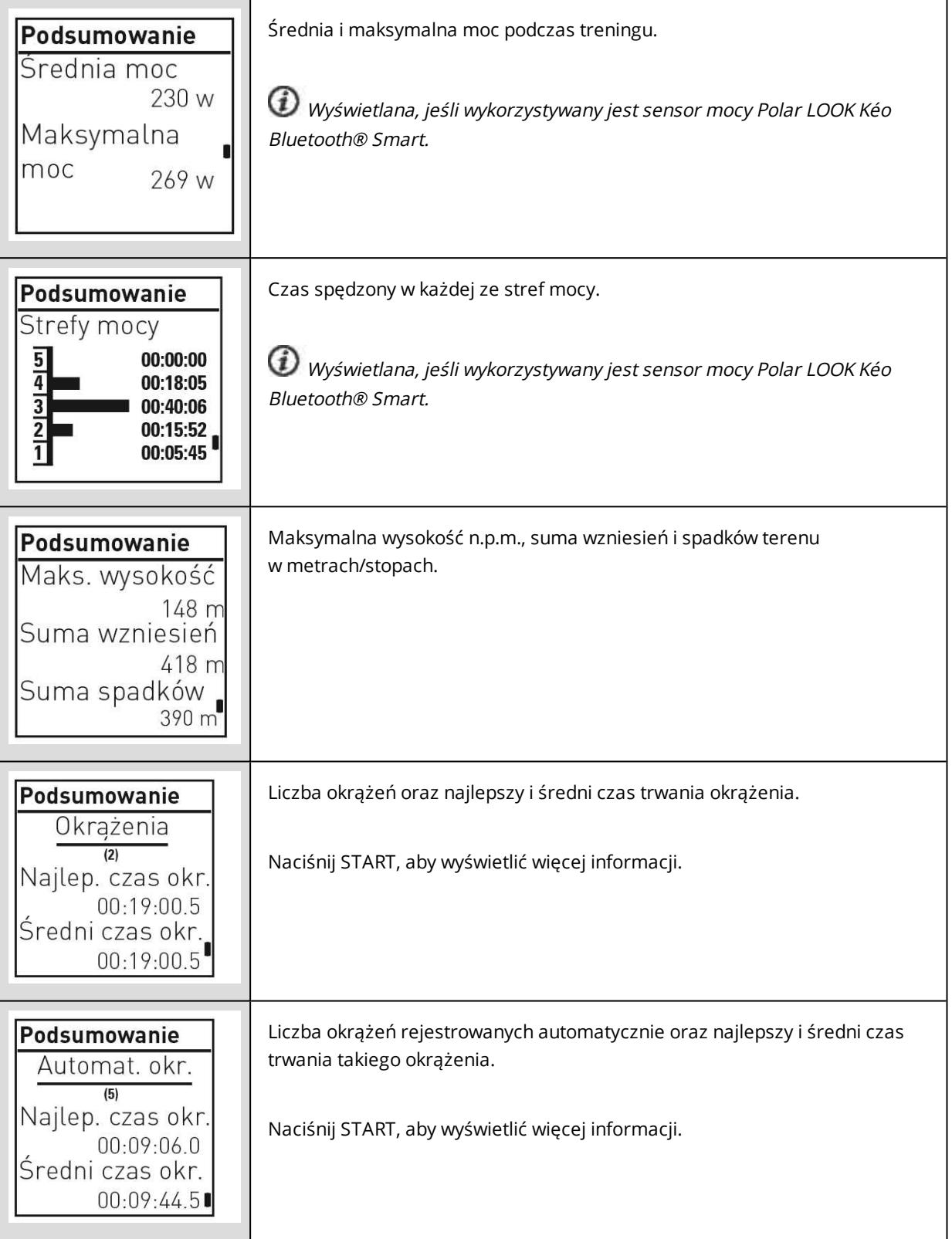

#### <span id="page-32-0"></span>**APLIKACJA POLAR FLOW**

Zsynchronizuj M460 z aplikacją Flow, aby po każdym treningu móc łatwo analizować dane. Aplikacja Flow umożliwia szybkie wyświetlenie podsumowania danych treningowych.

Więcej informacji znajduje się w części [Aplikacja](#page-59-0) Polar Flow.

#### <span id="page-33-0"></span>**SERWIS INTERNETOWY POLAR FLOW**

Dzięki serwisowi internetowemu Polar Flow możesz analizować wszystkie szczegóły dotyczące treningu i dowiedzieć się więcej o swojej wydajności. Śledź swoje postępy i udostępniaj innym informacje na temat swoich najlepszych treningów.

Więcej informacji znajduje się w części Serwis [internetowy](#page-53-0) Polar Flow.

## <span id="page-34-0"></span>**FUNKCJE**

## <span id="page-34-1"></span>**ASSISTED GPS (A-GPS)**

M460 posiada wbudowany sensor GPS zapewniający dokładny pomiar prędkości i dystansu podczas treningu wielu dyscyplin uprawianych na świeżym powietrzu. Ponadto umożliwia (po zakończeniu treningu) wyświetlenie trasy na mapie za pomocą aplikacji Flow lub serwisu internetowego.

M460 wykorzystuje technologię AssistNow® Offline, która przyspiesza akwizycję sygnałów GPS. Usługa AssistNow Offline przesyła do M460 dane A-GPS informujące o przewidywanych pozycjach satelitów GPS. Dzięki temu M460 wie, gdzie szukać satelitów i jest w stanie przechwycić sygnały GPS w ciągu kilku sekund, nawet w warunkach słabego zasięgu.

Dane A-GPS są aktualizowane raz dziennie. Plik z najbardziej aktualnymi danymi A-GPS jest automatycznie wczytywany do M460 przy synchronizacji z serwisem internetowym Flow za pomocą oprogramowania FlowSync.

#### <span id="page-34-2"></span>**TERMIN WAŻNOŚCI A-GPS**

Plik z danymi A-GPS jest ważny do 14 dni. Wyszukiwanie sygnału satelitarnego jest stosunkowo szybkie przez pierwsze trzy dni. Czas wymagany do wyszukania sygnału stopniowo zwiększa się między 10. a 14. dniem. Regularne aktualizacje pomagają zapewnić szybkie wyszukiwanie sygnału.

Termin ważności aktualnego pliku z danymi A-GPS można sprawdzić w M460. Używając M460, przejdź do menu Ustawienia > Ustawienia ogólne > Informacje o produkcie > Ter. waż. A-GPS. Jeżeli termin ważności pliku z danymi upłynął, zsynchronizuj M460 z serwisem internetowym Flow za pomocą oprogramowania FlowSync, aby zaktualizować dane A-GPS.

<span id="page-34-3"></span>Po upłynięciu terminu ważności pliku z danymi A-GPS wyszukiwanie sygnału może zająć więcej czasu.

#### **FUNKCJE GPS**

M460 posiada następujące funkcje GPS:

- Dystans: podaje dokładny dystans podczas treningu i po jego zakończeniu.
- Prędkość/tempo: podaje dokładną prędkość/tempo podczas treningu i po jego zakończeniu.
- Powrót do punktu startowego: prowadzi Cię najkrótszą trasą do punktu rozpoczęcia treningu, a także wskazuje odległość od niego. Teraz możesz bezpiecznie odkrywać nowe, nieznane trasy, wiedząc, że jedno naciśnięcie przycisku wystarczy, aby dowiedzieć się, jak trafić do miejsca rozpoczęcia treningu.

#### <span id="page-34-4"></span>**POWRÓT DO PUNKTU STARTOWEGO**

Funkcja powrotu do punktu startowego prowadzi z powrotem do punktu początkowego Twojego treningu.

#### Korzystanie z funkcji powrotu do punktu startowego:

- 1. Naciśnij i przytrzymaj przycisk PODŚWIETLENIE. Wyświetlone zostanie Szybkie menu.
- 2. Wybierz Włącz nawigowanie. Wyświetlony zostanie komunikat Włączono wyświetlanie strzałek w przewodniku, a M460 przejdzie do ekranu Powrót do punktu startowego.

#### Powrót do punktu startowego:

- Poruszaj się, aby M460 mógł określić, w którym kierunku sie poruszasz. Strzałka będzie wskazywać kierunek, w którym należy zmierzać, aby dotrzeć do punktu startowego.
- Aby powrócić do punktu startowego, poruszaj się w kierunku wskazywanym przez strzałkę.
- Ponadto M460 wyświetla współrzędne i bezpośrednią odległość (w linii prostej) dzielącą Cię od punktu startowego.

Będąc w nieznanym miejscu, zawsze noś ze sobą mapę na wypadek utraty sygnału satelitarnego lub rozładowania akumulatora M460.

## <span id="page-35-0"></span>**BAROMETR**

Funkcje barometru:

- Wysokość n.p.m., suma wzniesień i suma spadków terenu
- Temperatura podczas treningu (może być wyświetlona na ekranie)
- Inklinometr
- Liczba spalonych kalorii w zależności od wysokości n.p.m.

M460 mierzy wysokość n.p.m. za pomocą czujnika ciśnienia atmosferycznego i przelicza wartość ciśnienia na wysokość. Po przeprowadzeniu kalibracji to najbardziej dokładna metoda pomiaru wysokości n.p.m. i zmian wysokości n.p.m. (wzniesienia/spadki). Wzniesienia i spadki terenu są przedstawione w metrach/stopach. Nachylenie w górę/w dół jest podawane w procentach i stopniach.

Aby zapewnić dokładność pomiaru wysokości n.p.m., kalibruj urządzenie zawsze, gdy dostępne jest odpowiednie ku temu miejsce, takie jak wzniesienie, lub za pomocą mapy topograficznej, bądź jeśli znajdujesz się na poziomie morza. Różnice ciśnień wynikające z warunków pogodowych lub działania klimatyzacji mogą wpływać na wynik pomiaru wysokości n.p.m.

Pomiar temperatury dotyczy temperatury pulsometru M460.

Wysokość n.p.m. jest kalibrowana automatycznie za pomocą systemu GPS. Do czasu przeprowadzenia kalibracji wysokość n.p.m. będzie oznaczona kolorem szarym. Aby zapewnić największą dokładność pomiaru, zalecana jest kalibracja ręczna (jeśli znasz wysokość n.p.m., na której znajdujesz się w danej chwili). Ręczną kalibrację można przeprowadzić z poziomu szybkiego menu na ekranie przedtreningowym lub treningowym. Więcej informacji znajduje się w części [Szybkie](#page-22-1) menu.
# **SMART COACHING**

Bez względu na to, czy chcesz śledzić zmiany poziomu wytrenowania każdego dnia, stworzyć własny plan treningowy, ćwiczyć z optymalną intensywnością czy otrzymywać natychmiastowe informacje o rezultacie treningu, Smart Coaching udostępnia szereg wyjątkowych i łatwych w obsłudze funkcji dopasowanych do Twoich potrzeb. Funkcje te zostały stworzone po to, by zagwarantować Ci przyjemność i motywację do treningów.

M460 posiada następujące funkcje Smart Coaching:

- Rezultat treningu
- Obciążenie treningowe i regeneracja (ta funkcja jest dostępna w serwisie internetowym Polar Flow)
- Test wydolności
- Test ortostatyczny
- Strefy tętna
- Inteligentny licznik kalorii

## **REZULTAT TRENINGU**

Funkcja Rezultat treningu pomaga lepiej poznać korzyści płynące z treningu. Ta funkcja wymaga używania nadajnika na klatkę piersiową. Po każdym treningu otrzymujesz informacje o wydolności (pod warunkiem, że przez co najmniej 10 minut Twoje tętno znajdowało się w strefach tętna). Podsumowanie zawiera informacje dotyczące czasu treningu w konkretnych strefach sportowych, spalonych kalorii i czasu trwania treningu. Pliki treningowe zawierają bardziej szczegółowe dane. Poniższa tabela zawiera opisy korzyści płynących z treningu.

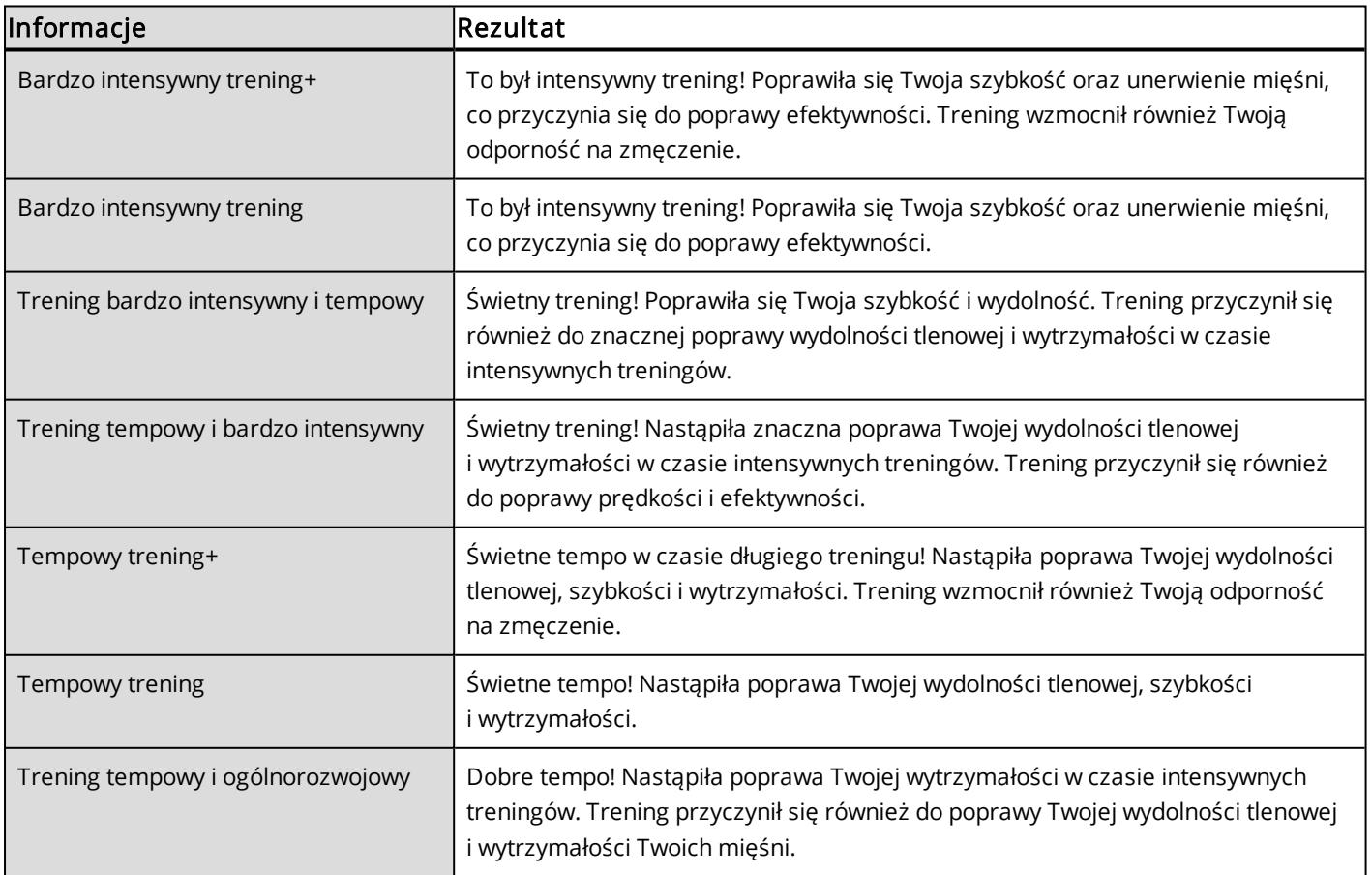

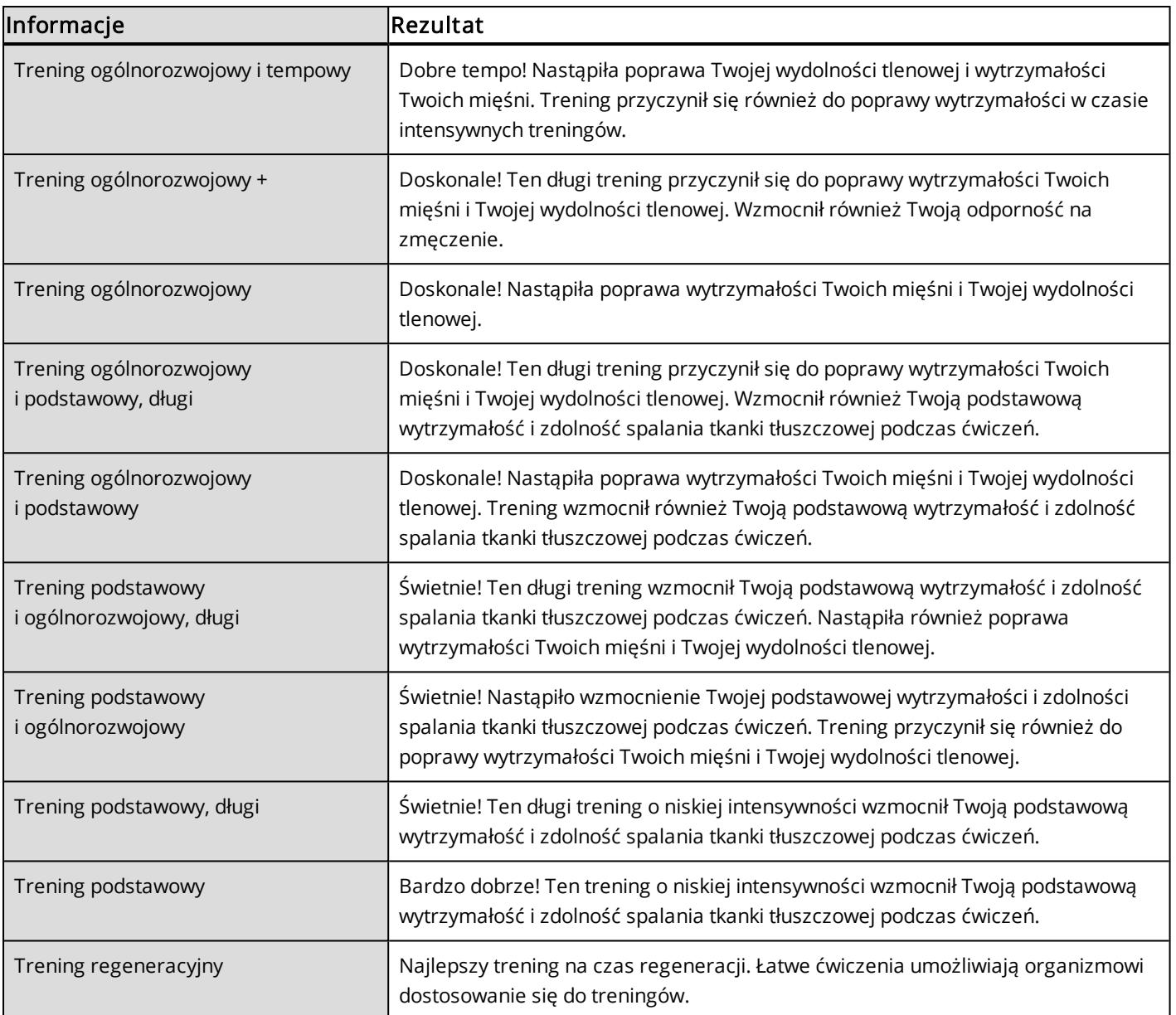

# **OBCIĄŻENIE TRENINGOWE I REGENERACJA**

Funkcja obciążenia treningowego w Dzienniku w serwisie internetowym Polar Flow to podręczne źródło informacji o intensywności treningu oraz czasie potrzebnym na regenerację sił. Dzięki tej funkcji dowiesz się, czy zregenerowałeś się dostatecznie, aby rozpocząć nowy trening, co pomoże Ci odnaleźć równowagę pomiędzy odpoczynkiem a treningiem. Serwis Polar Flow pozwala na kontrolę całkowitego obciążenia treningowego, optymalizację treningów i rozwój wydolności.

W pomiarze obciążenia treningowego brane są pod uwagę różnorodne czynniki oddziałujące na obciążenie i czas regeneracji, takie jak tętno podczas treningu, czas trwania treningu oraz Twoje cechy indywidualne, np. płeć, wiek, wzrost czy masa ciała. Regularne monitorowanie obciążenia treningowego i okresów regeneracji pomaga w określeniu własnych granic, pozwala uniknąć niedotrenowania lub przetrenowania oraz pozwala dopasować intensywność i czas trwania treningów konieczne do osiągnięcia dziennych i tygodniowych celów.

Funkcja obciążenia treningowego pozwala na kontrolę całkowitego obciążenia treningowego, optymalizację treningów oraz śledzenie postępów. Funkcja umożliwia porównywanie ze sobą różnego rodzaju treningów i pomaga w odnalezieniu idealnej równowagi pomiędzy odpoczynkiem a treningiem.

# **TEST WYDOLNOŚCI**

Test wydolności Polar pozwala szybko i łatwo określić wydolność tlenową (sprawność układu krążenia) w trakcie odpoczynku. Jego wynik – wskaźnik OwnIndex – jest porównywalny ze wskaźnikiem maksymalnej zdolności organizmu do przyswajania tlenu (VO<sub>2max</sub>), stosowanym do oceny wydolności tlenowej. Długotrwała aktywność fizyczna, tętno, zmienność rytmu serca w trakcie odpoczynku, płeć, wiek, wzrost, masa ciała – wszystkie te czynniki mają wpływ na wartość wskaźnika OwnIndex. Test wydolności Polar jest przewidziany dla zdrowych osób dorosłych.

Wydolność tlenowa określa zdolność układu krążenia do rozprowadzania tlenu w ciele człowieka. Im lepsza jest Twoja wydolność tlenowa, tym silniejsze i sprawniejsze masz serce. Wysoka wydolność tlenowa przynosi wiele korzyści dla zdrowia. Związana jest na przykład z obniżeniem wysokiego ciśnienia krwi, a tym samym zmniejszeniem ryzyka wystąpienia chorób sercowo-naczyniowych oraz zawału. Jeśli chcesz zwiększyć swą wydolność tlenową, wystarczy około sześciu tygodni regularnego treningu, aby odnotować znaczącą zmianę wskaźnika OwnIndex. Osoby o mniejszej wydolności zauważają postęp nawet szybciej. Im lepsza jest wydolność tlenowa, tym mniejsze są zmiany wskaźnika OwnIndex na lepsze.

Najlepszym sposobem poprawienia wydolności tlenowej jest stosowanie tych rodzajów treningu, w których angażowane są duże grupy mięśni. Do tego rodzaju aktywności należą: bieganie, jazda na rowerze, spacerowanie, wiosłowanie, pływanie, jazda na łyżwach lub wrotkach oraz bieg na nartach. Aby śledzić swoje postępy, rozpocznij od kilkakrotnego pomiaru wskaźnika OwnIndex w ciągu pierwszych dwóch tygodni w celu uzyskania wartości bazowej, po czym powtarzaj test mniej więcej raz na miesiąc.

Aby móc sprawdzić wiarygodność wyników, musisz spełnić następujące podstawowe warunki:

- Możesz przeprowadzić test w dowolnym miejscu w domu, w biurze czy w siłowni pod warunkiem, że w otoczeniu będzie panował spokój. Nie może tam być żadnych rozpraszających odgłosów (np. dźwięków telewizora, radia bądź telefonu) ani ludzi, którzy mówią do Ciebie.
- Wykonuj test zawsze w tym samym otoczeniu i o tej samej godzinie.
- Unikaj spożywania wysokokalorycznych posiłków bądź palenia na 2–3 godziny przed rozpoczęciem testu.
- Unikaj dużego wysiłku fizycznego, alkoholu oraz farmakologicznych środków stymulujących w dniu wykonania testu oraz w dniu go poprzedzającym.
- Zrelaksuj się i uspokój. Przed rozpoczęciem testu połóż się i relaksuj przez 1–3 minuty.

#### **PRZED ROZPOCZĘCIEM TESTU**

Załóż nadajnik na klatkę piersiową. Aby uzyskać więcej informacji, zob. [Zakładanie](#page-25-0) nadajnika na klatkę piersiową.

Przed rozpoczęciem testu przejdź do Ustawienia > Informacje o użytkowniku i sprawdź, czy wprowadzone dane, m.in. dotyczące aktywności fizycznej, są prawdziwe.

#### **PRZEBIEG TESTU**

Aby przeprowadzić test, przejdź do Testy > Test wydolności > Odpręż się i zacznij test.

• Wyświetli się komunikat Szukanie nadajnika na klatkę piersiową. Po znalezieniu tętna wyświetlone zostaną wykres i bieżąca wartość tętna oraz komunikat Leż i odpręż się. Bądź stale zrelaksowany i ograniczaj ruchy ciała oraz kontakty z innymi ludźmi.

• Test możesz przerwać w dowolnym momencie, naciskając przycisk BACK. Wyświetlony zostanie komunikat Anulowano test.

Jeśli M460 nie odbiera sygnału tętna, wyświetlony zostanie komunikat Test nie powiódł się. W takim przypadku sprawdź, czy elektrody nadajnika na klatkę piersiową są wilgotne, a pasek materiałowy przylega ściśle do ciała.

#### **WYNIKI TESTU**

Zakończenie testu jest sygnalizowane dwoma sygnałami dźwiękowymi. Wyświetlone zostaną jego wyniki oraz szacunkowa wartość VO<sub>2max</sub>.

Wyświetlone zostanie pytanie Zaktualizować VO2max zgodnie z ustawieniami?

- Wybierz Tak, aby zapisać wartość w menu Informacje o uży tkowniku.
- Wybierz Nie tylko w sytuacji, jeżeli niedawno mierzono wartość VO<sub>2max</sub> i różni się ona o ponad jedną klasę poziomu wydolności od wyniku pomiaru.

Wyniki ostatniego testu są dostępne w Testy > Fitness Test > Ostatni wynik. Dostępne są tylko wyniki ostatnio przeprowadzanego testu.

Wyniki testu wydolności w postaci graficznej są dostępne w serwisie internetowym Flow: przejdź do serwisu i wybierz test, korzystając z opcji Dziennik, aby wyświetlić szczegółowe informacje.

#### Klasy poziomu wydolności

#### Mężczyźni

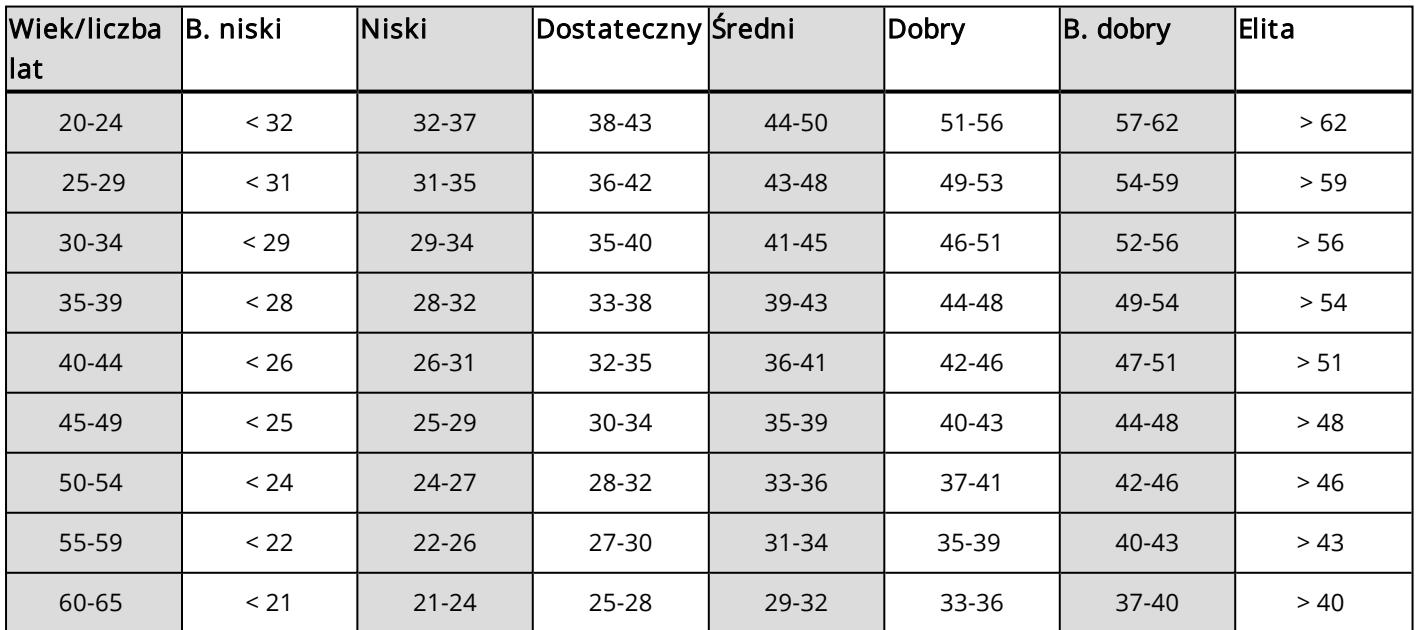

#### Kobiety

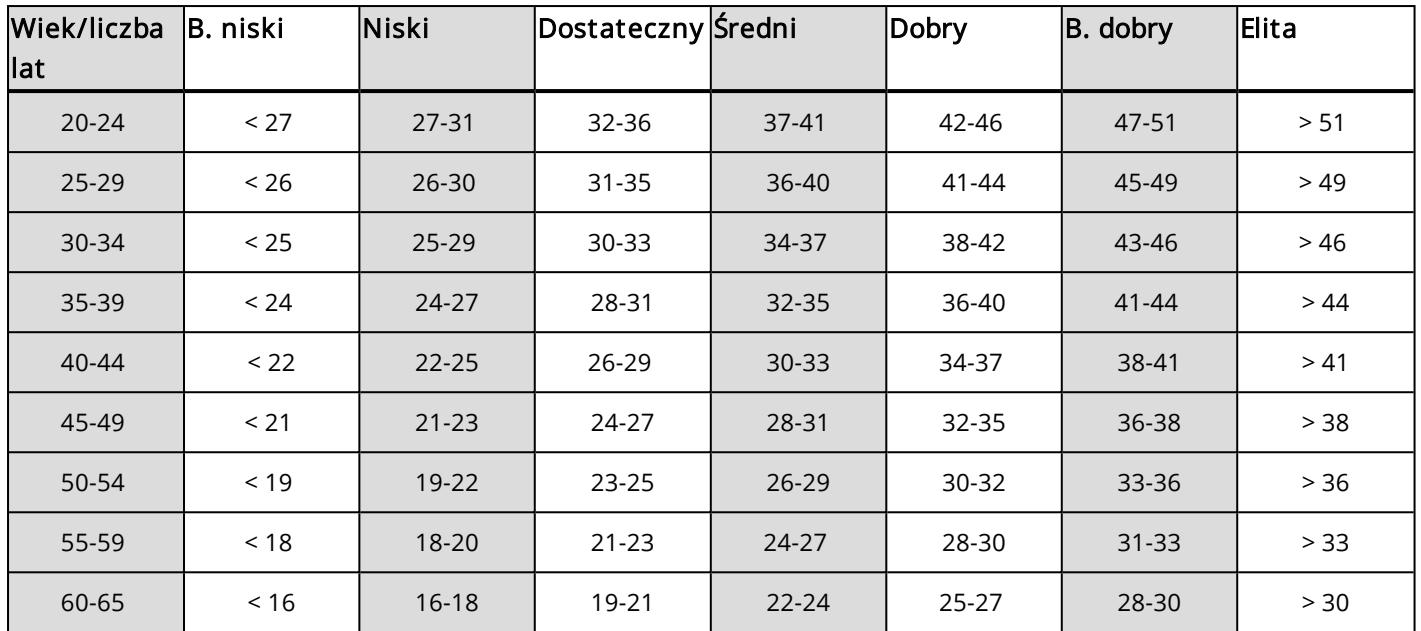

Klasyfikacja ta opiera się na przeglądzie 62 prac studyjnych, w ramach których wskaźnik VO<sub>2max</sub> zmierzono w sposób bezpośredni zdrowym dorosłym mieszkańcom USA, Kanady i 7 krajów europejskich. Źródło: Shvartz E., Reibold R.C. Aerobic fitness norms for males and females aged 6 to 75 years: a review. (Normy wydolności tlenowej mężczyzn i kobiet w wieku od 6 do 75 lat: ocena.) Aviat Space Environ Med; 61:3-11, 1990.

## **VO2MAX**

Wskaźnik maksymalnej zdolności organizmu do przyswajania tlenu (VO2<sub>max</sub>) jest bezpośrednio związany z wydolnością sercowo-oddechową, gdyż to płuca i serce są odpowiedzialne za dostarczanie tlenu do naszych tkanek. VO2max (wskaźnik maksymalnej zdolności organizmu do przyswajania tlenu służący do określania maksymalnej wydolności tlenowej) stanowi maksymalny współczynnik spalania tlenu przez organizm podczas intensywnego wysiłku. Jest on bezpośrednio związany z maksymalną zdolnością serca do pompowania krwi do mięśni. Wartość VO2<sub>max</sub> może być zmierzona lub uzyskana podczas testów wydolności (np. maksymalnej próby wysiłkowej, submaksymalnej próby wysiłkowej, Testu wydolności Polar). Wskaźnik VO2<sub>max</sub> precyzyjnie określa wydolność sercowo-oddechową i pozwala przewidzieć zdolność organizmu do wysiłku podczas bardzo intensywnych ćwiczeń, takich jak: bieganie długodystansowe, jazda na rowerze, bieg na nartach i pływanie.

Wskaźnik VO2max można wyrazić w mililitrach na minutę (ml/min = ml ■ min-1) lub w mililitrach na minutę na kilogram masy ciała (ml/kg/min = ml ■ kg-1■ min-1).

## **TEST ORTOSTATYCZNY**

Test ortostatyczny pozwala kontrolować równowagę między treningiem a odpoczynkiem. Jest on oparty na zmianach w funkcjonowaniu autonomicznego układu nerwowego powstałych w wyniku trenowania. Na wynik testu ortostatycznego ma wpływ kilka zewnętrznych czynników, takich jak: stres psychiczny, sen, choroby utajone, zmiany w otoczeniu (temperatura, wysokość) i inne. Długoterminowe monitorowanie wyników pomoże Ci zoptymalizować trening i uniknąć przetrenowania.

Test ortostatyczny jest oparty na pomiarze tętna i zmienności rytmu pracy serca. Zmiany tętna i rytmu pracy serca odzwierciedlają zmiany w autonomicznej regulacji układu krążenia. W trakcie testu mierzone są wartości HRspocz., HRstand. i HRszczyt. Tętno oraz zmienność rytmu pracy serca mierzone podczas testu ortostatycznego pozwalają określić zaburzenia autonomicznego układu nerwowego, takie jak zmęczenie czy przetrenowanie. Reakcje tętna na poziom zmęczenia i przetrenowania są jednak cechami indywidualnymi i wymagają dłuższego monitorowania.

#### **PRZED ROZPOCZĘCIEM TESTU**

Kiedy przeprowadzasz test po raz pierwszy, w ciągu dwóch tygodni powinieneś wykonać sześć testów podstawowych, które pomogą Ci określić indywidualną wartość bazową. Pomiary bazowe należy wykonywać w trakcie dwóch tygodni trenowania na typowym, niskim poziomie intensywności. Testy należy przeprowadzać zarówno po dniach treningowych, jak i dniach przeznaczonych na regenerację.

Po uzyskaniu bazowych wyników przeprowadzaj test 2–3 razy w tygodniu. Test wykonuj co tydzień w godzinach porannych po dniu przeznaczonym na regenerację oraz dniu intensywnych ćwiczeń (lub kilku dniach intensywnego trenowania z rzędu). Trzeci test jest opcjonalny i można go wykonać po dniu normalnego treningu. Badanie może jednak nie dostarczać wiarygodnych informacji podczas okresu roztrenowania lub gdy trenujesz bardzo nieregularnie. Jeśli postanowisz zrobić 14-dniową lub dłuższą przerwę od ćwiczeń, powinieneś wziąć pod uwagę zresetowanie swoich długoterminowych wartości średnich i ponowne przeprowadzenie podstawowego testu.

Test należy zawsze wykonywać w ujednoliconych/podobnych warunkach, aby uzyskać jak najbardziej wiarygodne wyniki. Zaleca się przeprowadzenie testu rano przed śniadaniem. Aby przeprowadzić test, musisz spełnić następujące podstawowe warunki:

• Załóż nadajnik na klatkę piersiową.

• Zrelaksuj się i uspokój.

•Usiądź w wygodnej pozycji lub połóż się na łóżku. Nie zmieniaj swojej pozycji podczas wykonywania testu.

•Możesz przeprowadzić test w dowolnym miejscu – w domu, w biurze czy w siłowni – pod warunkiem, że w otoczeniu będzie panował spokój. Nie może tam być żadnych rozpraszających odgłosów (np. dźwięków telewizora, radia bądź telefonu) ani ludzi, którzy mówią do Ciebie.

•Unikaj spożywania posiłków, picia napojów bądź palenia na 2–3 godziny przed rozpoczęciem testu.

• Zaleca się regularne przeprowadzanie testu o tej samej porze dnia (najlepiej rano po przebudzeniu). Pozwoli to uzyskać porównywalne wyniki.

#### **PRZEBIEG TESTU**

Aby przeprowadzić test, przejdź do Testy > Test ortostatyczny > Odpręż się i zacznij test. Wyświetli się komunikat Szukanie nadajnika na klatkę piersiową. Po znalezieniu tętna wyświetlone zostaną wykres i bieżąca wartość tętna oraz komunikat Leż i odpręż się.

- Wyświetlony zostanie wykres tętna. Podczas pierwszej części testu trwającej 3 minuty staraj się nie poruszać.
- Po upływie 3 minut odbiornik na nadgarstku wyemituje sygnał i wyświetlony zostanie komunikat Wstań. Wstań i pozostań w tej pozycji przez 3 minuty. Staraj się nie poruszać.
- Po upływie 3 minut odbiornik na nadgarstku ponownie wyemituje sygnał i test zostanie zakończony.
- Test możesz przerwać w dowolnym momencie, naciskając przycisk WSTECZ. Wyświetlony zostanie komunikat Anulowano test.

Jeśli M460 nie odbiera sygnału tętna, wyświetlony zostanie komunikat Test nie powiódł się. W takim przypadku sprawdź, czy elektrody nadajnika na klatkę piersiową są wilgotne, a pasek materiałowy przylega ściśle do ciała.

#### **WYNIKI TESTU**

W wynikach możesz sprawdzić wartości HRspocz., HRstand. i HRszczyt. zestawione ze średnimi wartościami uzyskanymi na podstawie wcześniejszych testów.

Wyniki ostatniego testu są dostępne w Testy > Test ortostatyczny > Ostatni wynik. Dostępne są tylko wyniki ostatnio przeprowadzanego testu.

W serwisie internetowym Flow możesz śledzić wyniki testu przez dłuższy czas. Wyniki testu wydolności w postaci graficznej są dostępne w serwisie internetowym Flow: przejdź do serwisu i wybierz test, korzystając z opcji Dziennik, aby wyświetlić szczegółowe informacje.

## **STREFY TĘTNA**

Funkcja stref tętna Polar wprowadza nowy poziom efektywności treningu opartego na pomiarach pracy serca. Trening jest podzielony na pięć stref na podstawie udziału procentowego maksymalnego tętna. Strefy tętna pozwalają na łatwy wybór i monitoring intensywności treningu.

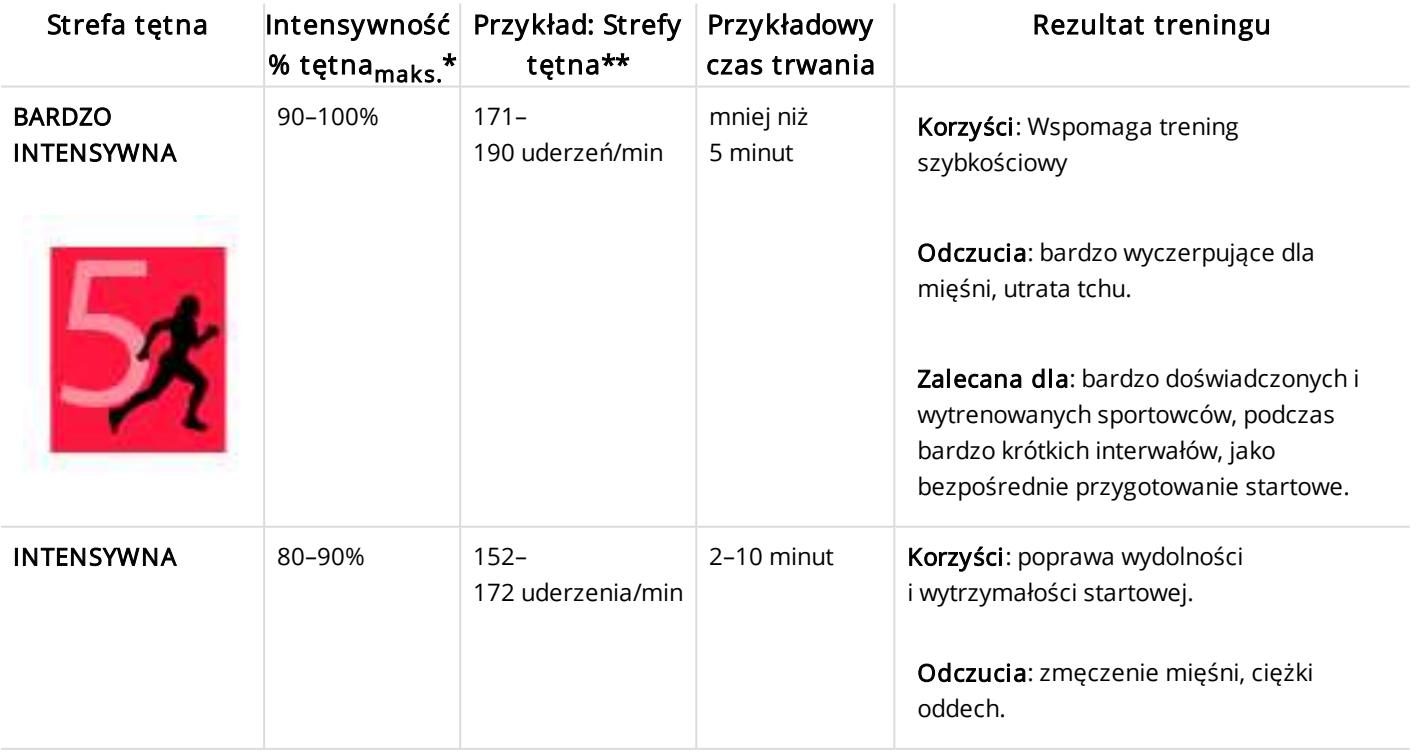

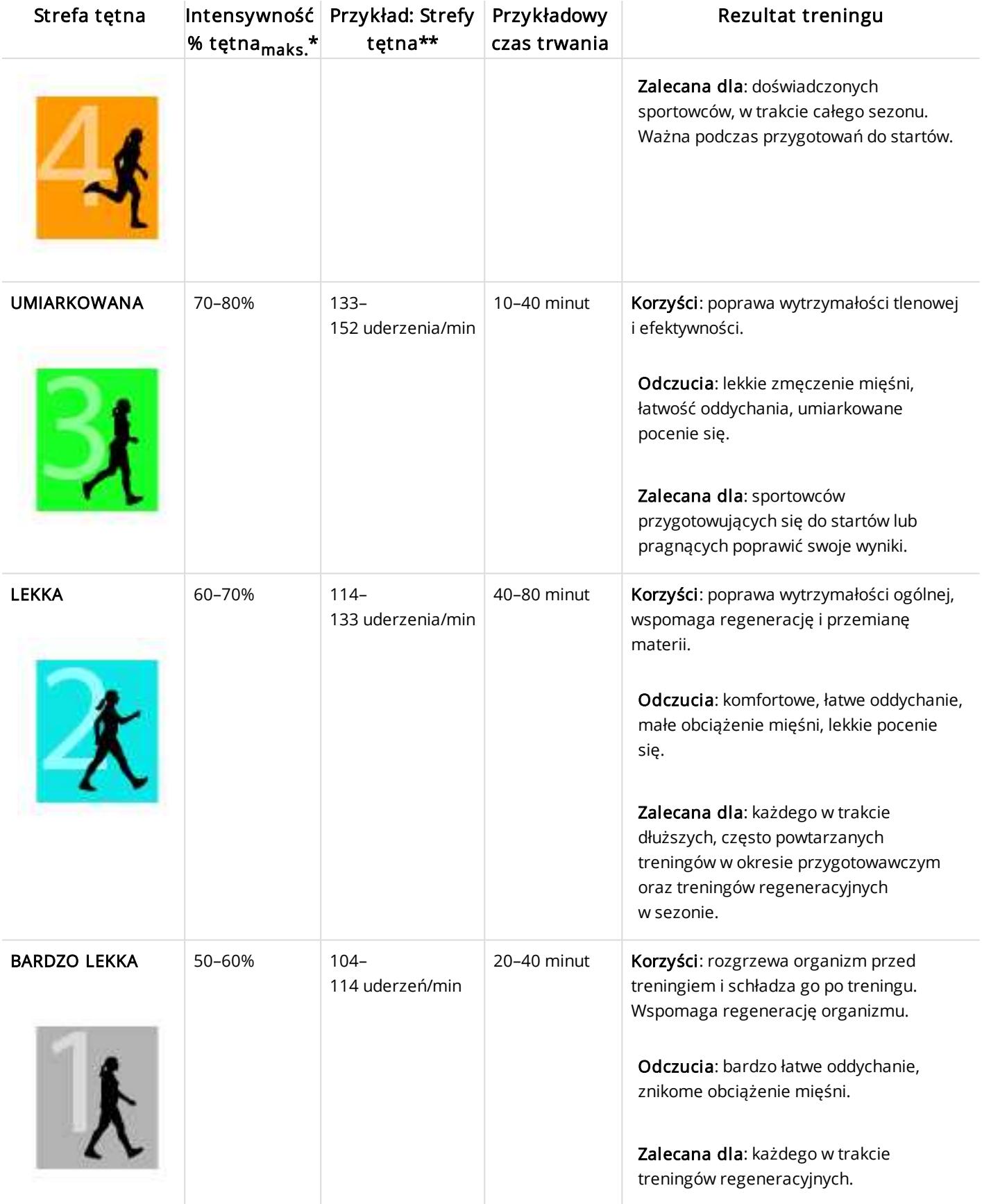

 $*$  Tętno $_{\text{maks.}}$  = Tętno maksymalne (220 - wiek).

\*\*Strefy tętna (w uderzeniach na minutę) osoby w wieku 30 lat, której tętno maksymalne wynosi 190 uderzeń na minutę (220 - 30).

Trening w 1 strefie tętna jest przeprowadzany przy bardzo niskiej intensywności. Głównym celem takiego treningu jest przyspieszenie procesu regeneracji po treningu, a nie tylko w trakcie. Przyspiesz proces regeneracji treningiem o niskiej intensywności.

Trening w 2 strefie tętna jest treningiem wytrzymałościowym, co stanowi kluczową część każdego programu treningowego. Treningi w tej strefie są łatwe i aerobowe. Długotrwały trening w tej strefie skutkuje efektywnym spalaniem tkanki tłuszczowej. Postęp wymaga wytrzymałości.

Moc aerobowa zwiększa się w 3 strefie tętna. Intensywność treningu jest większa niż w strefach 1 i 2, ale klasyfikuje się wciąż jako aerobowa. Trening w strefie 3 może np. składać się z interwałów, po których następuje regeneracja. Trening w tej strefie w szczególności poprawia krążenie krwi w sercu i mięśniach szkieletowych.

Jeśli Twoim celem są zawody najwyższego formatu, musisz ćwiczyć w 4 i 5 strefie tętna. W tych strefach ćwiczysz beztlenowo w okresach trwających do 10 minut. Im krótszy interwał, tym większa intensywność. Niezwykle ważna jest regeneracja pomiędzy poszczególnymi okresami. Model treningowy stref 4 i 5 skonstruowany jest w taki sposób, aby osiągnąć szczytową wydolność.

Docelowe strefy tętna określone przez firmę Polar mogą być personalizowane przy użyciu maks. wartości laboratoryjnych pomiarów tętna lub poprzez sprawdzenie się w terenie. Możesz edytować limity dla stref tętna każdego profilu sportowego zapisanego na koncie Polar w serwisie internetowym Polar Flow.

Gdy trenujesz w docelowej strefie tętna, spróbuj zrobić użytek z całej strefy. Środkowa część strefy jest dobrym założeniem, jednakże utrzymywanie swojego tętna na tym samym poziomie przez cały czas nie jest konieczne. Tętno stopniowo dopasowuje się do intensywności treningu. Na przykład gdy przechodzisz ze strefy 1 do 3, Twój krwioobieg i tętno dopasują się do niej w ciągu 3–5 minut.

Tętno zależy od intensywności treningu, która z kolei jest zależna od takich czynników jak kondycja fizyczna i poziomy regeneracji oraz czynniki środowiskowe. Ważne jest, aby obserwować pojawiające się oznaki zmęczenia oraz właściwie dopasowywać program treningowy.

## **INTELIGENTNY LICZNIK SPALONYCH KALORII**

Najdokładniejszy licznik spalanych kalorii dostępny na rynku. Pozwala określić liczbę spalonych kalorii. W obliczaniu wydatku energetycznego brane są pod uwagę następujące cechy:

- Masa ciała, wzrost, wiek, płeć
- Maksymalna wartość tętna (HR<sub>max</sub>)
- Wartość tętna podczas treningu
- Maksymalna zdolność organizmu do przyswajania tlenu (VO2<sub>max</sub>)
- Wysokość n.p.m.

# **POWIADOMIENIA Z TELEFONU (IOS)**

Funkcja powiadomień z telefonu pozwala na otrzymywanie na M460 powiadomień o połączeniach przychodzących, wiadomościach i powiadomień z aplikacji. Będziesz otrzymywać na M460 te same powiadomienia, które wyświetlają się na ekranie Twojego telefonu. Powiadomienia z telefonu są dostępne dla systemu iOS i Android. Powiadomienia z telefonu są zablokowane podczas testu ortostatycznego, testu wydolności i treningów podczas których korzystasz z timera interwałów.

 $\bigoplus$  Pamiętaj, że gdy funkcja Powiadomienia z telefonu jest włączona, baterie pulsometru M460 i telefonu będą rozładowywać się szybciej z powodu włączonej transmisji Bluetooth.

## **USTAWIENIA**

Aby otrzymywać powiadomienia i komunikaty, pulsometr M460 musi być połączony z telefonem i obydwa urządzenia muszą być prawidłowo skonfigurowane.

Po aktualizacji oprogramowania sprzętowego pulsometru M460, połącz ponownie urządzenie z aplikacją Flow, aby pojawiły się ustawienia powiadomień z telefonu. Jeżeli nie połączysz urządzenia ponownie, ustawienia nie pojawią się.

Powiadomienia są wyłączone domyślne. Możesz je włączyć/wyłączyć z poziomu pulsometru M460 lub aplikacji Polar Flow.

#### **M460**

Aby ustawić powiadomienia z telefonu przejdź do Menu > Ustawienia > Ustawienia ogólne > Powiadomienia z telefonu.

- Wybierz Wł., aby otrzymywać powiadomienia i aby treść powiadomień była widoczna na wyświetlaczu.
- Wybierz Wł. (bez podglądu), jeśli nie chcesz, aby treść powiadomień pojawiała się na wyświetlaczu. Będziesz tylko informowany o otrzymaniu powiadomienia.
- Wybierz Wył., jeśli nie chcesz otrzymywać żadnych powiadomień na pulsometrze M460.

#### **TELEFON**

Rodzaj powiadomień wyświetlanych na M460 zależy od wybranych ustawień powiadomień w telefonie. Aby uzyskać więcej informacji, zob. Smart [notifications](https://support.polar.com/en/support/smart_notifications) (iOS).

## **KORZYSTANIE Z FUNKCJI**

Po otrzymaniu alertu urządzenie M460 powiadomi Cię sygnałem dźwiękowym. Podczas połączenia przychodzącego możesz odebrać połączenie, wyciszyć je lub odrzucić (tylko w przypadku systemu iOS 8) Wyciszenie wycisza tylko urządzenie M460, nie wycisza telefonu. Powiadomienia odebrane w czasie, kiedy aktywne jest powiadomienie o połączeniu, nie zostaną wyświetlone.

#### **USUWANIE POWIADOMIEŃ**

Powiadomienia można usunąć ręcznie lub odczekać, aż automatycznie przestaną być wyświetlane po upływie określonego czasu. Usunięcie powiadomień ręcznie powoduje ich usunięcie również z ekranu telefonu. Odczekanie aż automatycznie przestaną być wyświetlane po upływie określonego czasu powoduje usunięcie ich tylko z urządzenia M460 i będą one dalej wyświetlane na Twoim telefonie.

Usuwanie powiadomień z wyświetlacza:

- Ręcznie: naciśnij przycisk WSTECZ
- Po upływie określonego czasu: powiadomienie zniknie po 30 sekundach, jeśli wcześniej nie usuniesz go ręcznie

Powiadomienia z telefonu są zablokowane kiedy na urządzeniu M460 jest aktywny podgląd Strava Live Segment. Jeśli chcesz otrzymywać powiadomienia z telefonu podczas np. dłuższego segmentu, możesz je włączyć, zmieniając podgląd danych treningowych.

# **POWIADOMIENIA Z TELEFONU (ANDROID)**

Funkcja powiadomień z telefonu pozwala na otrzymywanie na M460 powiadomień o połączeniach przychodzących, wiadomościach i powiadomień z aplikacji. Będziesz otrzymywać na M460 te same powiadomienia, które wyświetlają się na ekranie Twojego telefonu. Powiadomienia z telefonu są zablokowane podczas testu ortostatycznego, testu wydolności i treningów podczas których korzystasz z timera interwałów.

- Upewnij się, że na Twoim telefonie zainstalowany jest system Android w wersji 5.0 lub nowszej.
- Upewnij się, że na pulsometrze M460 zainstalowana jest najnowsza wersja oprogramowania sprzętowego.
- Aby skorzystać z funkcji Powiadomienia z telefonu, musisz zainstalować aplikację Polar Flow na urządzeniu z systemem Android, a pulsometr Polar M460 musi być z nim połączony. Aby funkcja Powiadomienia z telefonu działała, aplikacja Polar Flow na Twoim telefonie musi być włączona.
- Pamiętaj, że gdy funkcja Powiadomienia z telefonu jest włączona, baterie pulsometru M460 i telefonu będą rozładowywać się szybciej z powodu włączonej transmisji Bluetooth.

 $\bigoplus$  Sprawdziliśmy działanie w przypadku niektórych najpopularniejszych modeli telefonów, takich jak Samsung Galaxy S5, Samsung Galaxy S6, Nexus 5, LG G4, Sony Xperia Z3. Mogą wystąpić różnice w działaniu z innymi modelami telefonów z systemem Android 5.0.

## **USTAWIENIA**

Aby otrzymywać powiadomienia i komunikaty, pulsometr M460 musi być połączony z telefonem i obydwa urządzenia muszą być prawidłowo skonfigurowane.

Po aktualizacji oprogramowania sprzętowego pulsometru M460, połącz ponownie urządzenie z aplikacją Flow, aby pojawiły się ustawienia powiadomień z telefonu. Jeżeli nie połączysz urządzenia ponownie, ustawienia nie pojawią się.

Powiadomienia są wyłączone domyślne. Możesz je włączyć/wyłączyć z poziomu pulsometru M460 lub aplikacji Polar Flow.

#### **M460**

Funkcję Powiadomienia z telefonu można włączyć/wyłączyć na pulsometrze M460 w następujący sposób:

Na urządzeniu M460 przejdź do Menu > Ustawienia > Ustawienia ogólne > Powiadomienia z telefonu.

- Wybierz Wł., aby otrzymywać powiadomienia i aby treść powiadomień była widoczna na wyświetlaczu.
- Wybierz Wł. (bez podglądu), jeśli nie chcesz, aby treść powiadomień pojawiała się na wyświetlaczu. Będziesz tylko informowany o otrzymaniu powiadomienia.
- Wybierz Wył., jeśli nie chcesz otrzymywać żadnych powiadomień na pulsometrze M460.

#### **APLIKACJA FLOW**

Funkcję Powiadomienia z telefonu można włączyć/wyłączyć w aplikacji mobilnej Polar Flow w następujący sposób:

- 1. Otwórz aplikację mobilną Polar Flow.
- 2. Przeidź do Urządzenia.
- 3. W części Powiadomienia z telefonu wybierz Wł., Wł. (bez podglądu) lub Wył..
- 4. Zsynchronizuj M460 z aplikacją mobilną, naciskając i przytrzymując przycisk WSTECZ na pulsometrze M460.
- 5. Na wyświetlaczu M460 wyświetlony zostanie komunikat Powiadom. z telefonu wł. lub Powiadom. z telefonu wył.

Pamiętaj, aby po każdej zmianie ustawień powiadomień za pomocą aplikacji Polar Flow zsynchronizować pulsometr Polar M460.

#### **TELEFON**

Aby otrzymywać powiadomienia z telefonu na urządzeniu M460, musisz włączyć w telefonie opcję powiadomień z wybranych aplikacji. Opcja powiadomień może zostać włączona domyślnie, ale możesz to sprawdzić w ustawieniach aplikacji mobilnej lub w ustawieniach powiadomień z aplikacji w telefonie z systemem Android. Więcej informacji na temat ustawień powiadomień z aplikacji znajduje się w instrukcji obsługi.

Aplikacja Polar Flow musi posiadać uprawnienia do odczytywania powiadomień z telefonu. Musisz zezwolić aplikacji Polar Flow na dostęp do Twoich powiadomień z telefonu (tj. włączyć powiadomienia w aplikacji Polar Flow). Aplikacja Polar Flow pozwala na dostęp, jeśli zajdzie taka potrzeba.

## **KORZYSTANIE Z FUNKCJI**

Po otrzymaniu alertu urządzenie M460 powiadomi Cię sygnałem dźwiękowym. Urządzenie wysyła pojedyncze powiadomienie w przypadku wydarzeń z kalendarza i wiadomości, a w przypadku połączeń przychodzących powiadomienie wyświetlane jest do momentu naciśnięcia przycisku WSTECZ na urządzeniu Polar M460 lub odebrania połączenia albo po upływie 30 sekund.

Na wyświetlaczu pojawi się imię osoby dzwoniącej, jeżeli jest ono zapisane w kontaktach na telefonie. Imię zawiera znaki łacińskie i znaki specjalne następujących języków: francuski, fiński, szwedzki, niemiecki, norweski i hiszpański.

#### **USUWANIE POWIADOMIEŃ**

Powiadomienia można usunąć ręcznie lub odczekać, aż automatycznie przestaną być wyświetlane po upływie określonego czasu. Usunięcie powiadomień ręcznie powoduje ich usunięcie również z ekranu telefonu. Odczekanie aż automatycznie przestaną być wyświetlane po upływie określonego czasu powoduje usunięcie ich tylko z urządzenia M460 i będą one dalej wyświetlane na Twoim telefonie.

Usuwanie powiadomień z wyświetlacza:

- Ręcznie: naciśnij przycisk WSTECZ
- Po upływie określonego czasu: powiadomienie zniknie po 30 sekundach, jeśli wcześniej nie usuniesz go ręcznie

#### **BLOKOWANIE APLIKACJI**

W aplikacji Polar Flow możesz blokować powiadomienia z określonych aplikacji. Po otrzymaniu na urządzeniu M460 pierwszego powiadomienia z danej aplikacji, jej nazwa pojawi się w menu Urządzenia > Blokowanie aplikacji, gdzie możliwe będzie jej zablokowanie.

Powiadomienia z telefonu są zablokowane kiedy na urządzeniu M460 jest aktywny podgląd Strava Live Segment. Jeśli chcesz otrzymywać powiadomienia z telefonu podczas np. dłuższego segmentu, możesz je włączyć, zmieniając podgląd danych treningowych.

# **STREFY PRĘDKOŚCI I MOCY**

Strefy prędkości/tempa umożliwiają łatwe monitorowanie prędkości lub tempa podczas treningu oraz dopasowywanie ich, tak aby osiągnąć założony rezultat treningu. Strefy można wykorzystać do nadzorowania efektywności treningu podczas sesji oraz łączenia ćwiczeń o różnej intensywności w celu uzyskania optymalnych rezultatów.

#### **USTAWIENIA**

Ustawienia stref prędkości można wprowadzić w serwisie internetowym Flow. Można je aktywować lub dezaktywować w profilach sportowych, w których są dostępne. Istnieje pięć stref, których limity można regulować ręcznie bądź używać wartości domyślnych. Podział na dyscypliny pozwala na ich regulację pozwalającą uzyskać najlepsze dopasowanie. Strefy są dostępne dla dyscyplin związanych z bieganiem (w tym sportów zespołowych obejmujących bieganie), kolarstwem oraz wiosłowaniem i pływaniem na kanadyjkach.

#### Domyślne

Opcja Domyślne nie pozwala na zmianę wyników. Domyślne strefy to strefy dostosowane do osób o stosunkowo dobrej kondycji.

#### Dowolne

Jeśli wybierzesz opcję Dowolne, możesz zmieniać wszystkie limity. Przykładowo jeśli znasz aktualne wartości progowe swojego organizmu, np. progi aerobowe i anaerobowe lub dolny i górny próg mleczanowy, możesz trenować zgodnie z własnymi limitami prędkości i tempa. Zalecamy, aby jako próg anaerobowy ustawić minimalne wartości prędkości i tempa w strefie 5. Jeśli korzystasz również z progu aerobowego, ustaw go jako minimum strefy 3.

 $\bigoplus$  Możesz tworzyć cele treningowe w oparciu o strefy prędkości. Po zsynchronizowaniu celów poprzez Flow Sync otrzymasz wskazówki od urządzenia treningowego podczas treningu.

# **PODCZAS TRENINGU**

Podczas treningu możesz kontrolować strefę, w której obecnie się znajdujesz oraz czas aktywności w każdej ze stref.

## **PO TRENINGU**

Podsumowanie treningu wyświetlane przez urządzenie M460 zawiera informacje dotyczące czasu aktywności w każdej strefie. Po zsynchronizowaniu w serwisie internetowym Flow wyświetlane są szczegółowe, wizualne informacje o strefach prędkości.

# **PROFILE SPORTOWE**

Funkcja umożliwia dodanie wszystkich ulubionych sportów, które uprawiasz, i skonfigurowanie ustawień dla każdego z nich. Przykładowo, możesz tworzyć spersonalizowane podglądy wyników dla każdego uprawianego sportu i wybrać dane wyświetlane podczas treningu: tylko Twoje tętno lub tylko prędkość i dystans – w zależności od upodobań oraz wymagań treningowych.

Więcej informacji na ten temat znajduje się w częściach Ustawienia profili [sportowych](#page-17-0) i Profile sportowe [w serwisie](#page-56-0) [internetowym](#page-56-0) Polar Flow.

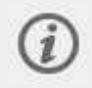

Pamiętaj, że w szeregu profili sportów halowych, grupowych i drużynowych ustawienie Tętno widoczne dla innych urządzeń jest domyślnie włączone. Oznacza to, że kompatybilne urządzenia wykorzystujące technologię bezprzewodową Bluetooth Smart, np. sprzęt sportowy, będą mogły wykrywać Twoje tętno. Możesz sprawdzić, które profile sportowe posiadają domyślnie włączoną funkcję transmisji Bluetooth z poziomu listy profili [sportowych](https://support.polar.com/en/polar-flow-sport-profiles) Polar. Transmisję Bluetooth możesz włączyć lub wyłączyć w [ustawieniach](#page-56-0) profili sportowych.

# **JAK AKTYWOWAĆ FUNKCJĘ STRAVA LIVE SEGMENTS® NA MOIM M460?**

Segmenty Strava to wcześniej zdefiniowane segmenty drogi lub szlaku gdzie sportowcy rywalizują na czas w kolarstwie lub bieganiu. Segmenty są definiowane na stronie [Strava.com](https://www.strava.com/) i mogą być tworzone przez każdego użytkownika aplikacji Strava. Możesz wykorzystywać segmenty do porównywania własnego czasu lub do czasu innych użytkowników aplikacji Strava, którzy również ukończyli dany segment. Każdy segment zawiera ogólnie dostępną tablicę liderów ze zwycięzcami King/Queen of the Mountain (KOM/QOM), którzy osiągnęli najlepszy czas w danym segmencie.

Jeżeli posiadasz konto Strava Premium, możesz aktywować funkcję Strava Live Segments® na swoim urządzeniu Polar M460. Po aktywowaniu funkcji Strava Live Segments otrzymasz na swoje urządzenie M460 komunikat w momencie zbliżania się do swoich ulubionych segmentów Strava. Na urządzeniu M460 wyświetlą się dane dotyczące Twojej aktualnej wydolności pokazując czy zbliżasz się, czy oddalasz od swojego najlepszego wyniku (PR) w tym

segmencie. Wyniki są obliczane i wyświetlane na M460 od razu po zakończeniu segmentu, ale wyniki końcowe musisz sprawdzić na stronie [Strava.com.](https://www.strava.com/)

Powiadomienia z telefonu są zablokowane kiedy na urządzeniu M460 jest aktywny podgląd Strava Live Segment. Jeśli chcesz otrzymywać powiadomienia z telefonu podczas np. dłuższego segmentu, możesz je włączyć, zmieniając podgląd danych treningowych.

Aby aktywować funkcję Strava Live Segments® na swoim urządzeniu Polar M460, musisz:

1. połączyć konta Strava i Polar Flow w serwisie internetowym Polar Flow lub w aplikacji Polar Flow

Serwis internetowy Polar Flow: Ustawienia > Konto > Strava > Połącz Aplikacja Polar Flow: Ustawienia ogólne > Połącz > Strava (przesuń palcem przycisk, aby połączyć)

2. Na stronie internetowej Strava.com wybierz segmenty, które chcesz wyeksportować do Polar Flow/M460

Strava.com: Naciśnij ikonę gwiazdki obok nazwy segmentu.

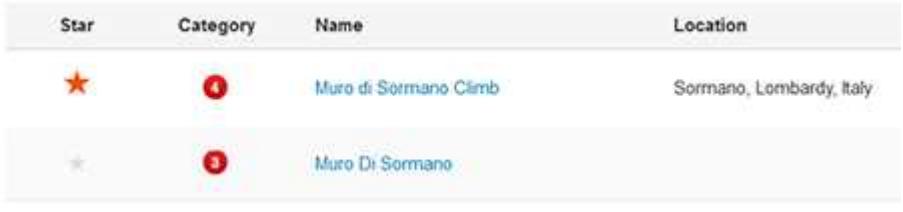

Możesz pominąć krok 3, jeśli chcesz szybko przesłać jeden lub dwa segmenty Strava Live na urządzenie M460. Wystarczy wybrać segmenty na stronie Strava.com i zsynchronizować M460.

3. Kliknij przycisk Aktualizuj segmenty w części Ulubione serwisu internetowego Polar Flow, aby zaimportować segmenty Strava Live do Polar Flow. W M460 można jednocześnie zapisać 20 ulubionych ustawień. Jeśli w serwisie Flow zapisano ponad 20 ulubionych ustawień, podczas synchronizacji do pamięci M460 przesłanych zostanie pierwsze 20 ulubionych z listy. Możesz zmieniać kolejność ulubionych, korzystając z metody "przeciągnij i upuść".

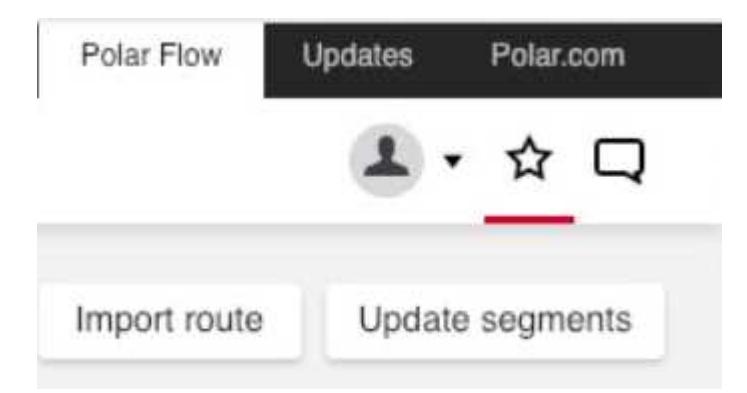

4. Zsynchronizuj M460. 20 ulubionych ustawień, w tym zaimportowane ze strony Strava.com segmenty Strava Live, zostało przesłanych do urządzenia M460.

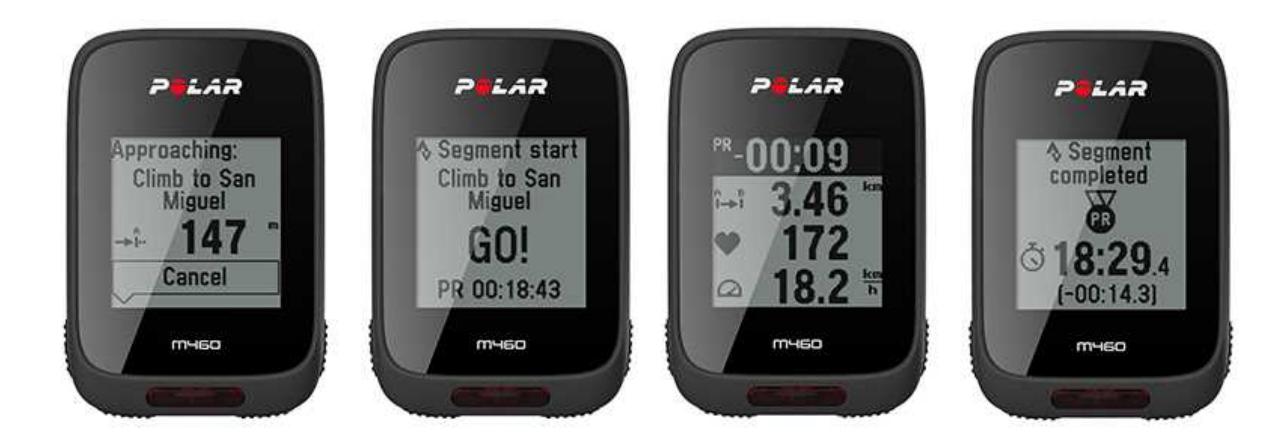

Dalsze informacje dotyczące segmentów Strava są dostępne na stronie Strava [Support](https://support.strava.com/hc/en-us).

Strava Live Segments to znak towarowy firmy Strava, Inc.

# **KOMPATYBILNOŚĆ URZĄDZENIA M460 Z TRAININGPEAKS**

TrainingPeaks® to platforma do treningów i analizy przeznaczona dla treningów wytrzymałościowych. Zapewnia trenerom i sportowcom serwis internetowy, oprogramowania komputerowe i aplikacje mobilne. W TrainingPeaks dostępne są następujące zaawansowane rowerowe mierniki mocy: NORMALIZED POWER® (NP®), INTENSITY FACTOR® (IF®) i TRAINING STRESS SCORE® (TSS®).

• NORMALIZED POWER (NP) pozwala na ocenę intensywności treningu. Zapewnia lepszy obraz rzeczywistego zapotrzebowania fizjologicznego podczas treningu.

• INTENSITY FACTOR (IF) to po prostu współczynnik znormalizowanej mocy do mocy progowej. IF zapewnia wiarygodny i wygodny sposób porównania względnej intensywności treningu lub wyścigu wśród lub pomiędzy zawodnikami z uwzględnieniem zmian lub różnic w mocy progowej.

• TRAINING STRESS SCORE (TSS) oblicza ogólne obciążenie treningowe na podstawie danych mocy. Pamiętaj, że obciążenie treningowe Polar i TRAINING STRESS SCORE to nie to samo. To dwie różne metody.

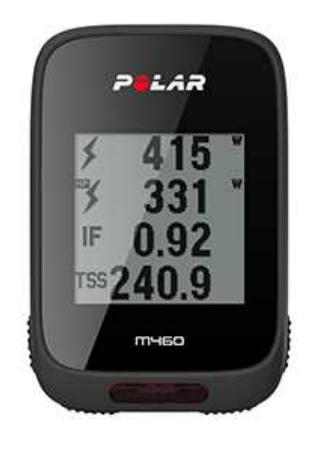

Aby zobaczyć na urządzeniu M460 wyniki mocy w serwisie TrainingPeaks podczas treningu i po jego zakończeniu, musisz:

- 1. Połączyć M460 z sensorem mocy.
- 2. Połączyć konta Polar Flow i TrainingPeaks.
- 3. Dodać nowy podgląd z wynikami TrainingPeaks do urządzenia M460 w [Ustawieniach](#page-56-0) profilu sportowego Polar [Flow.](#page-56-0)
- 4. Zsynchronizuj M460.

Połącz konta TrainingPeaks i Polar Flow w serwisie internetowym Polar Flow lub w aplikacji Polar Flow:

- Serwis internetowy Polar Flow: Ustawienia > Konto > TrainingPeaks > Połącz
- Aplikacja Polar Flow: Ustawienia ogólne > Połącz > TrainingPeaks (przesuń palcem przycisk aby połączyć)

Dalsze informacje dotyczące rozszerzonych funkcji mocy TrainingPeaks są dostępne na stronie [TrainingPeaks'](https://www.trainingpeaks.com/blog/normalized-power-intensity-factor-training-stress/) blog.

NORMALIZED POWER®, INTENSITY FACTOR® i TRAINING STRESS SCORE® stanowią znaki towarowe TrainingPeaks, LLC i są używane za zgodą. Więcej informacji znajduje się na stronie internetowej [http://www.trainingpeaks.com.](http://www.trainingpeaks.com/)

# **POLAR FLOW**

# **SERWIS INTERNETOWY POLAR FLOW**

Dzięki serwisowi internetowemu Polar Flow możesz planować i analizować wszystkie szczegóły dotyczące treningu oraz dowiedzieć się więcej o swojej wydajności. Skonfiguruj M460 tak, aby jak najlepiej odpowiadał Twoim potrzebom – dodaj dyscypliny sportowe, dostosuj ustawienia i ekrany treningowe. Śledź i analizuj swoje postępy, twórz cele treningowe i oznaczaj je jako ulubione.

Dzięki serwisowi internetowemu Flow możesz:

- Analizować wszystkie dane treningowe przedstawiane w formie wykresów, a także wyświetlać podglądy tras
- Porównywać wyniki takie jak liczba okrążeń czy prędkość w stosunku do tętna z innymi użytkownikami
- Sprawdzać, jak obciążenie treningowe wpływa na Twój stan regeneracji
- Monitorować długoterminowe postępy dzięki śledzeniu najważniejszych trendów i informacji treningowych
- Śledzić swoje postępy, korzystając z tygodniowych i miesięcznych podsumowań
- Udostępniać swoje wyniki znajomym
- Przeglądać swoje treningi oraz treningi innych użytkowników

Aby zacząć korzystać z serwisu Flow, odwiedź stronę [flow.polar.com/start](http://www.flow.polar.com/start) i utwórz własne konto Polar, jeśli jeszcze go nie posiadasz. Pobierz i zainstaluj dostępne w serwisie oprogramowanie FlowSync, które umożliwia synchronizację danych między M460 a serwisem Flow.

#### Aktualności

W zakładce Aktualności możesz sprawdzać swoje ostatnie treningi, śledzić aktywność znajomych i dodawać komentarze.

#### Eksploruj

W zakładce Eksploruj możesz przeglądać mapę oraz odkrywać trasy i treningi. Możesz również dodawać je do ulubionych i synchronizować ze swoim M460. Przeglądaj swoje treningi i trasy, także te udostępnione przez innych użytkowników, oraz analizuj przełomowe momenty treningów.

#### Dziennik

W zakładce Dziennik możesz przeglądać harmonogram treningów oraz historię aktywności. Informacje zawierają: plany treningowe w widoku dziennym, tygodniowym lub miesięcznym, indywidualne treningi, testy i tygodniowe podsumowania.

#### Postępy

W zakładce Postępy możesz obserwować swoje postępy i przeglądać podsumowania. Podsumowania to wygodny sposób śledzenia postępów treningowych przez dłuższy czas. Możesz wybrać dowolną dyscyplinę wyświetlaną w tygodniowym, miesięcznym i rocznym podsumowaniu. Opcja dostosowania okresu umożliwia wybranie zarówno

okresu treningu, jak i dyscypliny sportu. Wybierz okres i dyscyplinę do podsumowania z rozwijanej listy i naciśnij ikonę koła, aby wybrać dane, które chcesz uwzględnić na wykresie.

W celu uzyskania pomocy technicznej i bardziej szczegółowych informacji na temat korzystania z serwisu internetowego Flow odwiedź stronę [www.polar.com/en/support/flow](http://www.polar.com/en/support/flow)

# **CELE TRENINGOWE**

Wyznacz szczegółowe cele treningowe w serwisie internetowym Flow i zsynchronizuj je z M460 za pomocą oprogramowania Flowsync lub aplikacji Flow. Podczas treningu możesz łatwo korzystać ze wskazówek wyświetlanych na Twoim urządzeniu.

• Szybki cel: wprowadź jedną wartość. Wybierz docelowy czas trwania treningu, dystans lub liczbę spalonych kalorii.

• Cel – trening interwałowy: możesz podzielić swój trening na fazy i ustalić różne docelowe czasy trwania treningu lub dystanse, a także intensywność każdej z nich. Funkcja służy m.in. do tworzenia interwałowych treningów i dodawania do nich odpowiednich faz rozgrzewki i ochłonięcia.

• Ulubione: Utwórz cel i dodaj go do menu Ulubione, aby łatwo móc wykorzystać go następnym razem.

Pamiętaj, aby zsynchronizować cele treningowe wyznaczone w serwisie internetowym Flow z M460 za pomocą oprogramowania FlowSync lub aplikacji Flow. W przeciwnym razie będą one widoczne tylko w Twoim dzienniku lub na liście ulubionych w serwisie internetowym Flow.

#### **WYZNACZANIE CELU TRENINGOWEGO**

- 1. Przejdź do ekranu Dziennik i kliknij Dodaj > Cel treningowy.
- 2. Na ekranie Dodaj cel treningowy wybierz Szybki, Interwałowy lub Ulubiony (Tempo startowe nie jest dostępne w Polar M460).

## Szybki cel

- 1. Wybierz Szybki
- 2. Wybierz Sport i wprowadź następujące dane: Nazwa celu (wymagana), Data (opcjonalna), Godzina (opcjonalna) oraz Uwagi (opcjonalne).
- 3. Wprowadź jedną z następujących wartości: czas trwania treningu, dystans lub liczbę spalonych kalorii. Możesz wprowadzić tylko jedną z tych wartości.
- 4. Kliknij Zapisz, aby dodać cel na ekranie Dziennik, lub ikonę ulubionych  $\hat{M}$ , by zapisać go w menu Ulubione.

#### Cel – trening interwałowy

- 1. Wybierz Interwałowy
- 2. Wybierz Sport i wprowadź następujące dane: Nazwa celu (wymagana), Data (opcjonalna), Godzina (opcjonalna) oraz Uwagi (opcjonalne).
- 3. Dodaj fazy do Twojego celu. Wybierz dystans lub czas trwania dla każdej fazy, ręczne lub automatyczne rozpoczęcie następnej fazy oraz poziom intensywności.
- 4. Kliknij Zapisz, aby dodać cel na ekranie Dziennik, lub ikonę ulubionych  $\hat{M}$ , by zapisać go w menu Ulubione.

#### Ulubione

Po utworzeniu celu i dodaniu go do ulubionych możesz go używać jako celu zaplanowanego.

- 1. Wybierz Ulubione. Zostanie wyświetlona lista z ulubionymi celami treningowymi.
- 2. Wybierz ulubione ustawienie, które chcesz użyć jako szablon.
- 3. Wybierz Sport i wprowadź następujące dane: Nazwa celu (wymagana), Data (opcjonalna), Godzina (opcjonalna) oraz Uwagi (opcjonalne).
- 4. Jeśli chcesz, możesz edytować wybrany cel.
- 5. Kliknij pozycję Zaktualizuj zmiany, aby zapisać zmiany w ulubionym celu. Kliknij pozycję Dodaj do dziennika, aby dodać cel na ekranie Dziennik bez aktualizowania ulubionego celu.

Po synchronizacji celów treningowych z M460 możesz znaleźć:

- Harmonogram celów treningowych na ekranie Dziennik (na aktualny tydzień i 4 kolejne tygodnie)
- Listę ulubionych celów treningowych zapisanych w menu Ulubione

Po rozpoczęciu treningu możesz uzyskać dostęp do celu z ekranu Dziennik lub Ulubione.

Więcej informacji o rozpoczynaniu treningu z wyznaczonym celem można znaleźć w części ["Rozpoczynanie](#page-25-1) treningu" on [page 26](#page-25-1)

#### **ULUBIONE**

Funkcja Ulubione umożliwia przechowywanie ulubionych celów treningowych. W M460 można jednocześnie zapisać 20 ulubionych ustawień. Liczba ulubionych w serwisie Flow jest nieograniczona. Jeśli w serwisie Flow zapisano ponad 20 ulubionych ustawień, podczas synchronizacji do pamięci M460 przesłanych zostanie pierwsze 20 ulubionych z listy.

Możesz zmieniać kolejność ulubionych, korzystając z metody "przeciągnij i upuść". Wybierz ustawienie, które chcesz przemieścić, a następnie przeciągnij je, umieszczając w żądanym miejscu na liście.

#### Dodawanie celu treningowego do ulubionych:

- 1. Wyznacz swój cel treningowy.
- 2. Kliknij ikone ulubionych  $\mathbf{\hat{W}}$  w prawym dolnym rogu strony.
- 3. Cel zostanie dodany do ulubionych.

#### lub

- 1. Wybierz istniejący cel z menu Dziennik.
- 2. Kliknij ikone ulubionych  $\mathbf{\hat{W}}$  w prawym dolnym rogu strony.
- 3. Cel zostanie dodany do ulubionych.

#### Edytowanie ulubionych

1. Kliknij ikone ulubionych  $\mathbf{\hat{X}}$  w prawym górnym rogu, obok swojego imienia. Wyświetlone zostana wszystkie ulubione trasy i cele treningowe.

2. Wybierz ulubione ustawienie, które chcesz edytować: zmień nazwę celu lub kliknij ikonę edytowania w prawym dolnym rogu, aby modyfikować cel.

#### Usuwanie ulubionych

<span id="page-56-0"></span>Kliknij ikonę usuwania w prawym górnym rogu celu treningowego, aby usunąć go z listy ulubionych.

## **PROFILE SPORTOWE W SERWISIE INTERNETOWYM POLAR FLOW**

M460 zawiera domyślnie sześć profili sportowych. Dzięki serwisowi internetowemu Flow możesz dodać do listy nowe profile sportowe, a także edytować wszystkie dostępne profile. W pulsometrze M460 można zapisać maksymalnie 20 profili sportowych. Liczba profili sportowych w serwisie Flow jest nieograniczona. Jeśli w serwisie Flow zapisałeś ponad 20 profili sportowych, to podczas synchronizacji do pamięci M460 przesłanych zostanie pierwsze 20 profili z listy.

Możesz zmieniać kolejność profili sportowych, korzystając z metody "przeciągnij i upuść". Wybierz sport, który chcesz przemieścić, a następnie przeciągnij go, umieszczając w żądanym miejscu na liście.

#### **DODAWANIE PROFILU SPORTOWEGO**

W serwisie internetowym Flow:

- 1. Kliknij swoją nazwę/zdjęcie profilu w prawym górnym rogu.
- 2. Wybierz Profile sportowe.
- 3. Kliknij pozycję Dodaj profil sportowy i wybierz sport z listy.
- 4. Sport zostanie dodany do listy.

#### **EDYTOWANIE PROFILU SPORTOWEGO**

W serwisie internetowym Flow:

- 1. Kliknij swoją nazwę/zdjęcie profilu w prawym górnym rogu.
- 2. Wybierz Profile sportowe.
- 3. Kliknij pozycję Edytuj pod sportem, który chcesz edytować.

W danym profilu sportowym możesz edytować następujące informacje:

#### Podstawowe ustawienia

- Automatyczne okrążenia (dostępne opcje: czas trwania lub dystans)
- Dźwięki podczas treningu
- Podgląd prędkości

#### Tętno

- Podgląd tętna (uderzenia na minutę (bpm) lub % tętna maks).
- Tętno widoczne dla innych urządzeń (inne kompatybilne urządzenia, wykorzystujące technologię bezprzewodową Bluetooth ® Smart (np. sprzęt sportowy) będą mogły wykrywać Twoje tętno).

• Ustawienia strefy tętna (strefy tętna pozwalają na łatwy wybór i monitoring intensywności treningu. Jeśli wybierzesz opcję Domyślna, nie możesz zmieniać limitów tętna. Jeśli wybierzesz opcję Dowolne, możesz zmieniać wszystkie limity. Domyślne limity dla strefy tętna są obliczane na podstawie Twojego maksymalnego tętna).

#### Widok ekranów treningowych

Wybierz, które informacje mają być wyświetlane podczas treningów. Dla każdego profilu sportowego możesz ustawić łącznie osiem podglądów danych treningowych. Każdy podgląd może zawierać maksymalnie cztery pola z danymi.

Kliknij ikonę ołówka na obecnym ekranie, aby go edytować lub dodać nowy podgląd. Dla danego podglądu możesz wybrać maksymalnie cztery pozycje z siedmiu kategorii:

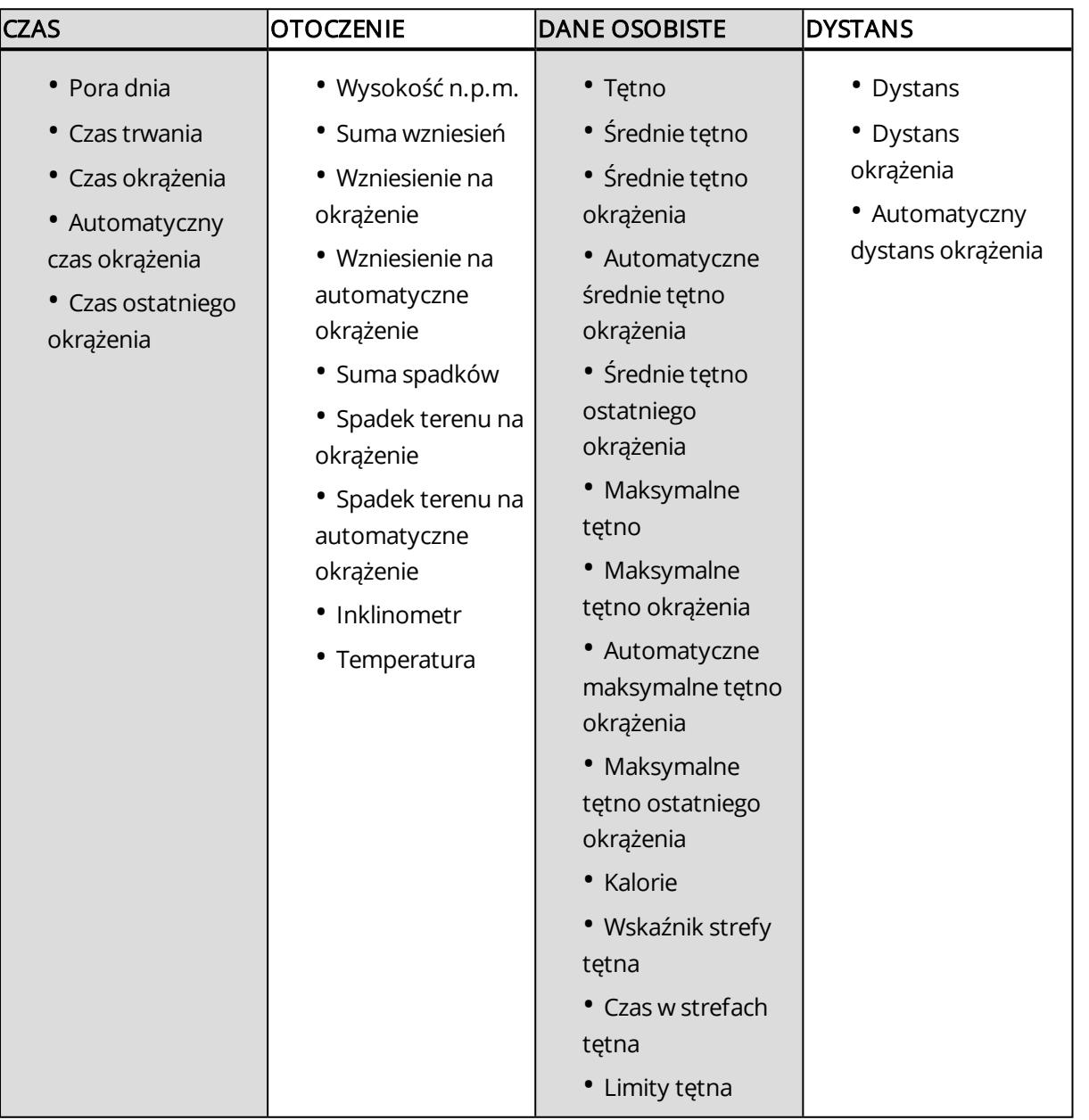

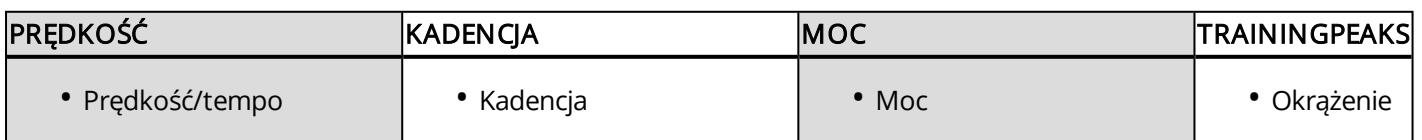

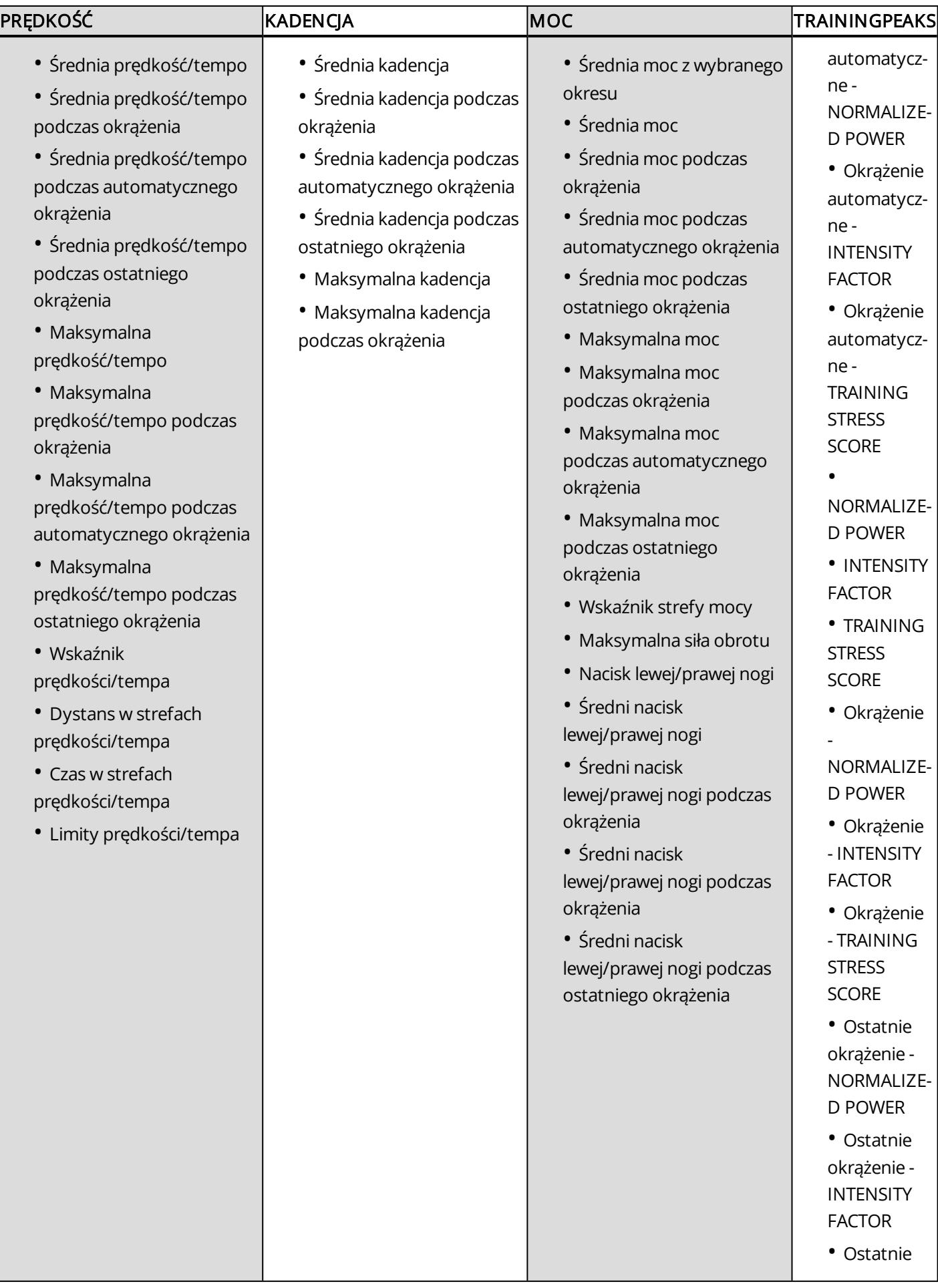

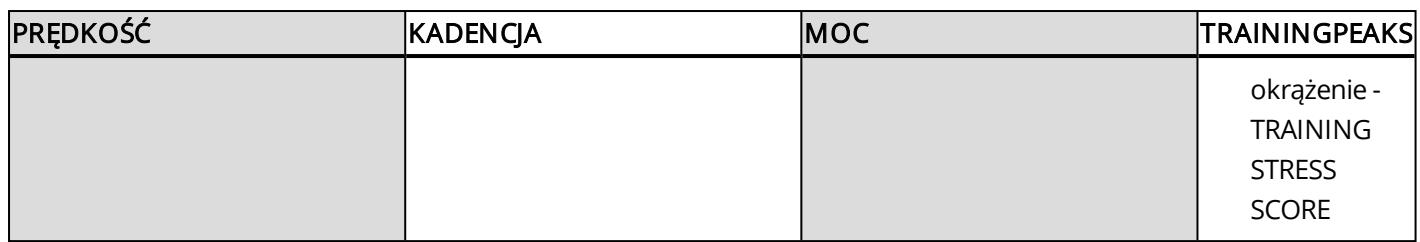

W zależności od sposobu wyświetlania mocy wybranego w Ustawieniach profili [sportowych](#page-17-0) wydatek mocy wyrażony jest w: W (waty), W/kg (waty/kg) lub% FTP (% wartości progowej mocy).

Po ustawieniu profilu sportowego kliknij Zapisz. Aby zsynchronizować ustawienia z M460, wybierz polecenie synchronizacji w oprogramowaniu FlowSync.

Pamiętaj, że w szeregu profili sportów halowych, grupowych i drużynowych ustawienie Tętno widoczne dla innych urządzeń jest domyślnie włączone. Oznacza to, że kompatybilne urządzenia wykorzystujące technologię bezprzewodową Bluetooth Smart, np. sprzęt sportowy, będą mogły wykrywać Twoje tętno. Możesz sprawdzić, które profile sportowe posiadają domyślnie włączoną funkcję transmisji Bluetooth z poziomu listy profili [sportowych](https://support.polar.com/en/polar-flow-sport-profiles) Polar. Transmisję Bluetooth możesz włączyć lub wyłączyć w ustawieniach profili sportowych.

# **APLIKACJA POLAR FLOW**

Aplikacja Polar Flow umożliwia szybkie wyświetlenie analizy danych treningowych po zakończeniu treningu. Zapewnia również wygodny dostęp do celów treningowych oraz wyników testów. Za pomocą aplikacji Flow bez trudu zsynchronizujesz dane między M460 a serwisem internetowym Flow.

Używając aplikacji, za pomocą M460 możesz:

- Wyświetlić szybki podgląd swojego treningu i natychmiast przeanalizować każdy jego szczegół
	- Obejrzeć trasę na mapie
	- Sprawdzić rezultaty treningu
	- Sprawdzić obciążenie treningowe i czas regeneracji
	- Sprawdzić godzinę rozpoczęcia i czas trwania treningu
	- Sprawdzić średnią i maksymalną prędkość/tempo podczas treningu.
	- Wyświetlić średnie i maksymalne tętno oraz łączny czas treningu w poszczególnych strefach tętna
	- Zobaczyć ilość spalonych kalorii i procentowy udział spalonego tłuszczu w ilości spalonych kalorii
	- Prześledzić wysokość n.p.m. oraz sumę wzniesień i spadków terenu:
	- Sprawdzić szczegółowe informacje na temat okrążeń
- Zobaczyć swoje postępy dzięki cotygodniowym podsumowaniom w kalendarzu

Przed rozpoczęciem korzystania z aplikacji Flow zarejestruj M460 w serwisie internetowym Flow. Rejestracja odbywa się podczas konfiguracji M460 na stronie [flow.polar.com/start](http://flow.polar.com/start). Więcej informacji znajduje się w części [Konfiguracja](#page-6-0) M460.

Aby rozpocząć korzystanie z aplikacji Flow, pobierz ją na urządzenie mobilne z serwisu App Store lub Google Play. W celu uzyskania pomocy technicznej i bardziej szczegółowych informacji na temat korzystania z aplikacji Polar Flow odwiedź stronę [www.polar.com/en/support/Flow\\_app](http://www.polar.com/en/support/Flow_app) Zanim zaczniesz korzystać z urządzenia mobilnego (smartfona, tabletu) podczas treningu, musisz połączyć to urządzenie z M460. Więcej informacji znajduje się w części [Łączenie](#page-12-0).

Aby wyświetlać dane treningowe w aplikacji Flow, musisz zsynchronizować z nią M460 po zakończeniu treningu. Więcej informacji na temat synchronizacji M460 z aplikacją Flow znajduje się w części [Synchronizacja](#page-60-0).

# <span id="page-60-0"></span>**SYNCHRONIZACJA**

Przesyłaj dane z M460 za pomocą kabla USB, wykorzystując oprogramowanie FlowSync, lub bezprzewodowo za pomocą technologii Bluetooth® Smart poprzez aplikację Polar Flow. Synchronizacja danych między M460 a serwisem internetowym Flow i aplikacją jest możliwa po założeniu konta Polar i zainstalowaniu oprogramowania FlowSync. Odwiedź stronę [flow.polar.com/start](http://www.flow.polar.com/start), utwórz konto Polar w serwisie Polar Flow, a następnie pobierz oprogramowanie FlowSync i zainstaluj je na swoim komputerze. Pobierz aplikację Flow na urządzenie mobilne ze sklepu App Store lub Google Play.

Pamiętaj o synchronizowaniu i aktualizowaniu danych między M460, serwisem internetowym i aplikacją mobilną, gdziekolwiek się znajdujesz.

# **SYNCHRONIZACJA DANYCH Z SERWISEM INTERNETOWYM FLOW ZA POMOCĄ OPROGRAMOWANIA FLOWSYNC**

Synchronizacja danych z serwisem internetowym Flow jest możliwa po instalacji oprogramowania FlowSync. Przed próbą synchronizacji odwiedź stronę [flow.polar.com/start,](http://flow.polar.com/start) pobierz oprogramowanie FlowSync i zainstaluj je.

- 1. Podłącz złącze micro-USB do portu USB urządzenia M460, a drugi koniec kabla do komputera. Upewnij się, że oprogramowanie FlowSync zostało uruchomione.
- 2. Na ekranie komputera pojawi się okno oprogramowania FlowSync, a następnie rozpocznie się synchronizacja danych.
- 3. Po zakończeniu synchronizacji wyświetlony zostanie komunikat o pomyślnym zakończeniu operacji.

Po każdym podłączeniu M460 do komputera oprogramowanie Polar FlowSync wyśle dane do serwisu internetowego Polar Flow i zsynchronizuje wszelkie ustawienia, które mogłeś edytować. Jeżeli synchronizacja nie rozpocznie się automatycznie, uruchom oprogramowanie FlowSync za pomocą ikony na pulpicie (Windows) lub z folderu aplikacji (Mac OS X). Oprogramowanie FlowSync powiadomi Cię za każdym razem, gdy dostępna będzie aktualizacja oprogramowania sprzętowego. Zalecana jest jej instalacja.

Jeżeli po podłączeniu M460 do komputera zmienisz ustawienia w serwisie internetowym Flow, naciśnij przycisk synchronizacji w oprogramowaniu FlowSync, aby wysłać aktualne ustawienia do M460.

W celu uzyskania pomocy technicznej i bardziej szczegółowych informacji na temat korzystania z serwisu internetowego Flow odwiedź stronę [support.polar.com/en/support/flow](http://support.polar.com/en/support/flow).

W celu uzyskania pomocy technicznej i bardziej szczegółowych informacji na temat korzystania z oprogramowania FlowSync odwiedź stronę [support.polar.com/en/support/FlowSync](http://support.polar.com/en/support/FlowSync)

# **SYNCHRONIZACJA Z APLIKACJĄ FLOW**

Przed synchronizacją upewnij się, że:

- Utworzono konto Polar i pobrano aplikację Flow.
- M460 jest zarejestrowany w serwisie internetowym Flow oraz co najmniej raz zsynchronizowano dane za pomocą oprogramowania FlowSync.
- Funkcja Bluetooth została włączona, a tryb samolotowy nie jest aktywny w Twoim telefonie.
- M460 został połączony z Twoim telefonem. Więcej informacji znajduje się w części "Łączenie [sensorów](#page-12-0) z M460" on [page 13](#page-12-0)

Synchronizację danych można przeprowadzić na dwa sposoby:

- 1. Zaloguj się do aplikacji Flow i naciśnij przycisk WSTECZ w M460.
- 2. Wyświetlony zostanie komunikat Łączenie z urządzeniem, a następnie Łączenie z aplikacją.
- 3. Po zakończeniu operacji pojawi się komunikat Synchronizacja zakończona.

lub

- 1. Zaloguj się do aplikacji Flow i w pulsometrze M460 przejdź do menu Ustawienia > Ustawienia ogólne > Łączenie i synchron. > Synchronizuj dane, po czym naciśnij przycisk START.
- 2. Wyświetlony zostanie komunikat Łączenie z urządzeniem, a następnie Łączenie z aplikacją.
- 3. Po zakończeniu operacji pojawi się komunikat Synchronizacja zakończona.

Po synchronizacji M460 z aplikacją Flow dane treningowe zostaną również zsynchronizowane z serwisem internetowym Flow za pomocą połączenia internetowego.

W celu uzyskania pomocy technicznej i bardziej szczegółowych informacji na temat korzystania z aplikacji Polar Flow odwiedź stronę [support.polar.com/en/support/Flow\\_app](http://support.polar.com/en/support/Flow_app)

# **WAŻNE INFORMACJE**

# **JAK DBAĆ O PULSOMETR M460**

Pulsometr Polar M460 należy utrzymywać w czystości i dbać o nie jak o każde inne urządzenie elektroniczne. Poniższe instrukcje pomogą wypełnić warunki gwarancji, utrzymać urządzenie w doskonałym stanie i uniknąć problemów podczas ładowania i synchronizowania.

# **M460**

Utrzymuj urządzenie treningowe w czystości. Zabrudzenia znajdujące się na powierzchni urządzenia treningowego usuwaj za pomocą wilgotnego ręcznika papierowego. Aby zachować wodoszczelność urządzenia, nie myj go wodą pod ciśnieniem. Nie zanurzaj urządzenia treningowego w wodzie. Nigdy nie używaj alkoholu ani materiałów o właściwościach ściernych, np. wełny stalowej lub detergentów.

Po każdym użyciu portu USB urządzenia treningowego sprawdź, czy na powierzchni uszczelnienia pokrywy/tarczy spodniej nie ma włosów, kurzu ani innych zanieczyszczeń. Delikatnie przetrzyj powierzchnię, aby usunąć wszelkie zabrudzenia. Do czyszczenia nie używaj żadnych ostrych narzędzi ani materiałów, które mogłyby zarysować elementy z tworzywa.

 $\bigoplus$  Nie nadaje się do używania podczas kąpieli i pływania. Chronić przed wodą i deszczem. Nie zanurzaj urządzenia treningowego w wodzie. Korzystanie z urządzenia treningowego w przypadku obfitych opadów deszczu może również powodować zakłócenia przy odbiorze sygnałów GPS.

Nie wystawiaj urządzenia na działanie ekstremalnie niskich (poniżej -10°C/14°F) i wysokich (powyżej 50°C/120°F) temperatur oraz promieni słonecznych.

# **NADAJNIK NA KLATKĘ PIERSIOWĄ**

Kostka: Po każdym użyciu odłącz kostkę od paska i osusz ją miękką ściereczką. Jeśli zajdzie taka potrzeba, przemyj kostkę słabym roztworem mydła. Nigdy nie używaj alkoholu ani materiałów o właściwościach ściernych (np. wełny stalowej lub detergentów).

Pasek: Po każdym użyciu opłucz pasek pod bieżącą wodą i powieś, aby mógł wyschnąć. Jeśli zajdzie taka potrzeba, delikatnie przemyj pasek słabym roztworem mydła. Nie używaj mydeł nawilżających, ponieważ mogą one pozostawić osad na pasku. Unikaj namaczania, prasowania, prania chemicznego lub wybielania paska. Unikaj rozciągania paska i zginania elektrod.

Zapoznaj się z instrukcjami dotyczącymi prania znajdującymi się na metce paska.

# **PRZECHOWYWANIE**

M460: Przechowuj suchym i chłodnym miejscu. Unikaj przechowywania w miejscach zawilgoconych, wewnątrz opakowań nieprzepuszczających powietrza (torba plastikowa, sportowa), a także razem z materiałami przewodzącymi prąd (np. z mokrym ręcznikiem). Nie wystawiaj na długotrwałe, bezpośrednie działanie promieni słonecznych (np. zostawiając je w samochodzie lub na kierownicy roweru). Zaleca się przechowywanie z częściowo lub w pełni

naładowanym akumulatorem. Wraz z upływem czasu akumulator stopniowo rozładowuje się. Jeśli produkt będzie przechowywany przez dłuższy czas, zaleca się naładowanie akumulatora po kilku miesiącach. Wydłuży to żywotność akumulatora.

Nadajnik na klatkę piersiową: Pasek oraz kostkę nadajnika na klatkę piersiową susz i przechowuj oddzielnie. Wydłuży to żywotność baterii. Przechowuj nadajnik na klatkę piersiową w suchym i chłodnym miejscu. Aby zapobiec szybkiemu utlenianiu, nie przechowuj wilgotnego nadajnika na klatkę piersiową w opakowaniach z nieoddychającego materiału, np. torbie sportowej. Nie wystawiaj nadajnika na klatkę piersiową na bezpośrednie działanie promieni słonecznych.

# **SERWIS**

W czasie obowiązywania dwuletniej gwarancji zalecamy, aby wszelkie czynności serwisowe wykonywane były wyłącznie przez autoryzowane centrum serwisowe firmy Polar. Gwarancja nie obejmuje uszkodzeń ani szkód pośrednich spowodowanych serwisem nieautoryzowanym przez Polar Electro. Więcej informacji można znaleźć w międzynarodowej gwarancji [ograniczonej](#page-69-0) firmy Polar.

Informacje kontaktowe oraz wszystkie adresy punktów serwisowych firmy Polar znajdują się na stronie [www.polar.com/support](http://www.polar.com/support) i na stronach w poszczególnych krajach.

Nazwą użytkownika konta Polar jest zawsze adres e-mail. Nazwa użytkownika i hasło wykorzystywane są przy rejestracji produktu Polar, rejestracji w serwisie internetowym i aplikacji Polar Flow, forum dyskusyjnym Polar i przy rejestracji w celu otrzymywania newslettera.

# **BATERIE**

Pulsometr Polar M460 jest wyposażone we wbudowany akumulator. Akumulator ma ograniczoną liczbę cykli ładowania. Spadek wydajności akumulatora stanie się zauważalny po ponad 300 ładowaniach i rozładowaniach. Liczba cykli ładowania różni się w zależności od warunków użytkowania i obsługi.

Akumulator można również naładować przez podłączenie do gniazdka ściennego. W przypadku ładowania zegarka za pomocą gniazdka, użyj zasilacza USB (nie jest dołączony do zestawu). Jeśli używasz zasilacza USB, upewnij się, że posiada on oznaczenie "Output 5V DC" ("Wyjście 5 V DC") oraz zapewnia prąd o natężeniu co najmniej 500 mA. Używaj wyłącznie zasilacza USB posiadającego stosowne certyfikaty bezpieczeństwa (z oznaczeniem "LPS", "Limited Power Supply", "UL Listed" lub "CE").

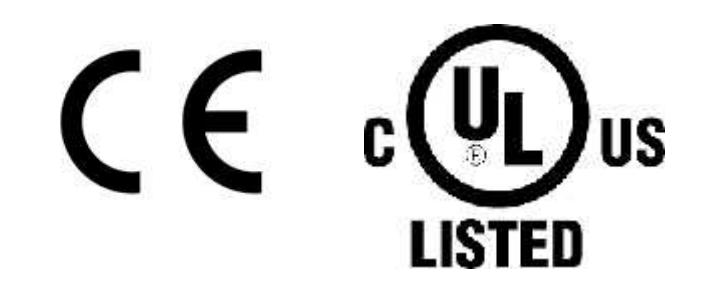

Nie ładuj produktów Polar za pomocą ładowarki 9 V. Korzystanie z ładowarki 9 V może doprowadzić do uszkodzenia Twojego produktu Polar.

Firma Polar zaleca przestrzeganie lokalnych przepisów dotyczących utylizacji odpadów, a tym samym ograniczenie możliwego niepożądanego wpływu odpadów na środowisko i zdrowie ludzi oraz, jeśli to możliwe, oddawanie produktów (po zakończeniu ich przydatności) do punktów zbiórki odpadów elektronicznych. Nie utylizować produktu razem z niesortowanymi odpadami komunalnymi.

Nadajnik na klatkę piersiową Polar H10 jest wyposażony w wymienną baterię. Aby samodzielnie wymienić baterię, zapoznaj się z instrukcjami podanymi w części Wymiana baterii [nadajnika](#page-64-0) na klatkę piersiową.

Baterie przechowuj w miejscach niedostępnych dla dzieci. W przypadku połknięcia natychmiast skontaktuj się z lekarzem. Zużyte baterie należy odpowiednio utylizować, zgodnie z obowiązującym prawem lokalnym.

# <span id="page-64-0"></span>**WYMIANA BATERII NADAJNIKA NA KLATKĘ PIERSIOWĄ**

Aby samodzielnie wymienić baterię nadajnika na klatkę piersiową, postępuj zgodnie z poniższymi instrukcjami:

Podczas wymiany baterii upewnij się, że uszczelka nie jest uszkodzona – w przeciwnym wypadku wymień uszczelkę. Zarówno uszczelki, jak i zestawy baterii dostępne są w dobrze wyposażonych sklepach oraz punktach serwisowych firmy Polar. Na terenie USA i Kanady zapasowe uszczelki dostępne są w autoryzowanych centrach serwisowych firmy Polar. W USA uszczelki i zestawy baterii dostępne są także na stronie internetowej [www.polar.com/us-en](http://www.polar.com/us-en)

W przypadku nowej, całkowicie naładowanej baterii unikaj jej chwytania lub ściskania w nieodpowiedni sposób – tj. zwierania obu stron baterii za pomocą narzędzi metalowych bądź przewodzących prąd, takich jak pęseta. Taki kontakt może doprowadzić do zwarcia wewnątrz baterii i gwałtownego jej rozładowania. Zwarcia zazwyczaj nie powodują uszkodzeń baterii, lecz mogą zmniejszyć jej pojemność, a w konsekwencji żywotność.

- 1. Podważ pokrywę komory baterii za pomocą niewielkiego narzędzia z płaską końcówką.
- 2. Usuń zużytą baterię z komory.
- 3. Włóż nową baterię (CR2025) tak, by jej biegun ujemny (-) był skierowany ku górze.
- 4. Ustaw występ w pokrywie baterii odpowiednio względem wgłębienia na kostce i dociśnij pokrywę. Usłyszysz kliknięcie.

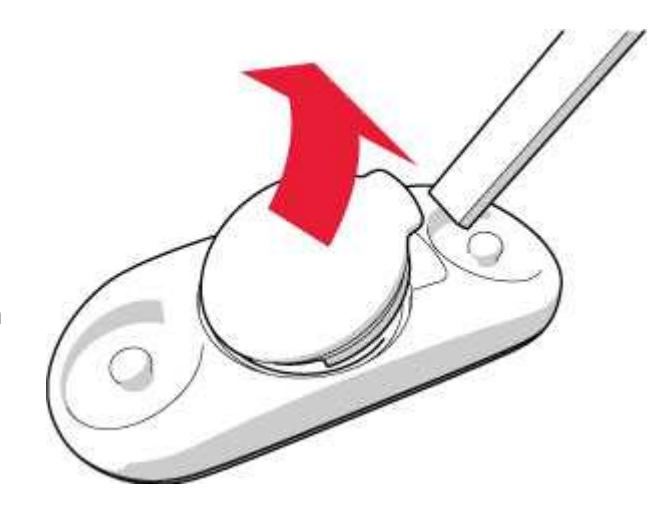

W przypadku użycia nieodpowiedniego typu baterii istnieje ryzyko wybuchu.

# **ŚRODKI OSTROŻNOŚCI**

Komputer treningowy Polar M460 wyświetla dane dotyczące wydolności organizmu. Urządzenie treningowe pozwala określić poziom wysiłku fizjologicznego oraz okresy regeneracji w trakcie i po zakończeniu treningu. Mierzy tętno,

prędkość i dystans. W połączeniu z sensorem kadencji mierzy również kadencję pedałowania, a w połączeniu sensorze mocy – moc. Inne zastosowania nie są zamierzone ani domniemane.

Urządzenia treningowego Polar nie należy używać do wykonywania pomiarów środowiskowych, które mogą wymagać profesjonalnych lub przemysłowych technik pomiarowych.

# **ZAKŁÓCENIA PODCZAS TRENINGU**

## Zakłócenia elektromagnetyczne a sprzęt treningowy

Zakłócenia mogą pojawić się w pobliżu urządzeń elektronicznych. Innym ich źródłem mogą stać się stacje bazowe WLAN. Aby uniknąć błędnych odczytów lub błędów funkcjonowania, utrzymuj dystans od potencjalnych źródeł zakłóceń.

Sprzęt treningowy wyposażony w podzespoły elektroniczne lub elektryczne (np. wyświetlacze LED, silniki czy hamulce elektryczne) może emitować zakłócenia w postaci sygnałów błądzących. Aby rozwiązać tego typu problemy, wykonaj następujące czynności:

- 1. Zdejmij nadajnik na klatkę piersiową i skorzystaj z urządzeń treningowych w normalny sposób.
- 2. Umieść pulsometr w kilku różnych położeniach w stosunku do sprzętu, na którym ćwiczysz, starając się odnaleźć to, w którym odczyt komputera jest niezakłócony lub symbol serca nie pulsuje. Zakłócenia są często najsilniejsze bezpośrednio przed panelem wyświetlacza danego sprzętu, podczas gdy na lewo i na prawo od panelu znajdują się strefy wolne od zakłóceń.
- 3. Załóż ponownie nadajnik na klatkę piersiową, lecz utrzymuj urządzenie treningowe możliwie najdalej od strefy zakłóceń.

Jeśli pulsometr nadal nie współdziała prawidłowo ze sprzętem treningowym, prawdopodobnie sygnał elektryczny sprzętu, na którym ćwiczysz, jest zbyt silny, aby umożliwić bezprzewodowy pomiar pracy serca.

# **STAN ZDROWIA A TRENING**

Z treningiem mogą wiązać się pewne zagrożenia. Przed przystąpieniem do regularnego programu treningowego należy się zastanowić nad poniższymi kwestiami związanymi ze zdrowiem. Jeżeli na którekolwiek z pytań odpowiesz twierdząco, zalecamy, abyś przed rozpoczęciem programu treningowego zasięgnął porady lekarza.

- Czy w ciągu ostatnich 5 lat nie ćwiczyłeś/aś?
- Czy masz podwyższone ciśnienie krwi bądź wysoki poziom cholesterolu?
- Czy zażywasz lekarstwa regulujące ciśnienie krwi lub pracę serca?
- Czy miałeś/aś kiedykolwiek problemy z oddychaniem?
- Czy zauważyłeś/aś u siebie jakiekolwiek oznaki choroby?
- Czy przechodzisz rekonwalescencję po poważnej chorobie lub leczeniu?
- Czy masz wszczepiony rozrusznik serca bądź inne urządzenie elektroniczne?
- Czy palisz papierosy?
- Czy jesteś w ciąży?

Pamiętaj, że poza intensywnością treningu na pracę serca wpływają również farmakologiczne środki nasercowe, leki na ciśnienie, astmę, oddychanie, stany psychiczne itp., a także napoje energetyzujące, alkohol i nikotyna.

## Ważne jest, abyś podczas treningu zwracał szczególną uwagę na reakcje własnego organizmu. Jeśli podczas wykonywania ćwiczeń poczujesz niespodziewany ból lub nadmierne zmęczenie, zakończ ćwiczenie bądź kontynuuj z mniejszą intensywnością.

Uwaga! Osoby z wszczepionym rozrusznikiem serca lub innym urządzeniem elektronicznym mogą korzystać z produktów Polar. Teoretycznie nie są możliwe zakłócenia działania rozrusznika serca spowodowane przez produkty Polar. W praktyce nigdy nie zanotowano żadnych przypadków zakłóceń. Pomimo to firma Polar nie może wydać żadnej oficjalnej gwarancji stwierdzającej, że jej produkty mogą być używane przez osoby z rozrusznikami serca oraz z wszczepionymi innymi urządzeniami ze względu na szeroką gamę dostępnych rozwiązań. W razie wątpliwości lub w przypadku wystąpienia jakichkolwiek niezwykłych objawów podczas użytkowania produktów Polar należy zgłosić się do lekarza lub skontaktować się z producentem wszczepionego urządzenia elektronicznego, aby określić, czy występuje jakiekolwiek zagrożenie dla zdrowia.

Osoby mające alergię na jakąkolwiek substancję, która objawia się na skutek jej kontaktu ze skórą, lub obawiające się wystąpienia reakcji alergicznej na skutek korzystania z produktu powinny zapoznać się z listą materiałów zamieszczoną w [specyfikacji](#page-66-0) technicznej.. W razie wystąpienia skórnej reakcji alergicznej przerwij korzystanie z produktu i skonsultuj się z lekarzem. Poinformuj również dział obsługi klienta Polar o reakcji skóry. Aby uniknąć skórnej reakcji alergicznej na materiał nadajnika na klatkę piersiową, noś go na koszulce dokładnie zmoczonej w miejscach kontaktu z elektrodami, tak aby zapewnić jego prawidłowe działanie.

Jednoczesne działanie wilgoci i intensywnego tarcia może powodować ścieranie barwnika z powierzchni sensora tętna i paska, a w rezultacie zaplamienie jasnych ubrań. Czynniki te mogą także spowodować odbarwienie ciemnej odzieży i zabrudzenie urządzeń treningowych o jasnych kolorach. Aby zapewnić długotrwałą czystość jasnych urządzeń treningowych, upewnij się, że odzież noszona podczas treningu nie ulega odbarwieniom. Jeśli stosujesz na skórze perfumy, balsamy, kremy do opalania lub środek do odstraszania owadów, upewnij się, że nie mają one kontaktu z urządzeniem treningowym ani nadajnikiem na klatkę piersiową. Jeśli trenujesz w niskiej temperaturze (od -20°C do - 10°C), zalecamy noszenie urządzenia treningowego pod rękawem kurtki, bezpośrednio na skórze.

## **OSTRZEŻENIE – PRZECHOWUJ BATERIE W MIEJSCU NIEDOSTĘPNYM DLA DZIECI**

Sensory tętna Polar (na przykład H10 i H9) wykorzystują baterie pastylkowe. Połknięcie baterii pastylkowej może spowodować poważne oparzenia wewnętrzne w ciągu zaledwie 2 godzin i może prowadzić do śmierci. Nowe i zużyte baterie należy przechowywać poza dostępem dzieci. Jeśli komora baterii nie zamyka się bezpiecznie, należy zaprzestać używania produktu i przechowywać go w miejscu, do którego dzieci nie mają dostępu. W przypadku podejrzenia, że baterie mogły zostać połknięte lub umieszczone w jakiejkolwiek części ciała, uzyskaj natychmiastową pomoc medyczną.

## <span id="page-66-0"></span>**DANE TECHNICZNE M460**

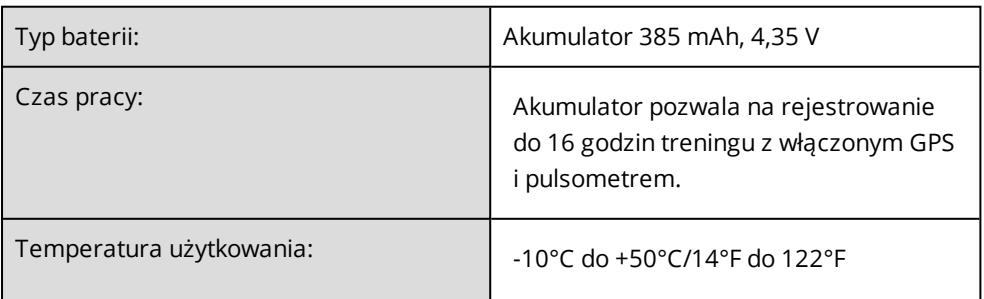

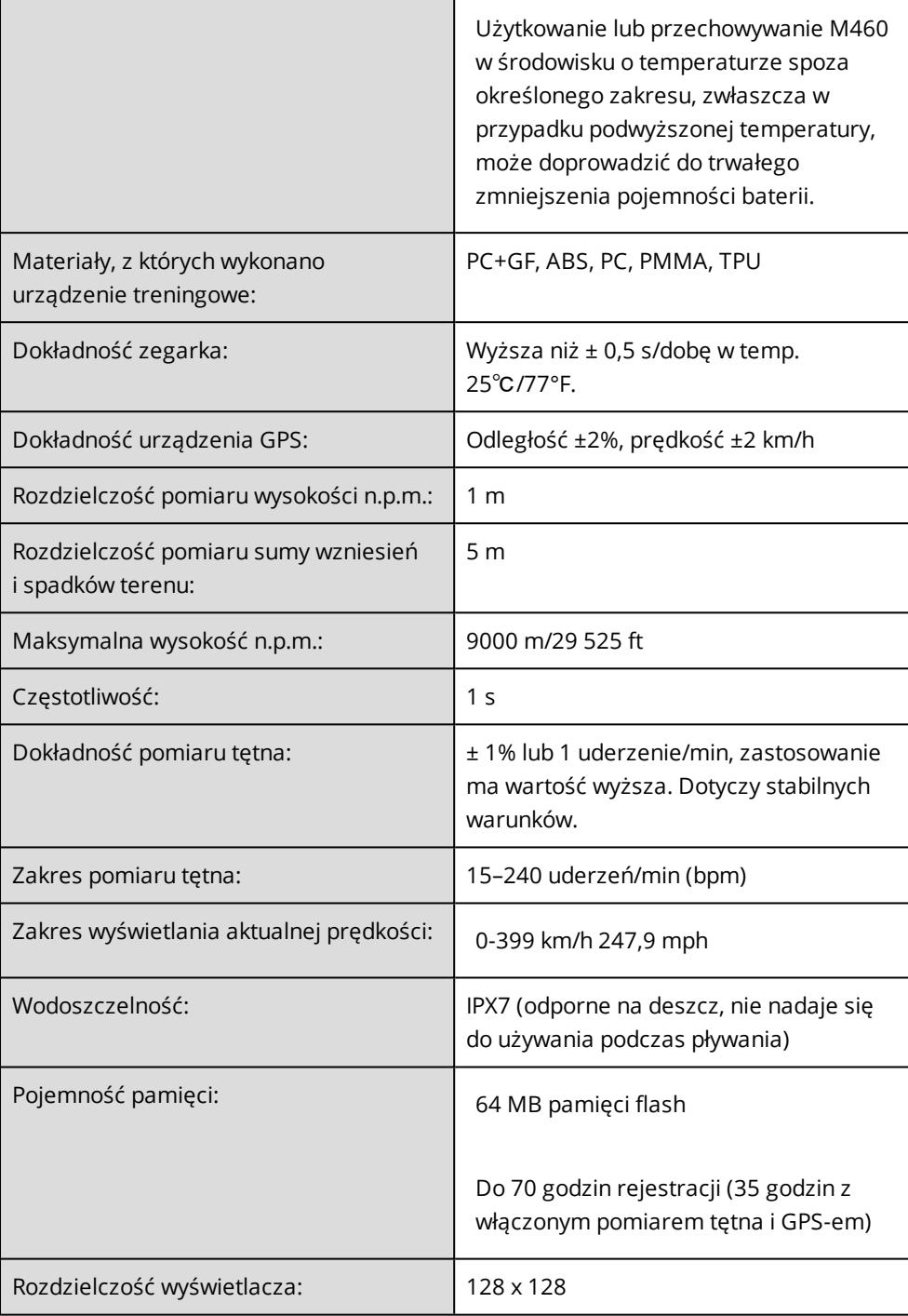

# **NADAJNIK NA KLATKĘ PIERSIOWĄ H10**

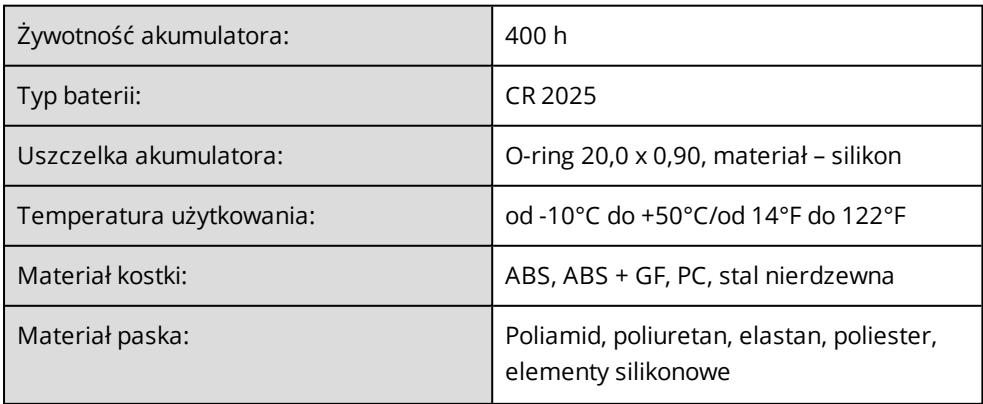

W nadajniku na klatkę piersiową Polar H10 zastosowano następujące opatentowane technologie:

• Kodowana transmisja OwnCode®

# **OPROGRAMOWANIE POLAR FLOWSYNC**

Do korzystania z oprogramowania FlowSync wymagany jest komputer z systemem operacyjnym Microsoft Windows lub Mac z dostępem do Internetu oraz wolnym portem USB.

Sprawdź najnowsze informacje o kompatybilności na [support.polar.com](https://support.polar.com/en/support/FlowSync/What_are_the_technical_requirements_for_using_Polar_FlowSync_software).

# **KOMPATYBILNOŚĆ APLIKACJI MOBILNEJ POLAR FLOW**

Sprawdź najnowsze informacje o kompatybilności na [support.polar.com](https://support.polar.com/en/support/polar_flow_app_and_compatible_devices).

W urządzeniu Polar M460 zastosowano następujące opatentowane technologie:

• OwnIndex® wykonującą testy wydolności.

# **WODOSZCZELNOŚĆ PRODUKTÓW POLAR**

Większości produktów Polar można używać podczas pływania. Nie nadają się one jednak do nurkowania. Aby zachować wodoszczelność urządzenia, nie naciskaj przycisków, gdy jest ono zanurzone.

Nadgarstkowe urządzenia Polar z opcją pomiaru tętna nadają się do używania podczas pływania i kąpieli. Zbierają one dane dotyczące aktywności z ruchów nadgarstka również podczas pływania. Jednak w naszych testach ustaliliśmy, że pomiary tętna na nadgarstku nie działają optymalnie pod wodą, dlatego nie zalecamy stosowania ich podczas pływania.

W branży zegarków wodoszczelność jest zazwyczaj podawana w metrach i oznacza ciśnienie statyczne wody na danej głębokości. Firma Polar stosuje ten sam system oznaczania. Wodoszczelność produktów Polar jest sprawdzana zgodnie z międzynarodowymi normami ISO 22810 lub IEC60529. Każde urządzenie Polar posiadające oznaczenie wodoszczelności jest przed sprzedażą testowane pod kątem odporności na dane ciśnienie wody.

Produkty Polar występują w czterech różnych klasach wodoszczelności. Odszukaj kategorię wodoszczelności podaną na tylnej stronie Twojego produktu Polar i porównaj ją z poniższą tabelą. Pamiętaj, że definicje dla urządzeń innych producentów mogą różnić się od podanych w tabeli.

W trakcie ruchu pod wodą wytwarzane w jego wyniku ciśnienie dynamiczne wody jest wyższe od ciśnienia statycznego. Oznacza to, że w czasie ruchu produkty zanurzone w wodzie poddawane są większemu obciążeniu, niż gdyby pozostawały w miejscu.

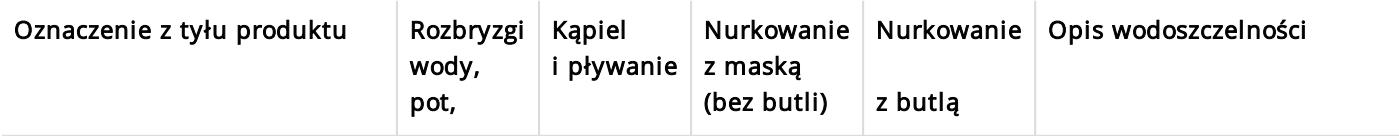

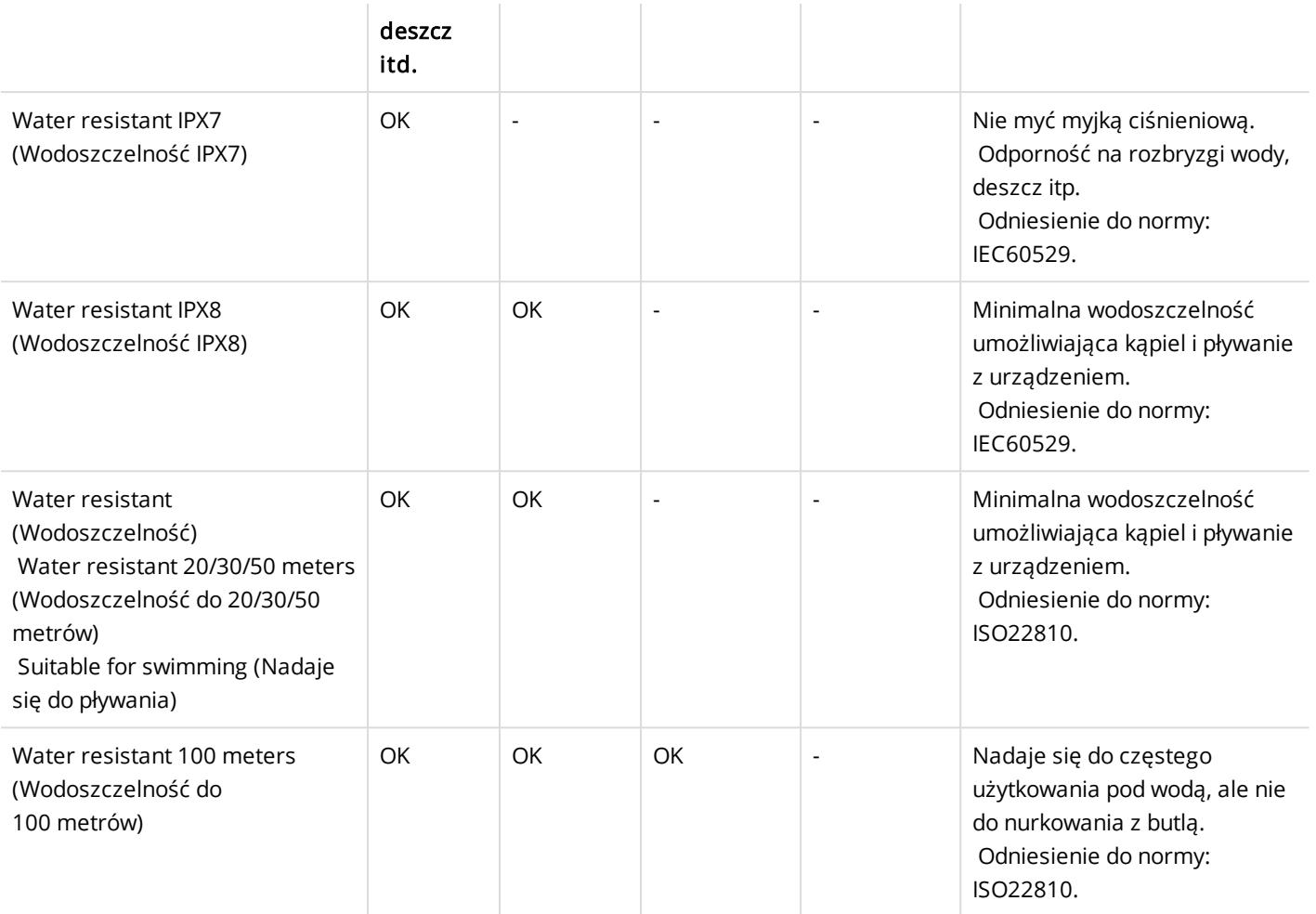

# <span id="page-69-0"></span>**MIĘDZYNARODOWA GWARANCJA OGRANICZONA FIRMY POLAR**

- Firma Polar Electro Oy udziela międzynarodowej ograniczonej gwarancji na swoje produkty. W przypadku produktów sprzedawanych na terenie USA lub Kanady gwarancji udziela firma Polar Electro, Inc.
- <sup>l</sup> Firma Polar Electro Oy / Polar Electro Inc. gwarantuje pierwszemu konsumentowi/nabywcy produktu Polar, że produkt ten będzie wolny od wad materiałowych i wykonania przez dwa (2) lata od daty zakupu. Nie dotyczy to pasków wykonanych z silikonu lub tworzyw sztucznych, w przypadku których okres gwarancji wynosi jeden (1) rok od daty zakupu.
- <sup>l</sup> Gwarancja nie obejmuje normalnego zużycia eksploatacyjnego baterii lub innych części produktu, uszkodzeń powstałych w wyniku nieprawidłowego użycia, nadużycia, wypadku bądź niezachowania środków ostrożności, niewłaściwej konserwacji, wykorzystywania w celach komercyjnych, pękniętych, uszkodzonych lub zarysowanych obudów/wyświetlaczy, wykonanych z tkaniny opasek na rękę, wykonanych z tkaniny lub skórzanych pasków, opasek elastycznych (np. opasek na klatkę piersiową sensora tętna) oraz odzieży Polar.
- <sup>l</sup> Ponadto niniejsza gwarancja nie obejmuje szkód, strat, kosztów lub wydatków bezpośrednich, pośrednich, przypadkowych, ubocznych lub specjalnych wynikających z produktu bądź odnoszących się do niego.
- Gwarancja nie obejmuje produktów zakupionych jako używane.
- W okresie obowiązywania gwarancji produkt zostanie naprawiony lub wymieniony w dowolnym centrum serwisowym firmy Polar bez względu na kraj zakupu.
- Gwarancja firmy Polar Electro Oy/Inc. nie ogranicza ustawowych praw konsumenta wynikających z obowiązującego prawa krajowego bądź stanowego ani praw konsumenta w stosunku do sprzedawcy wynikających z umowy kupna-sprzedaży.
- Należy zachować paragon jako dowód zakupu.

<sup>l</sup> Gwarancja na dowolny produkt będzie ograniczona do krajów, na terenie których został on wprowadzony przez firmę Polar Electro Oy/Inc.

Wyprodukowano przez Polar Electro Oy, Professorintie 5, FI-90440 KEMPELE, [www.polar.com](https://www.polar.com/).

Polar Electro Oy posiada certyfikat ISO 9001:2015.

© 2021 Polar Electro Oy, FI-90440 KEMPELE, Finlandia. Wszelkie prawa zastrzeżone. Zabrania się wykorzystywania lub reprodukcji dowolnej części niniejszego podręcznika, bez względu na formę i zamierzone środki, bez uprzedniej zgody wydanej na piśmie przez firmę Polar Electro Oy.

Nazwy i symbole w niniejszym podręczniku lub pakiecie produktowym stanowią znaki towarowe Polar Electro Oy. Nazwy i symbole oznaczone w niniejszym podręczniku lub pakiecie produktowym symbolem ® stanowią zarejestrowane znaki towarowe Polar Electro Oy. Windows jest zarejestrowanym znakiem towarowym firmy Microsoft Corporation; Mac OS jest zarejestrowanym znakiem towarowym Apple Inc. Znak słowny oraz symbole Bluetooth® stanowią zarejestrowane znaki towarowe Bluetooth SIG, Inc. Firma Polar Electro Oy posiada licencję na wykorzystanie tych znaków.

# **PRZEPISY PORZĄDKOWE**

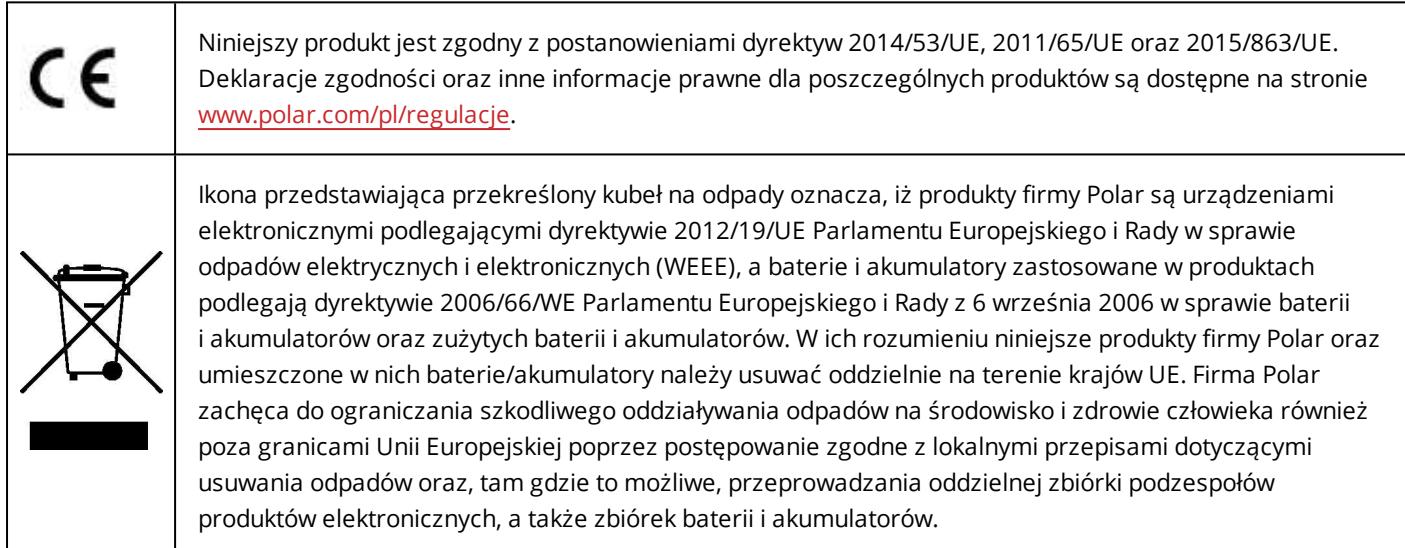

Aby wyświetlić informacje prawne dotyczące M460, wybierz Ustawienia > Ustawienia ogólne > Informacje o produkcie.

Informacje natury prawnej można znaleźć pod adresem [support.polar.com](http://support.polar.com/e_manuals/Regulatory_information/ENOTE_RF_M460.pdf).

## **OZNACZENIE CE W POLAR M460**

Oznaczenie CE znajduje się pod tylną obudową M460.

#### **ABY OTWORZYĆ OBUDOWĘ**

Włóż paznokieć we wgłębienie znajdujące się w prawym górnym rogu obudowy M460 i delikatnie podnieś pokrywę.

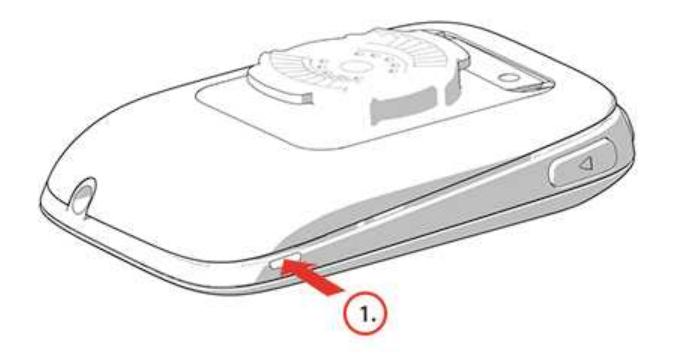

Drugim paznokciem podnieś pokrywę w górnej części M460. Następnie zdejmij pokrywę.

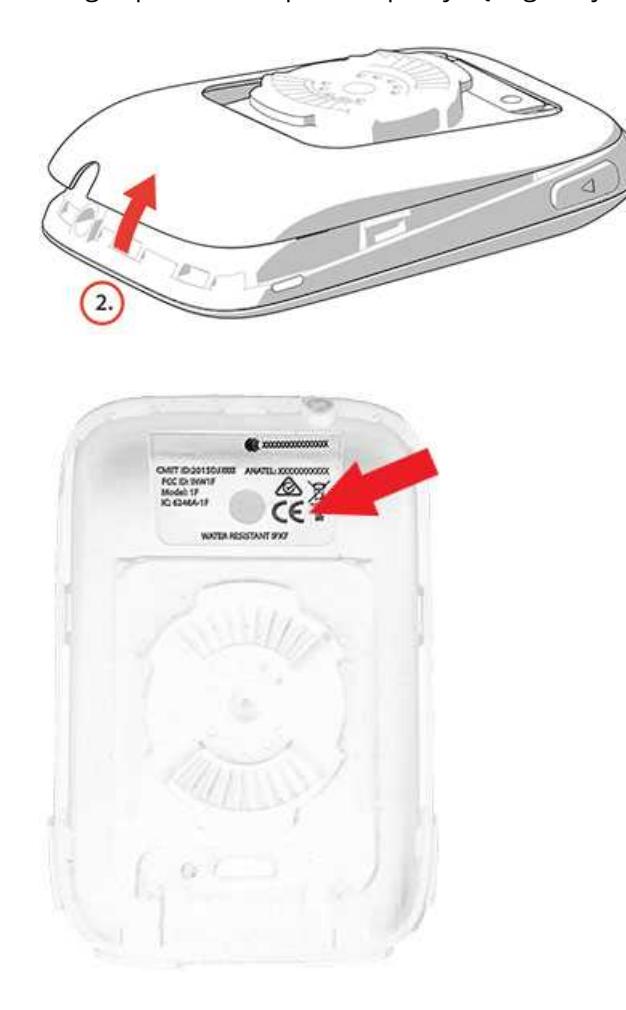

# **ZASTRZEŻENIA PRAWNE**

• Materiał zawarty w niniejszym podręczniku został sporządzony jedynie w celach informacyjnych. Opisywane w nim produkty mogą ulec zmianom bez uprzedniego powiadomienia. Zmiany te mogą wyniknąć z prowadzonego przez producenta programu rozwoju produktów.

• Polar Electro Inc./Polar Electro Oy nie udziela żadnego rodzaju rękojmi czy poręczeń w odniesieniu do niniejszego podręcznika lub opisanych w nim produktów.

• Polar Electro Inc./Polar Electro Oy nie odpowiada za szkody, straty, koszty i wydatki bezpośrednie, pośrednie, uboczne lub specjalne wynikające z/odnoszące się do niniejszego materiału lub produktów w nim opisanych.

2.0 PL 11/2020